## COGS138: Neural Data Science

#### Lecture 7

- C. Alex Simpkins, PhD
- UCSD Dept. of Cognitive Science, Spring 2023 RDPRobotics, LLC
- http://casimpkinsjr.radiantdolphinpress.com/pages/cogs138\_sp23
  - rdprobotics@gmail.com | csimpkinsjr@ucsd.edu

## Plan for today

- Announcements
- Assignment 1 overview
- Review Last time
- Data

### Announcements

- Final reminder to check on your FinAID status
- A1 due a week from release, which will be tonight or tomorrow
- Reading 1 Released on canvas and in web site password protected area soon, lecture quiz due a week from release, released tonight
- Group formation time to start choosing who you want to work with for your project group

### Last time

### Course links

| Website               | http://casimpkinsjr.radiantdolphinpress.com/pages/<br>cogs138_sp23                                              | Main face of the course and everything will be<br>linked from here. Lectures, Readings, Handout<br>Files, links                             |
|-----------------------|----------------------------------------------------------------------------------------------------|----------------------------------------------------------------------------------------------------|
| GitHub                | https://github.com/drsimpkins-teaching                                                                          | files/data, additional materials & final projects                                                                                           |
| datahub               | https://datahub.ucsd.edu                                                                                        | assignment submission                                                                                                    |
| Piazza                | <u>https://piazza.com/ucsd/spring2023/</u><br><u>cogs138_sp23_a00/home</u><br>(course code on canvas home page) | questions, discussion, and regrade requests                                                                                                 |
| Canvas                | https://canvas.ucsd.edu/courses/44897                                                                           | grades, lecture videos                                                                                                    |
| Anonymous<br>Feedback | Will be able to submit via google form                                                                          | If I ever offend you, use an example you are<br>uncomfortable with, or to provide general<br>feedback. Please remain constructive and polit |

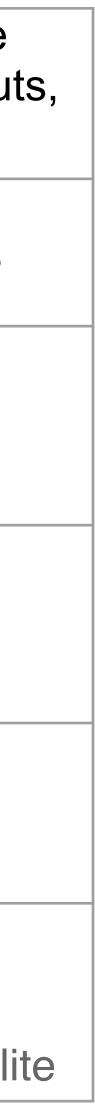

- How do you deal with it all, standardize, organize, communicate it?
- How can you talk across disciplines?
- How do you collaborate and work in teams with this?
- How can you ask questions with all that data and the results generated?

### That's a lot of data!

Data science questions, hypothesis generation (automated), Genes/gene expression, animal models, FAIR, Neurodata Without Borders (NWB), Brain Imaging Data Structure (BIDS), DANDI

#### Formulating Data Science Questions

When you and your group sit down to figure out what you're going to do for your final project in this class, you'll have to formulate a strong question. It should be:

#### 1. Specific,

2.Can be answered with data,

3.And makes clear what exactly is being measured.

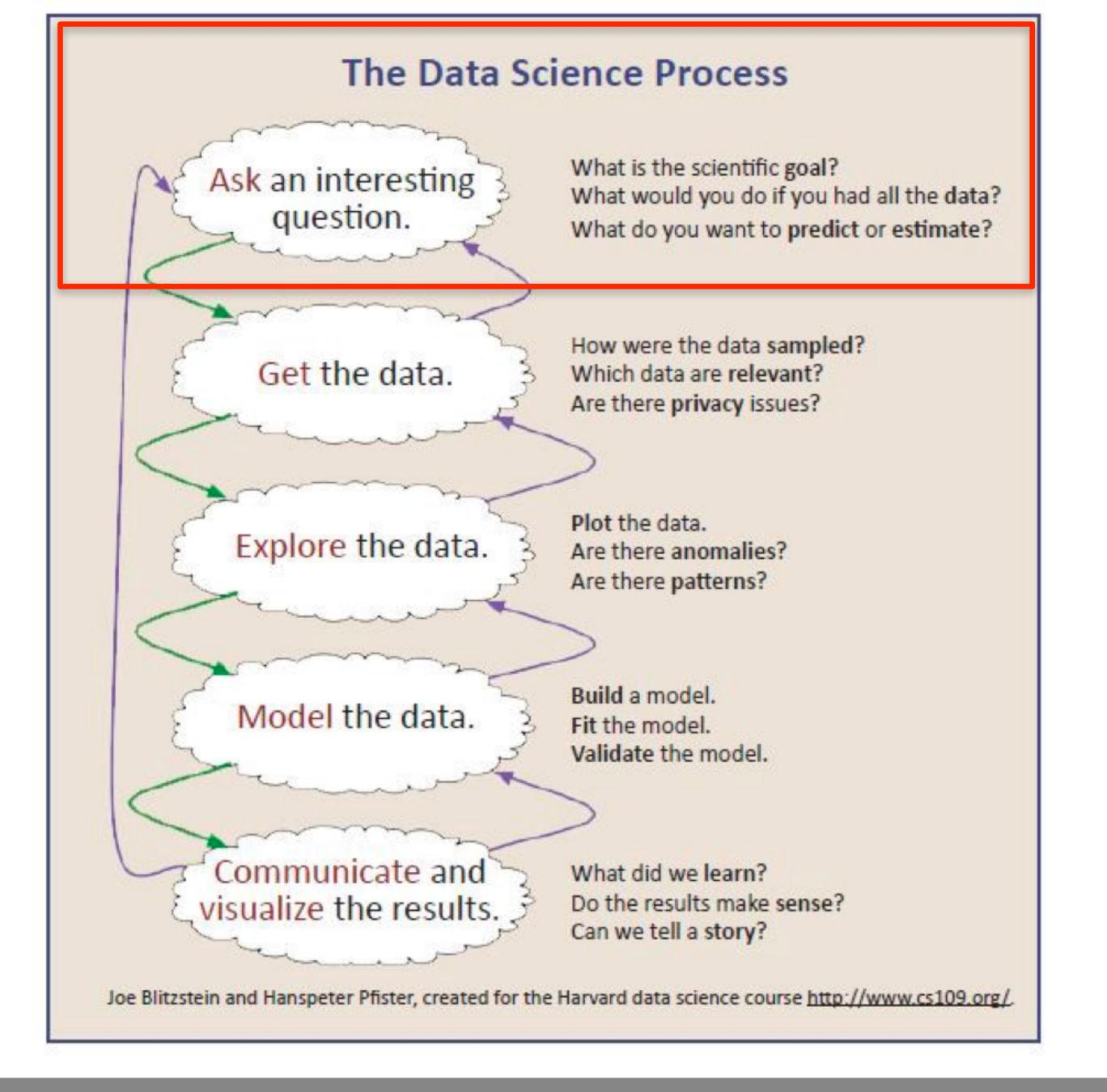

#### adapted from Chris Keown

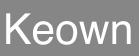

### Neurodata Without Borders (N.W.B.)Introduction, tools, definitions and relevance

### Use NWB for

#### Use this for <u>cellular neurophysiology</u>, such as electrophysiology and optical physiology

## NWB Definition

- <u>https://www.nwb.org/</u>
- "Neurodata Without Borders (NWB) is a data standard for and stimulus data." [www.nwb.org]

neurophysiology, providing neuroscientists with a common standard to share, archive, use, and build analysis tools for neurophysiology data. NWB is designed to store a variety of neurophysiology data, including data from intracellular and extracellular electrophysiology experiments, data from optical physiology experiments, and tracking

## NWB Introduction

- <u>https://www.nwb.org/</u>
- <u>https://nwb-overview.readthedocs.io/en/latest/</u>
- So essentially
  - A data format for sharing/archiving
  - Standardized (set of rules and best practices)
  - readable

Packages Data and Metadata together so human- and machine-

## NWB Introduction

- visualization tools
- Makes data easier to reuse additional scientific insights
- Essential step to getting data into the DANDI archive (<u>https://</u>) <u>dandiarchive.org/</u>)

Take advantage of established techniques for processing, analysis,

#### Brain Imaging Data Structure (B.I.D.S.)Introduction, tools, definitions and relevance

### Use BIDS for

#### Use for <u>neuroimaging data</u> such as MRI

## Brain Imaging Data Structure

- <u>https://bids.neuroimaging.io/</u>
- A second data standard

### Distributed Archives for Neurophysiology Data Integration (D.A.N.D.I.)

## What is DANDI?

- The BRAIN Initiative archive for publishing and sharing neurophysiology data including
  - Electrophysiology, Optophysiology, Behavioral time-series, Images from immunostaining experiments.
- A persistent, versioned, and growing collection of standardized datasets
- A place to house data to collaborate across research sites
- Supported by the BRAIN Initiative and the AWS Public dataset programs

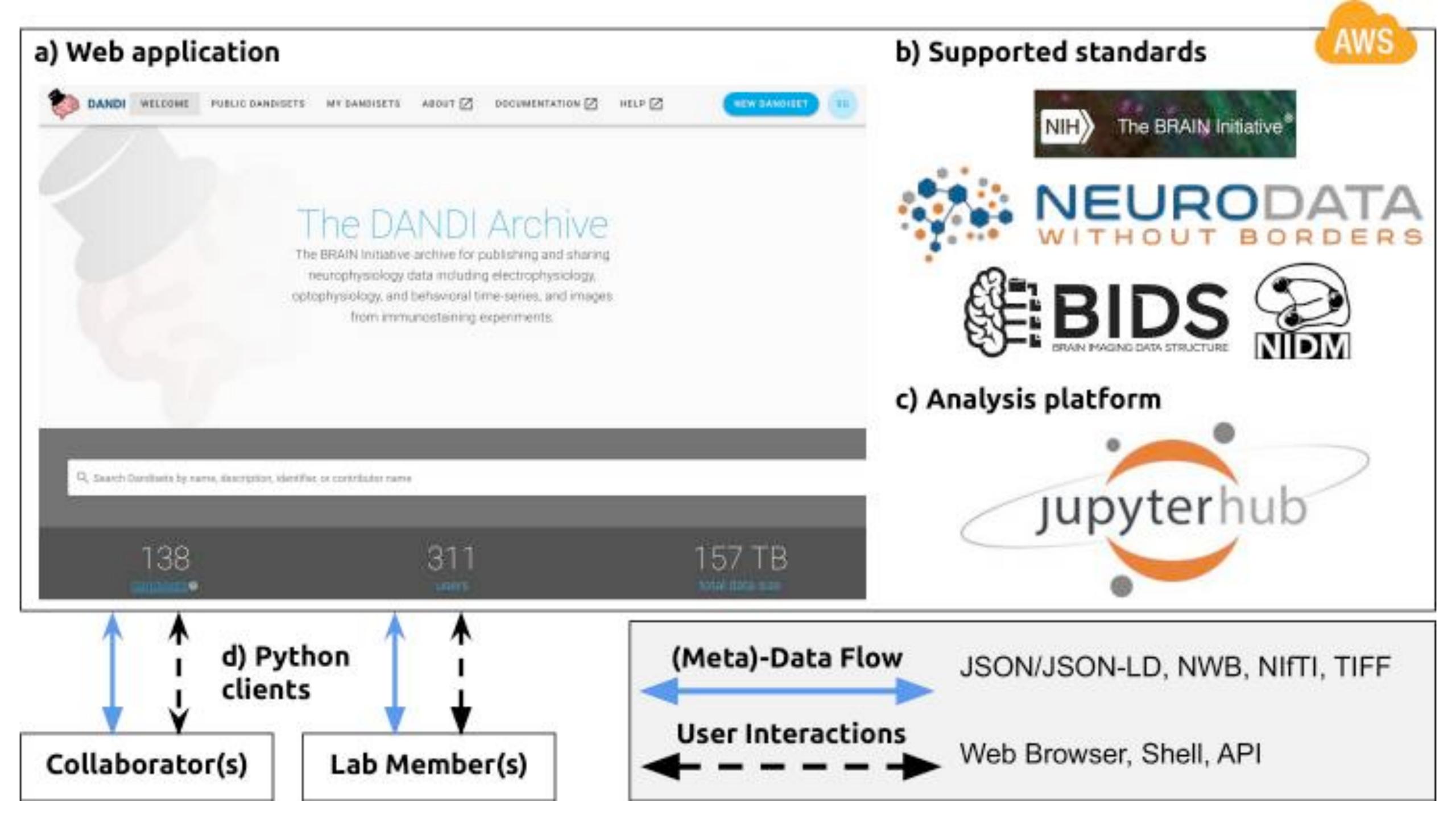

## Benefits of DANDI

- A FAIR (Findable, Accessible, Interoperable, Reusable) data archive to house standardized neurophysiology and associated data
- Rich metadata to support search across data
- Consistent and transparent data standards to simplify data reuse and software development.
  - Uses NWB, BIDS, Neuroimaging Data Model (NIDM), and other BRAIN Initiative standards to organize and search the data.
  - The data can be accessed programmatically allowing for software to work directly with data in the cloud
- The infrastructure is built on a software stack of open source products, thus enriching the ecosystem

## DANDI compatibility

- Uses NWB for core data language
- over multiple sessions, organized together
- Viewable from a web browser
- and analyzing the data stored in the archive

"Dandisets" - DANDI datasets - collection of NWB files recorded

• Can interact through Jupyterhub interface for exploring, visualizing

## DANDI python client

- Organize data locally into the required structure
- Download/upload data from/to the DANDI archive

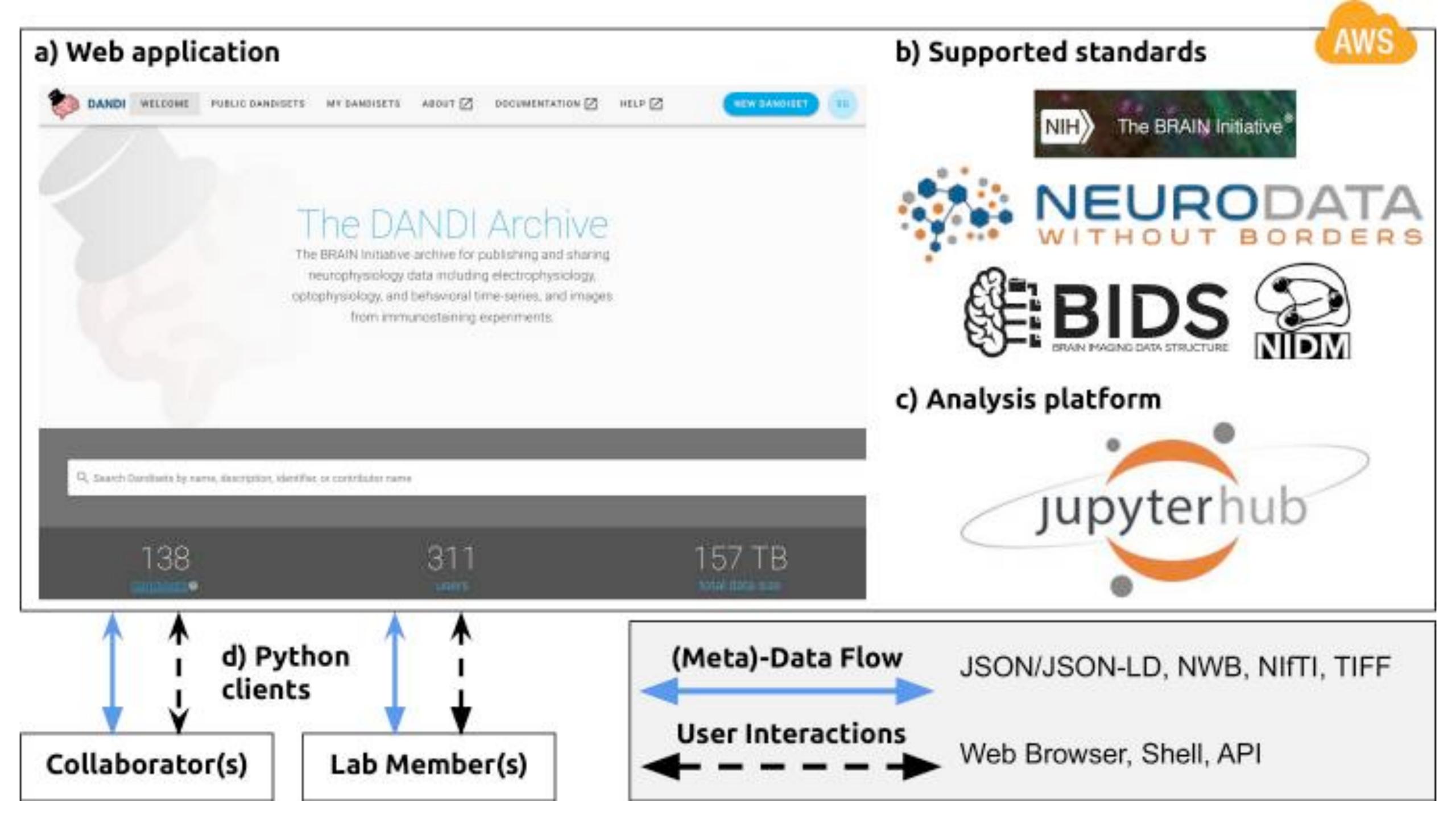

#### • Public DANDI sets: <u>https://dandiarchive.org/dandiset</u>

 Documentation: <a href="https://www.dandiarchive.org/handbook/">https://www.dandiarchive.org/handbook/</a> <u>10 using dandi/</u>

### DANDI archive

- and assets, thus improving reproducibility of neurophysiology research
- only
- **Type of data:** The archive accepts cellular neurophysiology data including MRI or other modalities)
- $\bullet$ TIF, OME.TIF, OME.BTF, OME.ZARR) (see Data Standards for more details)

## DANDI Properties

• **Data identifiers:** The archive provides persistent identifiers for versioned datasets

• **Data storage:** Cloud-based platform on AWS. Data are available from a public S3 bucket. Data from embargoed datasets are available from a private bucket to owners

electrophysiology, optophysiology, and behavioral time-series, and images from immunostaining experiments and other associated data (e.g. participant information,

Accepted Standards and Data File Formats: NWB (HDF5), BIDS (NIFTI, JSON, PNG,

#### Neurophysiology Informatics Challenges and DANDI Solutions

#### Challenges

Most raw data stays in laboratories.

Non-standardized datasets lead to significant resource needs to understand to these datasets.

The multitude of different hardware platforms and custom binary formats req effort to consolidate into reusable datasets.

There are many domain general places to house data (e.g. Open Science Fran Dropbox, Google drive), but it is difficult to find relevant scientific metadata.

Datasets are growing larger, requiring compute services to be closer to data.

Neurotechnology is evolving and requires changes to metadata and data stor

Consolidating and creating robust algorithms (e.g. spike sorting) requires varied data DANDI provides access to many different datasets. sources.

|                    | Solutions                                                                                            |
|--------------------|----------------------------------------------------------------------------------------------------|
|                    | DANDI provides a public archive for dissemination of rav<br>and derived data.                        |
| and adapt code     | DANDI standardizes all data using NWB and BIDS standards.                                            |
| quires significant | The DANDI ecosystem provides tools for converting data from different instruments into NWB and BIDS. |
| mework, G-Node,    | DANDI is focused on neurophysiology data and related metadata.                                       |
| •                  | DANDI provides Dandihub, a JupyterHub instance close the data.                                       |
| orage.             | DANDI works with community members to improve data standards and formats.                            |
|                    |                                                                                                    |

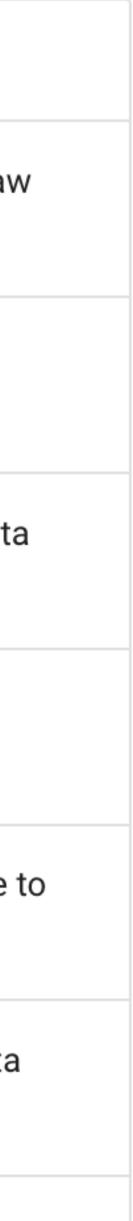

- <u>https://elifesciences.org/articles/78362</u>
- data science eLife 11:e78362
- https://doi.org/10.7554/eLife.78362

### DANDI archive

• Oliver Rübel, Andrew Tritt, Ryan Ly, Benjamin K Dichter, Satrajit Ghosh, Lawrence Niu, Pamela Baker, Ivan Soltesz, Lydia Ng, Karel Svoboda, Loren Frank, Kristofer E Bouchard (2022) The Neurodata Without Borders ecosystem for neurophysiological

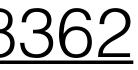

## Version control, git, github

#### This sucks

- c main\_simple\_bak9-pretty-good.c
- main\_simple\_bak9-pretty-good.o
- c main\_simple\_bak9-pretty-goodv2.c
- c main\_simple\_bak10.c
- c main\_simple\_bak11-workingUART\_correctspeed.c
- main\_simple\_bak11-workingUART\_correctspeed.o
- c main\_simple\_bak12\_willspin.c
- main\_simple\_bak12\_willspin.o
- c main\_simple\_bak13-worksA-D-nonoise-spins.c
- c main\_simple\_bak14-widersinefunctionsworkingrotation.c
- c main\_simple\_bak15-spins-stillneedsquadrantfixed.c
- c main\_simple\_bak16-15backup-spins-needs-improvement.c
- c main\_simple\_bak17-smoother-stillnostandingstart.c
- main\_simple\_bak17-smoother-stillnostandingstart.o
- c main\_simple\_bak18-notgood.c
- c main\_simple\_bak20SIMPLE-DCnotbrushless.c
- c main\_simple\_bak20WORKS\_PWM\_COMMAND\_CONTROL.c
- c main\_simple\_timer\_intrpt\_bak.c
- c main\_simple\_timer\_intrpt\_bak2.c
- c main\_simple\_timer\_intrpt\_bak3.c
- c main\_simple\_timer\_intrpt.c
- c main\_simple\_workingHWPWM.c
- c main\_simple.c

| Aug 1, 2008, 1:01 AM   | 33  | KB | C Sou |
|------------------------|-----|----|-------|
| Aug 1, 2008, 1:00 AM   | 303 | KB | objec |
| Aug 2, 2008, 1:16 AM   | 33  | KB | C Sou |
| Sep 28, 2008, 1:16 PM  | 33  | KB | C Sou |
| Aug 30, 2008, 2:49 AM  | 27  | KB | C Sou |
| Aug 2, 2008, 1:17 AM   | 303 | KB | objec |
| Aug 2, 2008, 1:30 AM   | 28  | KB | C Sou |
| Aug 2, 2008, 2:35 AM   | 301 | KB | objec |
| Aug 7, 2008, 12:57 PM  | 26  | KB | C Sou |
| Aug 8, 2008, 5:02 PM   | 26  | KB | C Sou |
| Aug 15, 2008, 7:32 PM  | 30  | KB | C Sou |
| Oct 15, 2008, 8:54 PM  | 31  | KB | C Sou |
| Aug 16, 2008, 6:50 PM  | 30  | KB | C Sou |
| Aug 18, 2008, 9:41 PM  | 305 | KB | objec |
| Aug 18, 2008, 9:42 PM  | 31  | KB | C Sou |
| Sep 17, 2009, 11:02 PM | 27  | KB | C Sou |
| Aug 19, 2008, 12:54 AM | 29  | KB | C Sou |
| Aug 12, 2008, 12:16 AM | 13  | KB | C Sou |
| Aug 12, 2008, 2:00 PM  | 13  | KB | C Sou |
| Aug 18, 2008, 12:14 AM | 13  | KB | C Sou |
| Aug 18, 2008, 12:17 AM | 13  | KB | C Sou |
| Aug 18, 2008, 7:19 PM  | 15  | KB | C Sou |
| Sep 17, 2009, 11:02 PM | 29  | KB | C Sou |
|                        |     |    |       |

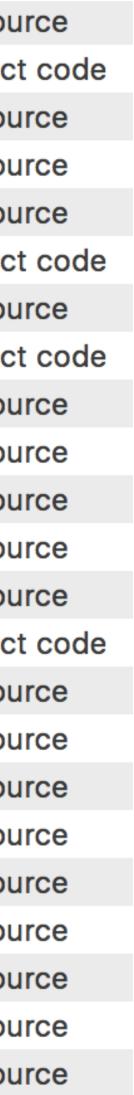

Thanks for chatting with me earlier today. I added the link to the visualization project into my resume and attached the resume. Thanks for any connections you can make for me. I'd love to know where you send it, so I can keep track of that. Thanks again!

#### Best,

#### Yup, this sucks too.

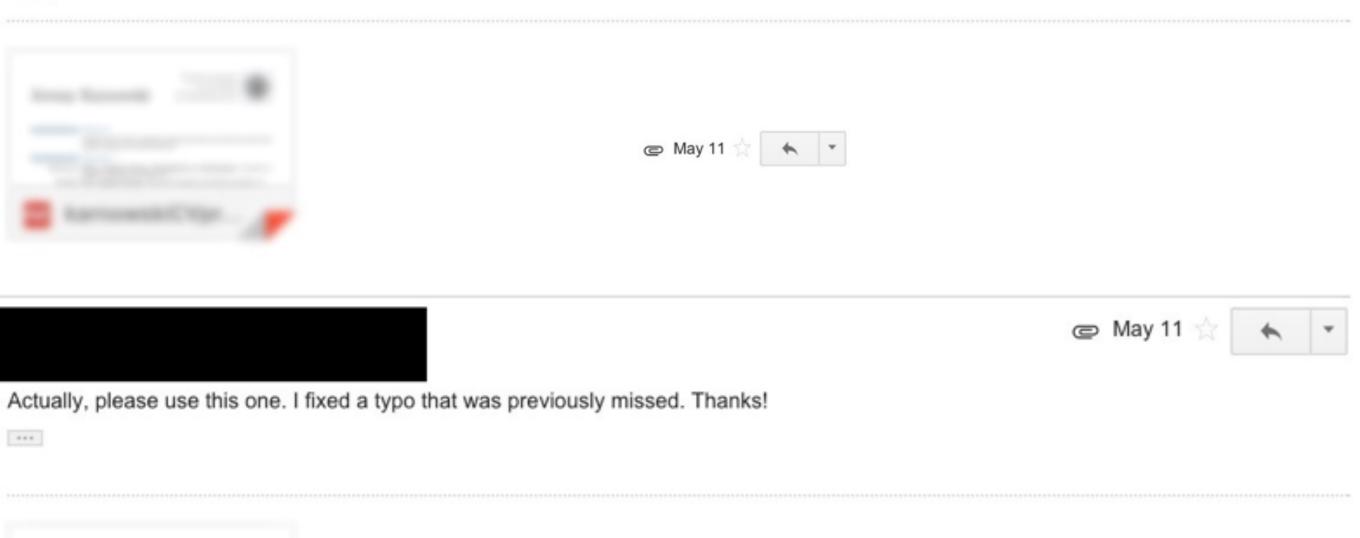

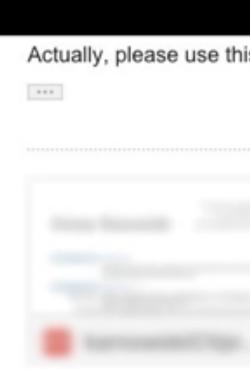

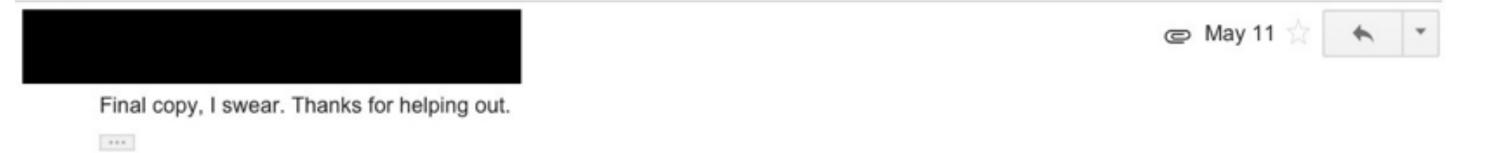

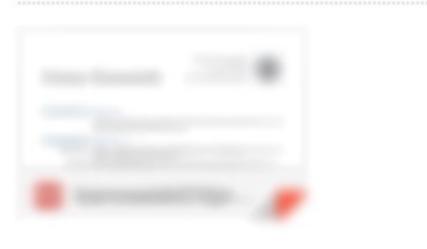

adapted from Brad Voytek

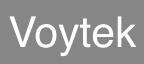

#### This is a step in the right direction

#### SDSS Teacher Workshop

Considering how to incorporate data science into your high school STEM cla

The goal of this workshop is for you to leave with data science skills and approximate approximate that can be used in your classroom.

The goal of this workshop is for you to leave with data science skills and appeared examples that can be used in your classroom.

This workshop will answer questions like -

- What is data science?
- How can high schoolers prepare for data science courses in college?
- What does a career in data science involve?-Dd¶

iscuss answer questions like:

- What is data science?¶
- How can high schoolers prepare for data science courses in college?
- What does a career in data science involve? what data science is, where schoolers can do to best prepare for data science courses in college career in data science involves.

We will walk through how data scientists carry out projects using RStudio, in basics of the R programming language, and work with real datasets to gene visualizations and analyze data. The geal of this workshop is for you to leave science skills and applicable examples that can be used in your classroom.

#### Version history

|                                                   | Total: 9 edits 🔷 🗸 | Only show named versions                                                             |   |
|---------------------------------------------------|--------------------|--------------------------------------------------------------------------------------|---|
|                                                   |                    | MARCH                                                                                |   |
| classroom?                                        |                    | <ul> <li>March 4, 7:27 AM</li> <li>Current version</li> <li>Shannon Ellis</li> </ul> | : |
| oplicable                                         |                    | <ul> <li>March 3, 9:47 AM</li> <li>Donna LaLonde</li> <li>Shannon Ellis</li> </ul>   |   |
| oplicable                                         |                    | FEBRUARY                                                                             |   |
|                                                   |                    | <ul> <li>February 27, 6:29 AM</li> <li>Shannon Ellis</li> </ul>                      |   |
| <del>,?</del>                                     |                    | February 26, 5:44 PM<br>Shannon Ellis                                                |   |
| <b>?</b> ¶                                        |                    | <ul> <li>February 26, 4:57 PM</li> <li>Shannon Ellis</li> </ul>                      |   |
| what high<br>e, and what a                        |                    | <ul> <li>February 26, 3:50 PM</li> <li>Kelly McConville</li> </ul>                   |   |
|                                                   |                    | <ul> <li>February 25, 3:53 PM</li> <li>Shannon Ellis</li> </ul>                      |   |
| introduce the<br>erate<br><del>ve with data</del> |                    | February 25, 3:33 PM<br>Shannon Ellis                                                |   |
|                                                   |                    | Show changes                                                                         |   |
|                                                   |                    |                                                                                      |   |

#### Version Control

- Enables multiple people to simultaneously work on a single project.
- to share those changes with the rest of the team.
- with another person's work

• Each person edits their own copy of the files and chooses when

• Thus, temporary or partial edits by one person do not interfere

adapted from Brad Voytek

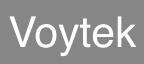

### What is version control? A way to manage the evolution of a set of files

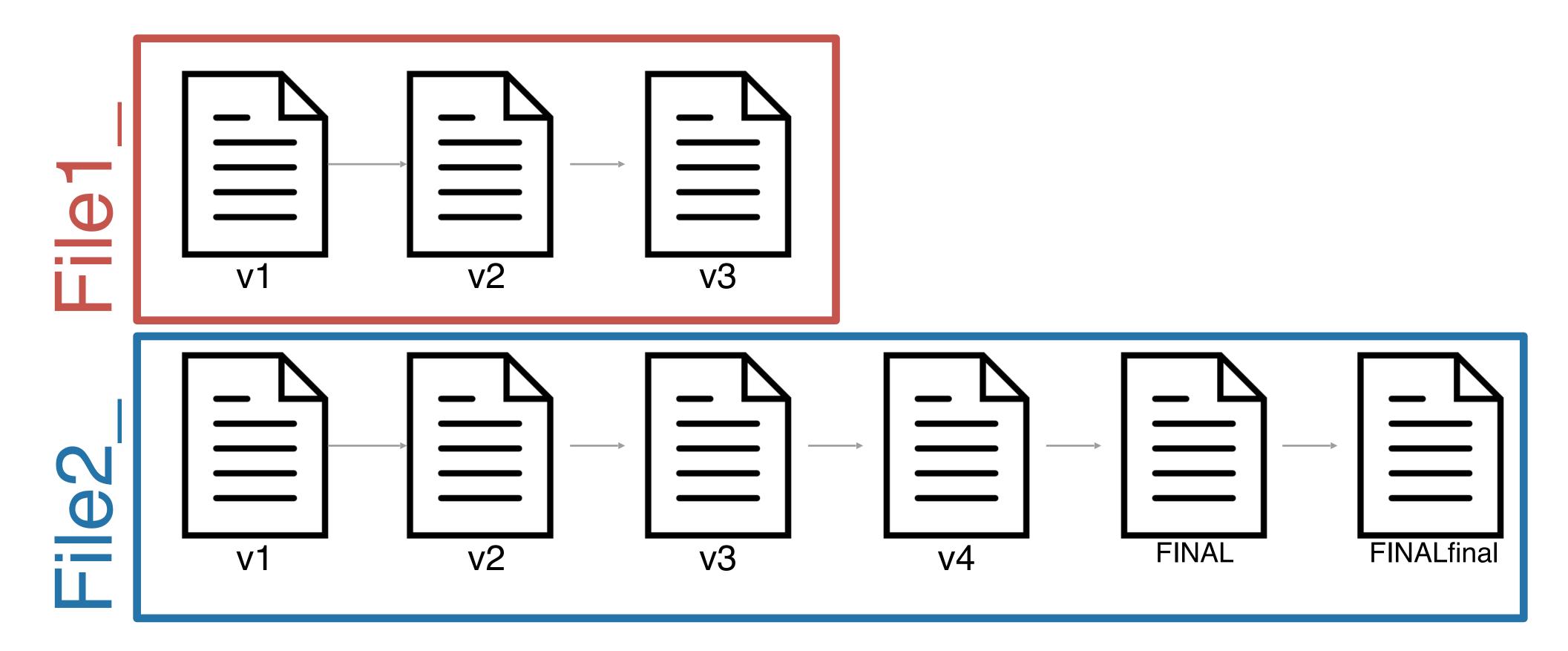

### What is version control? A way to manage the evolution of a set of files

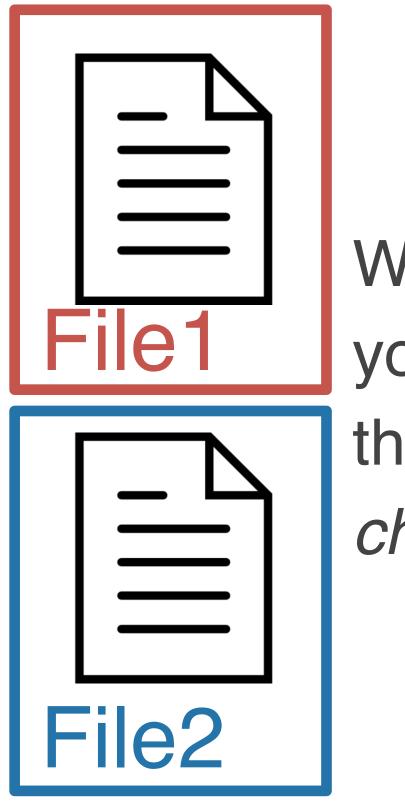

When using a version control system, you have **one copy of each file** and the *version control system tracks the changes* that have occurred over time

# What is version control?

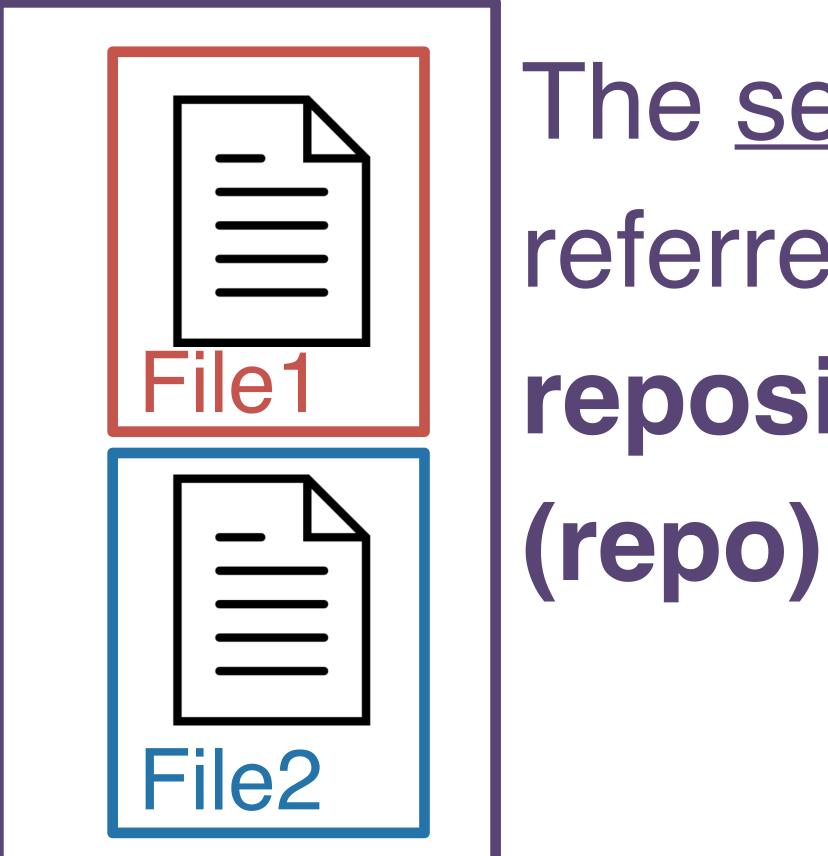

A way to manage the evolution of a set of files The <u>set of files</u> is referred to as a repository

| Git                                            |      |
|------------------------------------------------|------|
| Subversion                                     | 9.1% |
| Team Foundation Server                         | 7.3% |
| I don't use version control                    | 4.8% |
| I use some other system                        | 3.0% |
| Zip file back-ups                              | 2.0% |
| Mercurial                                      | 1.9% |
| Copying and pasting files to<br>network shares | 1.7% |
| Visual Source Safe                             | 0.6% |
| Rational ClearCase                             | 0.4% |

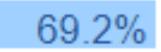

# git & GitHub

# 

the version control system

~ Track Changes from Microsoft Word....on steroids

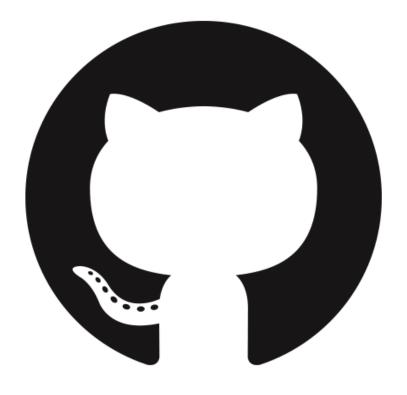

#### GitHub (or Bitbucket or GitLab) is the home where your git-based projects live on the Internet.

~ Dropbox....but way better

## What version control looks like

- \$ git clone https://www.github.com/username/repo.git
- \$ git pull
- \$ git add -A
- \$ git commit -m "informative commit message"
- \$ git push

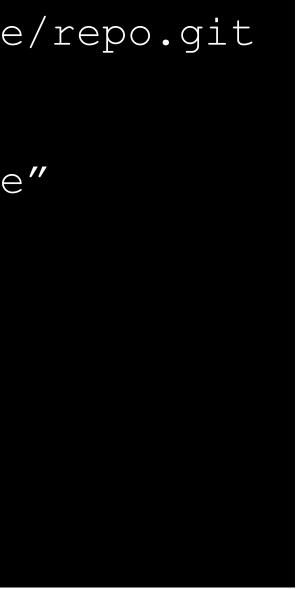

Terminal git

| Science       Course materials for Hands-Or         ▼       Image: Course materials for Hands-Or         Image: Course materials for Hands-Or         Image: Course materis for Hands-Or |                                                                                                    |                                                                                                    |
|----------------------------------------------------------------------------------------------------|----------------------------------------------------------------------------------------------------|----------------------------------------------------------------------------------------------------|
| Repositories 22 People 7                                                                                                    | eams 2 🔲 Projects 0 🔅 Setting                                                                                     | gs                                                                                                    |
| Pinned repositories                                                                                                    |                                                                                                    | Customize pinned repo                                                                                 |
| ■ Overview = Overview and map of the organization, which services COGS108: Hands-On Data Science, from UCSD.                                                                                                    | Lectures-Sp19<br>Slides and Notebooks used in Lecture for S<br>COGS108                                            | ■ Section_Workbooks p19 Workbooks for practice during discussion section                              |
| ★ 38                                                                                                    | <b>★</b> 1 %1                                                                                                    | Jupyter Notebook § 1                                                                                  |
| <ul> <li>☐ Tutorials</li> <li>☐ Tutorial notebooks for hands-on data science, following along with the course topics.</li> <li>● Jupyter Notebook ★ 38 % 108</li> </ul>                                                                                                    | <ul> <li>Projects</li> <li>Final Project materials and description.</li> <li>Jupyter Notebook ★ 3 % 82</li> </ul> | <ul> <li>■ Readings</li> <li>A curated list of suggested reading material</li> <li>★ 4 % 1</li> </ul> |
| Find a repository                                                                                                    |                                                                                                    | Type: All - Language: All -                                                                           |
| <b>MyFirstPullRequest</b><br>To be used for the assignments in Cogs 108                                                                                                    |                                                                                                    | Top languages <ul> <li>Jupyter Notebook</li> <li>Python</li> </ul>                                    |
| 🚖 1 🛛 🖞 87 Updated 7 minutes ago                                                                                                    |                                                                                                    |                                                                                                    |
| <b>Overview</b><br>Overview and map of the organization, which se                                                                                                    | rvices COGS108:                                                                                                   | Most used topics Ma<br>data-science python<br>tutorial                                                |

# GUIs can be helpful when working with version control

| Current Repository desktop                                              | Current Branch #3972 🗸                                                                        | - C     | Fetch orig<br>Last fetche | <b>jin</b><br>d 3 minutes ago                                                                               |  |  |  |
|-------------------------------------------------------------------------|-----------------------------------------------------------------------------------------------|---------|---------------------------|----------------------------------------------------------------------------------------------------|--|--|--|
| Changes History                                                         | Add event handler to dropd                                                                    | own con | ponent                    |                                                                                                    |  |  |  |
| Appease linter                                                          | 🗼 iAmWillShepherd and Markus Olsson committed 🔸 c79e71c 主 1 changed file                      |         |                           |                                                                                                    |  |  |  |
| Add event handler to dropdown com                                       | Co-Authored-By: Markus Olsson <niik@users.noreply.github.com></niik@users.noreply.github.com> |         |                           |                                                                                                    |  |  |  |
| iAmWillShepherd and Markus Olsson                                       | app/src/ui/t/dropdown.tsx 🕒                                                                   |         |                           | <pre>@@ -145,6 +145,10 @@ export class ToolbarDropdown extends<br/>React.Component&lt;</pre>                |  |  |  |
| Move escape behavior to correct co                                      |                                                                                               | 145     | 145                       | <pre>this.state = { clientRect: null }</pre>                                                                |  |  |  |
| iAmWillShepherd and Markus Olsson                                       |                                                                                               | 146     | 146                       | }                                                                                                    |  |  |  |
| Remove event handler from the bran                                      |                                                                                               | 147     | 147<br>148                | <pre>+ private get isOpen() {</pre>                                                                         |  |  |  |
| iAmWillShepherd and Markus Olsson                                       |                                                                                               |         | 140                       | + return this.props.dropdownState === 'open'                                                                |  |  |  |
| Merge branch 'master' into esc-pr                                       |                                                                                               |         | 150                       | + }                                                                                                    |  |  |  |
| _                                                                       |                                                                                               | 148     | 151<br>152                | <pre>+ private dropdownIcon(state: DropdownState): OcticonSym</pre>                                         |  |  |  |
| Merge pull request #4044 from des                                       |                                                                                               | 140     | 172                       | bol {                                                                                                    |  |  |  |
| -                                                                       |                                                                                               | 149     | 153                       | <pre>// @TODO: Remake triangle octicon in a 12px version,</pre>                                             |  |  |  |
| Merge pull request #4070 from desk Brendan Forster committed 2 days ago |                                                                                               | 150     | 154                       | <pre>// right now it's scaled badly on normal dpi monitor s.</pre>                                          |  |  |  |
| bump to beta3                                                           |                                                                                               |         |                           | <pre>@@ -249,6 +253,13 @@ export class ToolbarDropdown extends<br/>React.Component&lt;</pre>                |  |  |  |
| 💱 Brendan Forster committed 2 days ago                                  |                                                                                               | 249     | 253                       | }                                                                                                    |  |  |  |
| Merge pull request #4057 from desk                                      |                                                                                               | 250     | 254                       | }                                                                                                    |  |  |  |
| Brendan Forster committed 2 days ago                                    |                                                                                               | 251     | 255                       | n nivete en Feldeut Key Deven - (events                                                                     |  |  |  |
| Merge pull request #4067 from desk                                      |                                                                                               |         | 256                       | <pre>+ private onFoldoutKeyDown = (event:<br/>React.KeyboardEvent<htmlelement>) =&gt; {</htmlelement></pre> |  |  |  |
| Brendan Forster committed 2 days ago                                    |                                                                                               |         | 257                       | <pre>+ if (!event.defaultPrevented &amp;&amp; this.isOpen &amp;&amp; event.key === 'Escape') {</pre>        |  |  |  |
| Release to 1.1.0-beta2                                                  |                                                                                               |         | 258                       |                                                                                                    |  |  |  |
| Neha Batra committed 2 days ago                                         |                                                                                               |         | 259                       | <pre>+ this.props.onDropdownStateChanged('closed', 'keybo ard')</pre>                                       |  |  |  |

GitHub Desktop

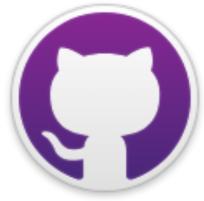

| •••         |               |                               |          | Cds_intro (Git)                                                      |             |                |          |           |
|-------------|---------------|-------------------------------|----------|----------------------------------------------------------------------|-------------|----------------|----------|-----------|
| (+)         |               | \$2 \$5 E                     | 20       |                                                                      | G           | <u> </u>       | >_       | ŝ         |
| Commit Pull | Push Fetch    | Branch Merge St               | ash      |                                                                      | View Remote | Show in Finder | Terminal | Settin    |
| WORKSPACE   | All Branches  | Show Remote Branche           | s 🗘      | Ancestor Order 🗘                                                     |             | Jump to:       |          |           |
| File status | Graph         | Description                   |          |                                                                      |             | Commit         | Author   |           |
|             | K             | Merge pull request #10 from   | jhudsl,  | /sarahmcclymont-patch-5                                              |             | 5d80d4c        | Shannon  | n Ellis < |
| History     | •   •         | Mirroring typo fixes from man | nuscrip  | pt file                                                              |             | 8d17cc9        | sarahmc  | clymon    |
| Search      |               | Merge pull request #9 from j  | hudsl/s  | sarahmcclymont-patch-4                                               |             | dadea85        | Shannon  | n Ellis < |
| BRANCHES    |               | One more typo and a missing   | image    | e link fixed                                                         |             | ed8a9b2        | sarahmc  | clymon    |
| o master    |               | Merge pull request #8 from j  | hudsl/s  | sarahmcclymont-patch-3                                               |             | 7c2773f        | Shannon  | n Ellis < |
| _           |               | Small typos                   |          |                                                                      |             | 4ef60ea        | sarahmc  | clymon    |
| 🕎 TAGS      |               | Merge pull request #7 from jl | nudsl/s  | sarahmcclymont-patch-2                                               |             | 9bfd8d3        | Shannon  | n Ellis < |
|             |               | Mirroring typo changes in sc  | ript too | 0                                                                    |             | 60e7b28        | sarahmc  | clymon    |
| > origin    |               | Merge pull request #6 from j  | hudsl/s  | sarahmcclymont-patch-1                                               |             | 153fdf3        | Shannon  | n Ellis < |
| ongin       |               | Small typos                   |          |                                                                      |             | f9120a9        | sarahmc  | clymon    |
| STASHES     |               |                               |          |                                                                      |             |                |          |           |
|             | Sorted by pat | :h                            |          |                                                                      | (           | Q Searc        | h        | *         |
|             | Filena Path   |                               | -        | .gitignore                                                           |             |                |          | ••        |
|             | 😐е            |                               |          | Hunk 1 : Lines 6-9                                                   |             |                | Reve     | erse hun  |
|             |               | ed gitignore                  |          | <pre>6 .httr-oauth 7 for_jeff/ 8 manuscript/resources/images/*</pre> |             |                |          |           |
|             | Com           | nmit: c3cd5c78d6796b758fe     |          |                                                                      |             |                |          |           |

#### SourceTree

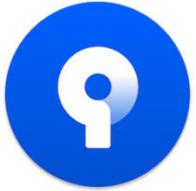

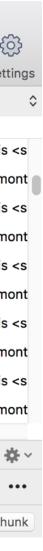

## Why version control with git and GitHub?

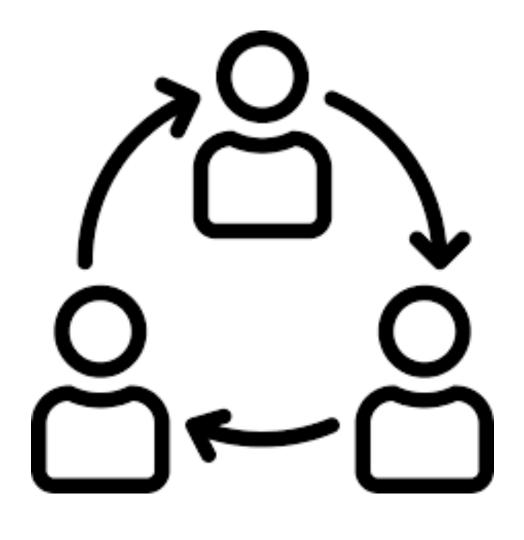

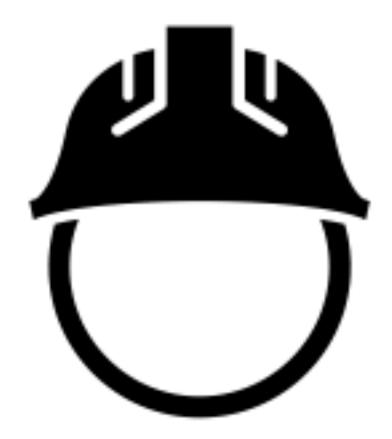

### Collaboration

Returning to a safe state

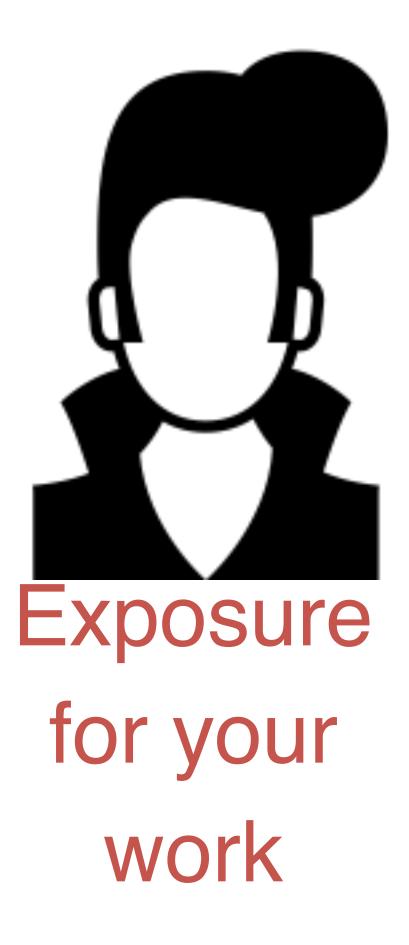

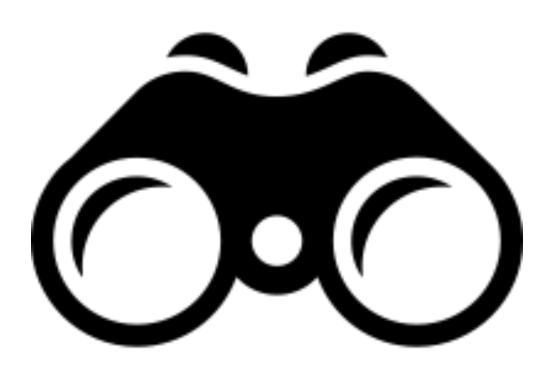

## Tracking others' work

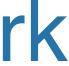

# Collaborate like you do with Google Docs

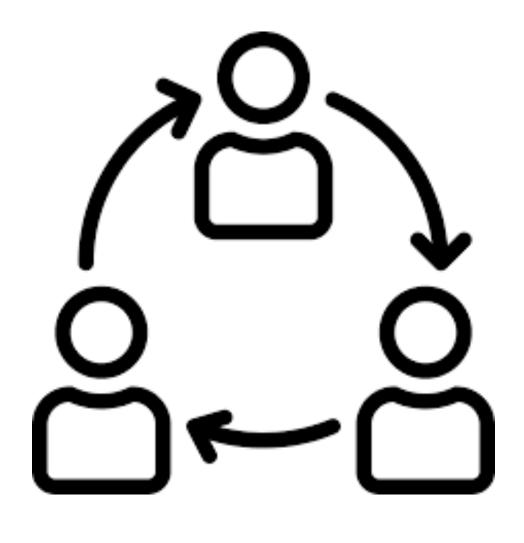

### Collaboration

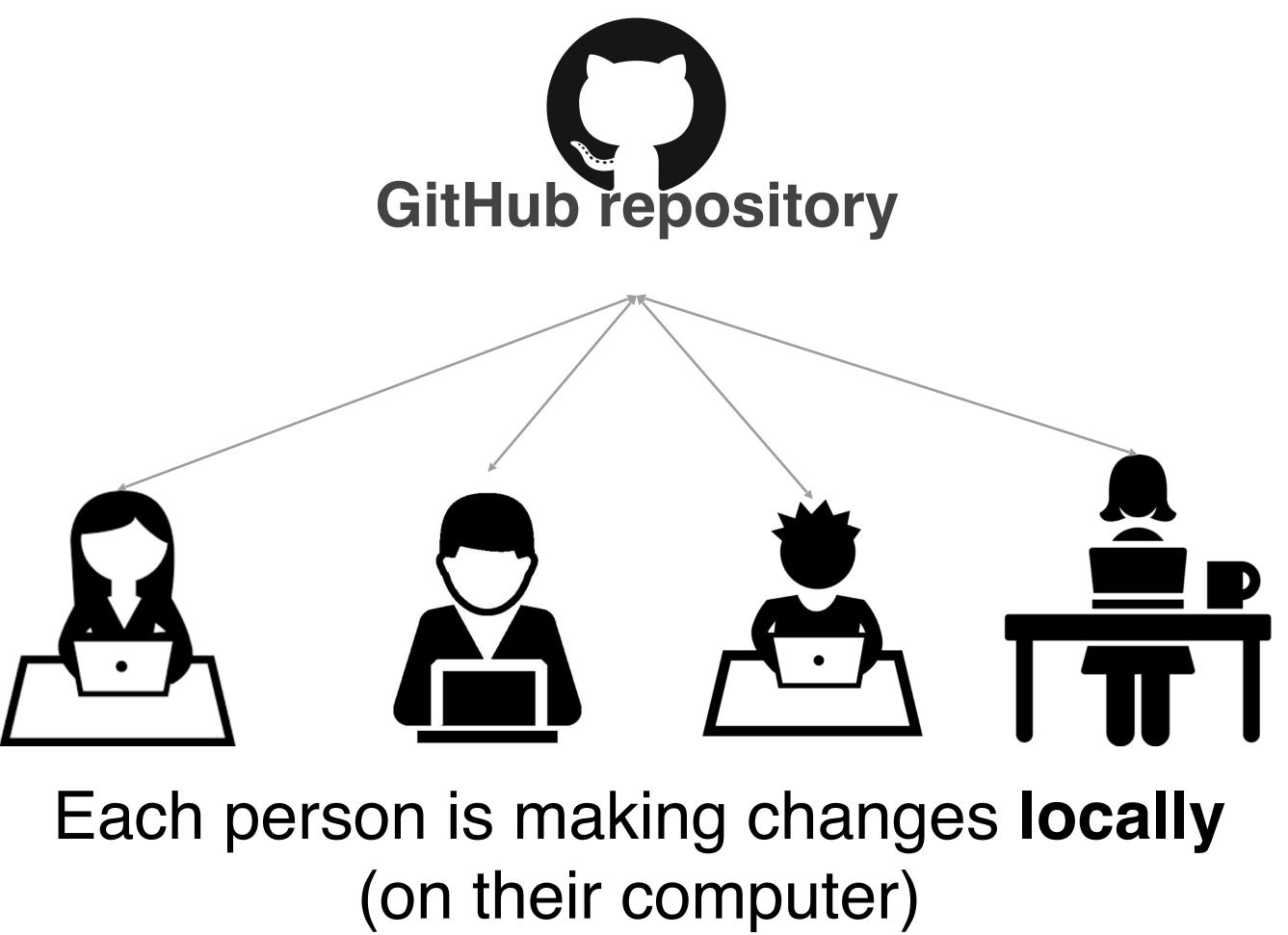

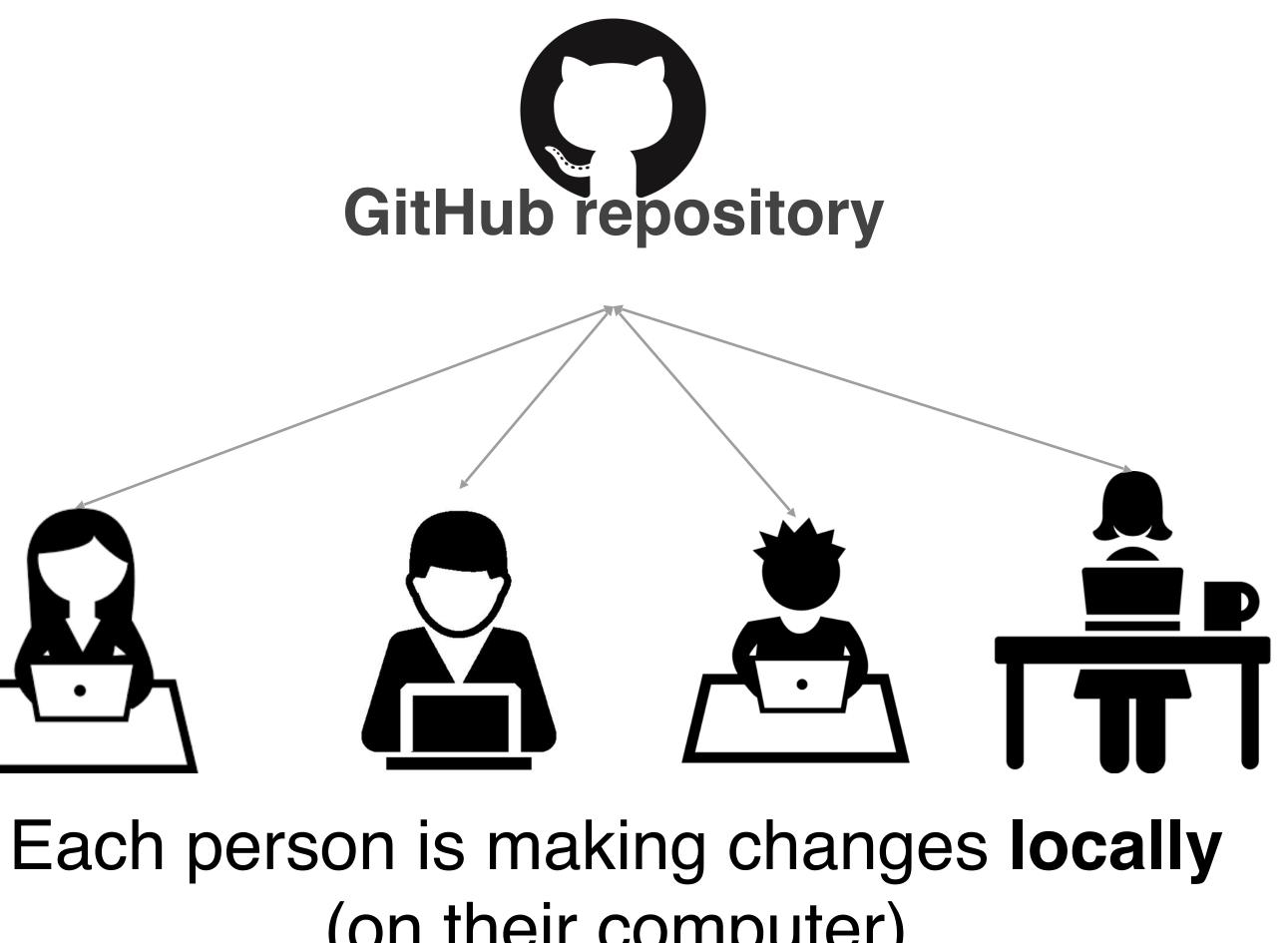

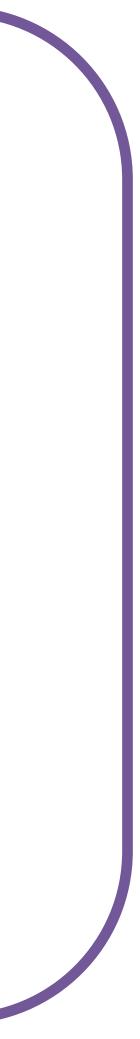

# Make changes locally, while knowing a stable copy exists

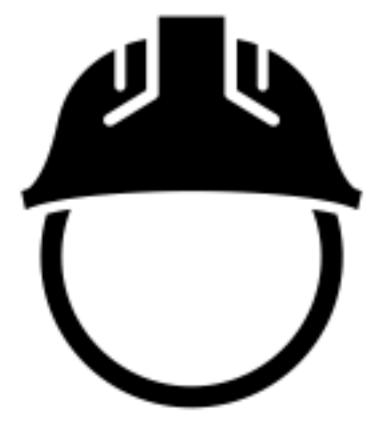

Returning to a safe state

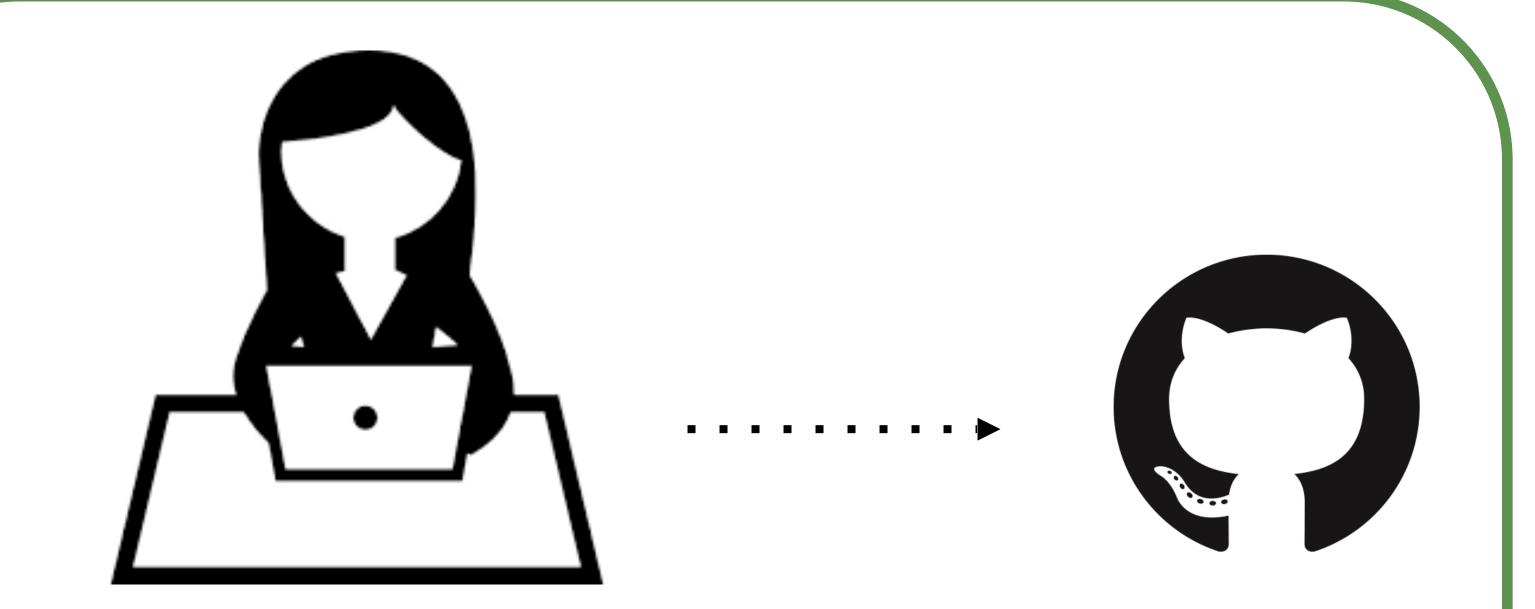

You're free and safe to **try things out locally**. You'll only send changes to the repo when you're at a stable point

## Your repositories will be visible to others!

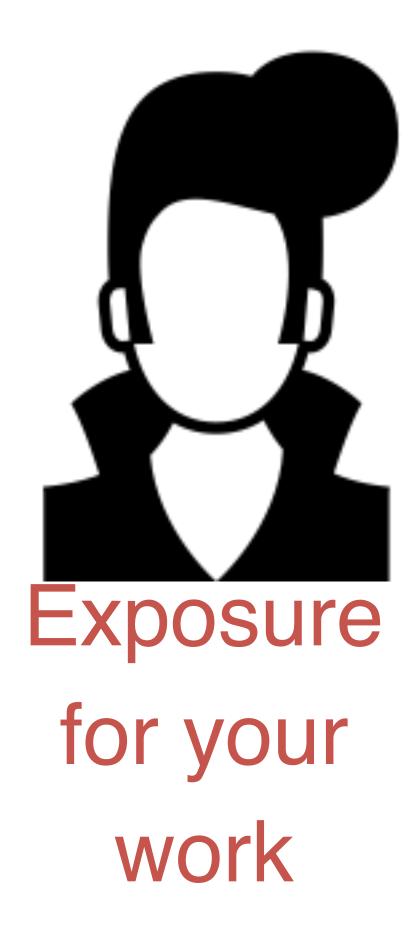

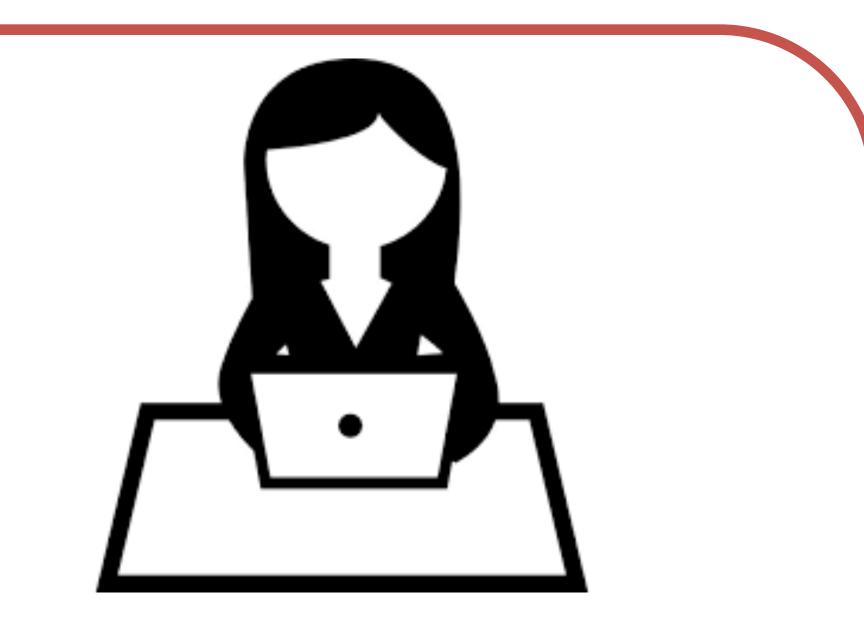

Your public GitHub repos are your coding social media

## Keep up with others' work easily

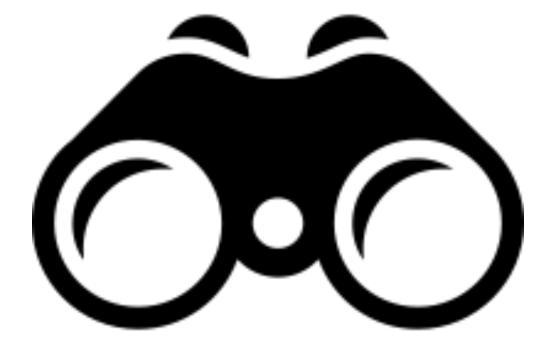

# Tracking others' work

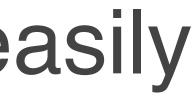

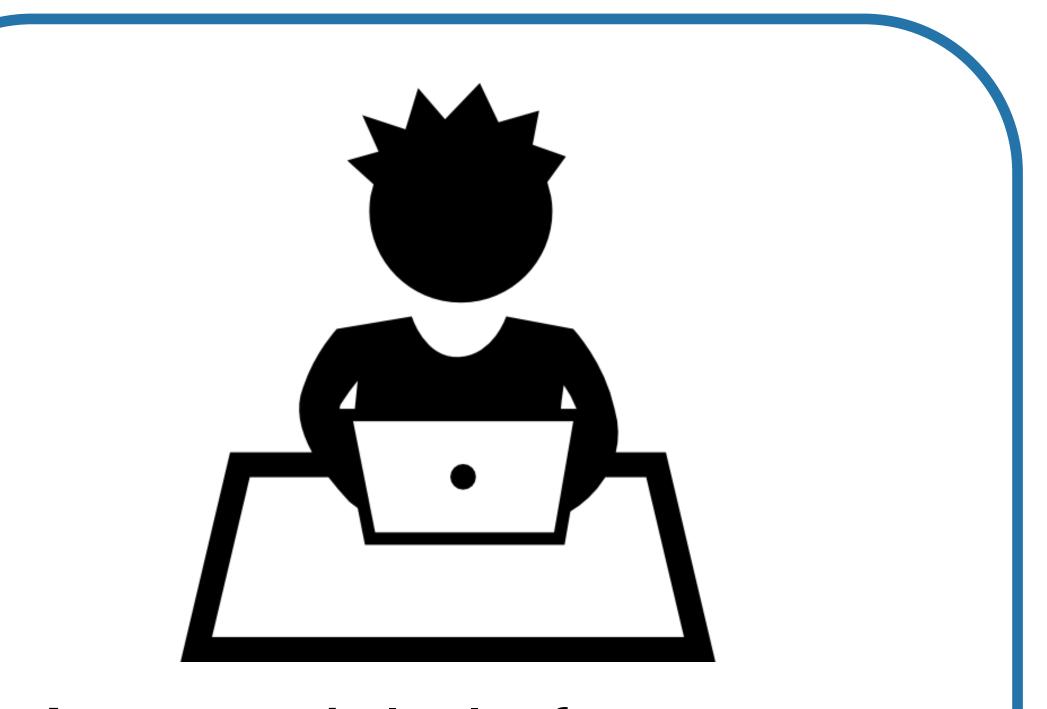

#### As a social platform, you can see others' work too!

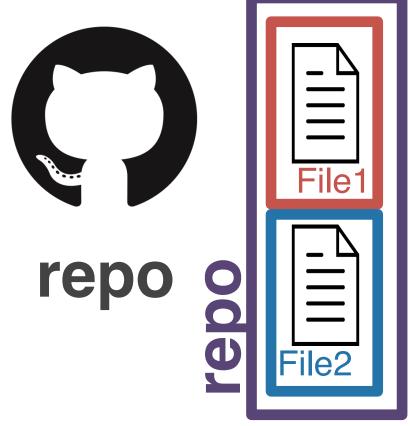

A **GitHub repo** contains all the files and folders for your project.

GitHub is a **remote host**. The files are geographically distant from any files on your computer.

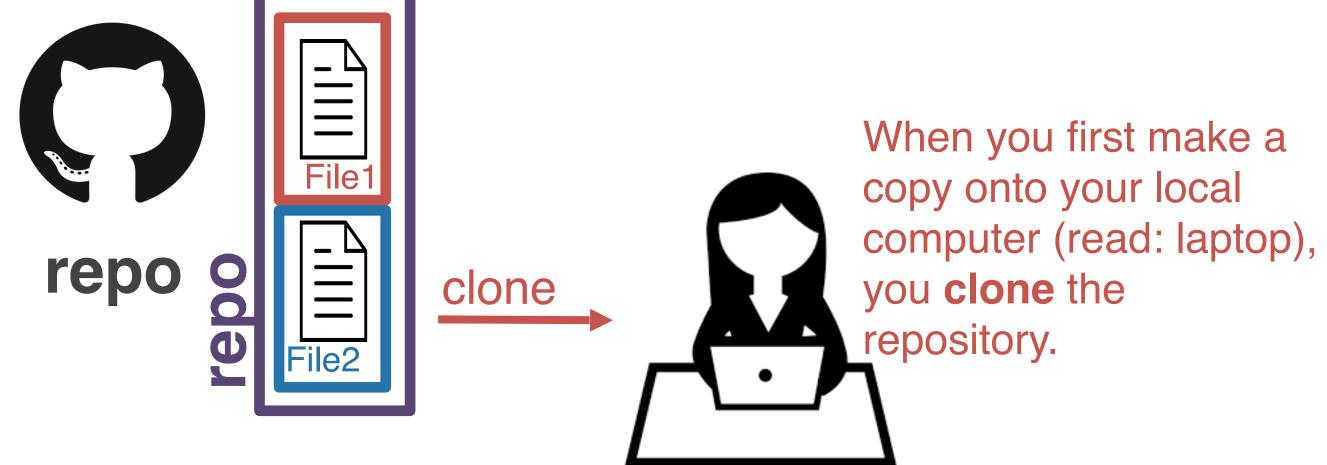

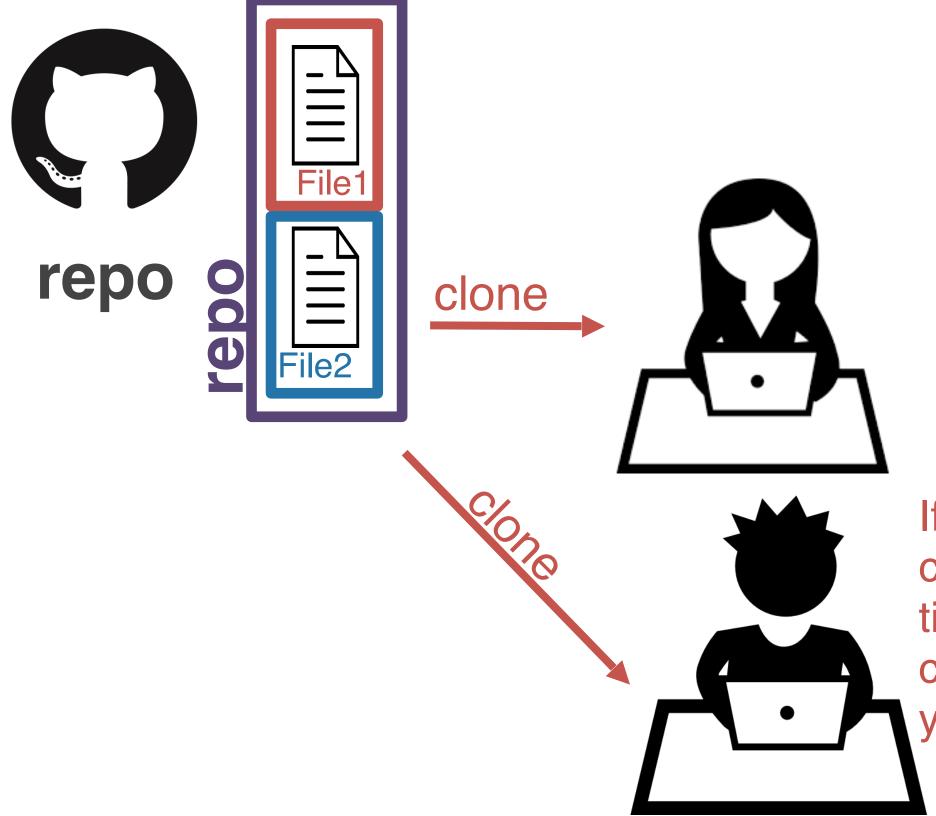

If someone else on your project cloned the repo at the same time, you would have identical copies of the project on each of your computers.

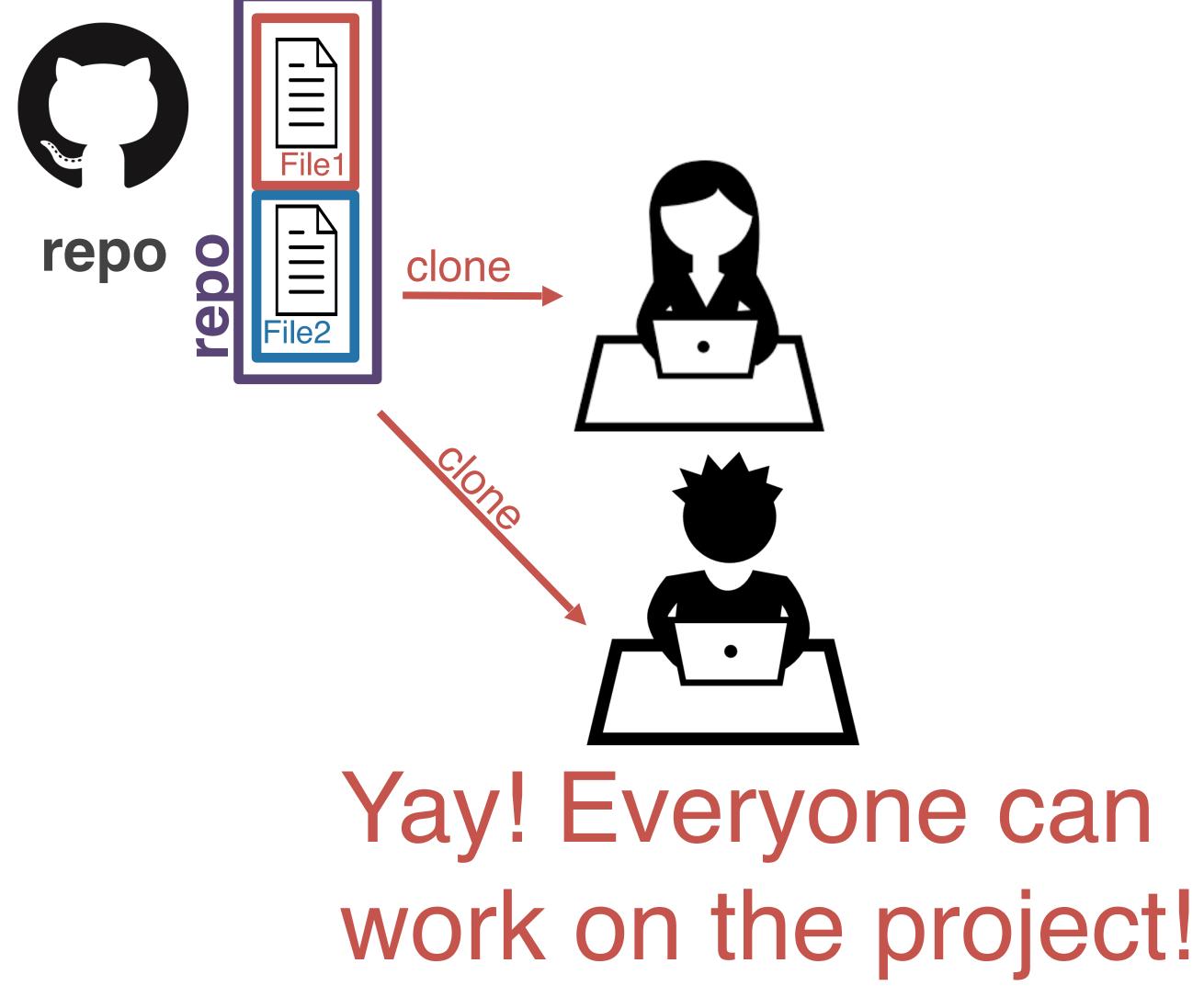

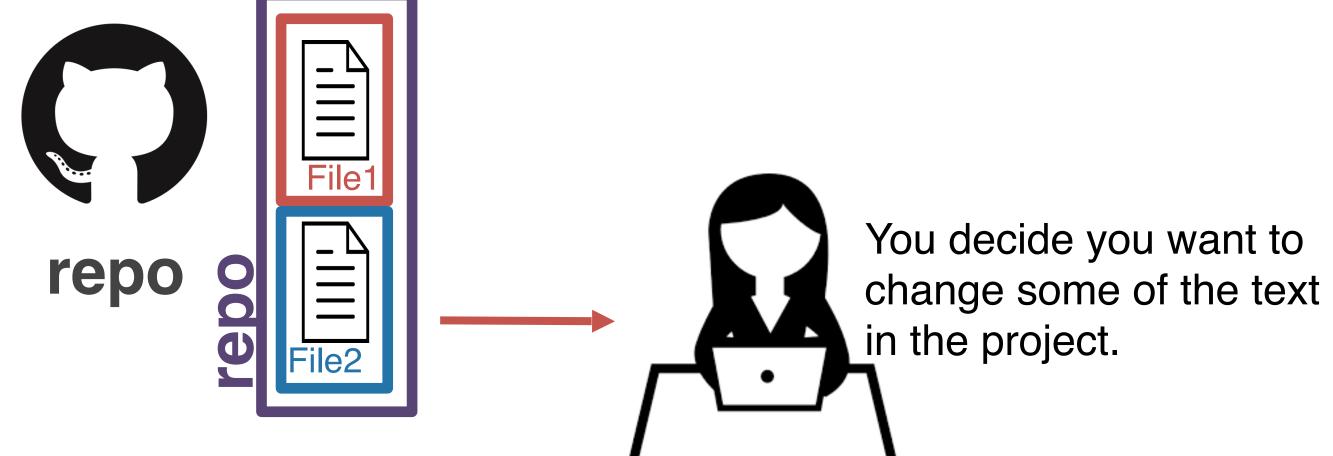

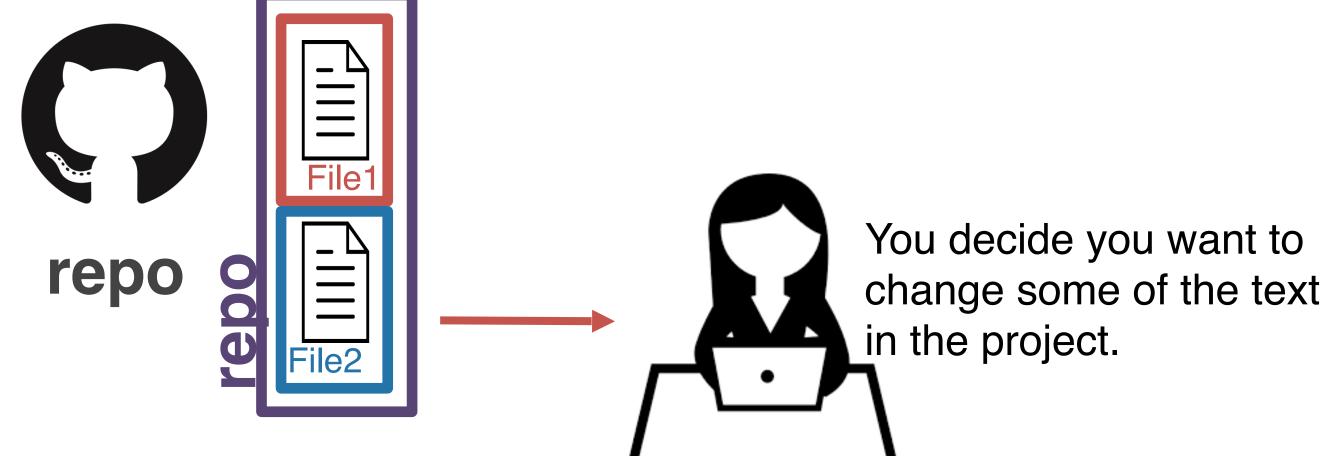

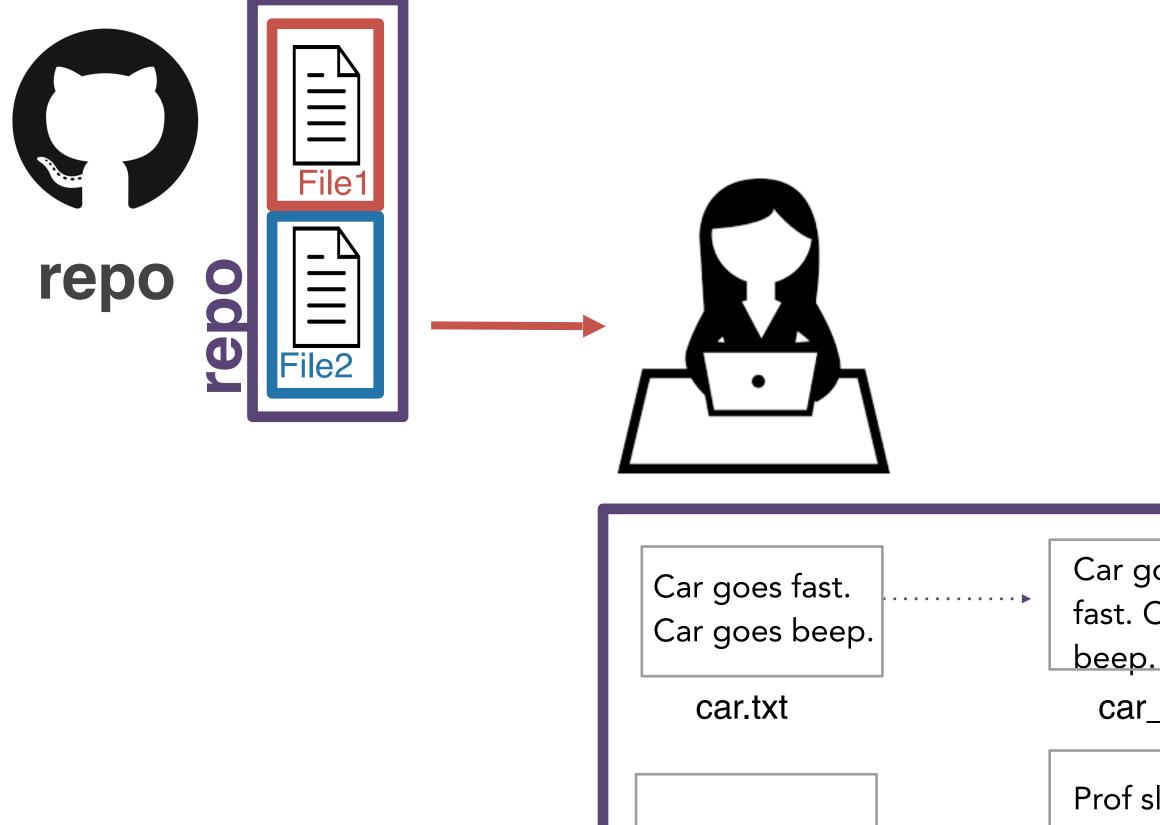

Prof sleeps like

prof.txt

a rock.

```
Car goes real
fast. Car goes
beep.
car_new.txt
Prof sleeps like
a rock. That's
why she has so
much energy
in the AM..
prof_new.txt
```

without git...you'd likely rename these files....

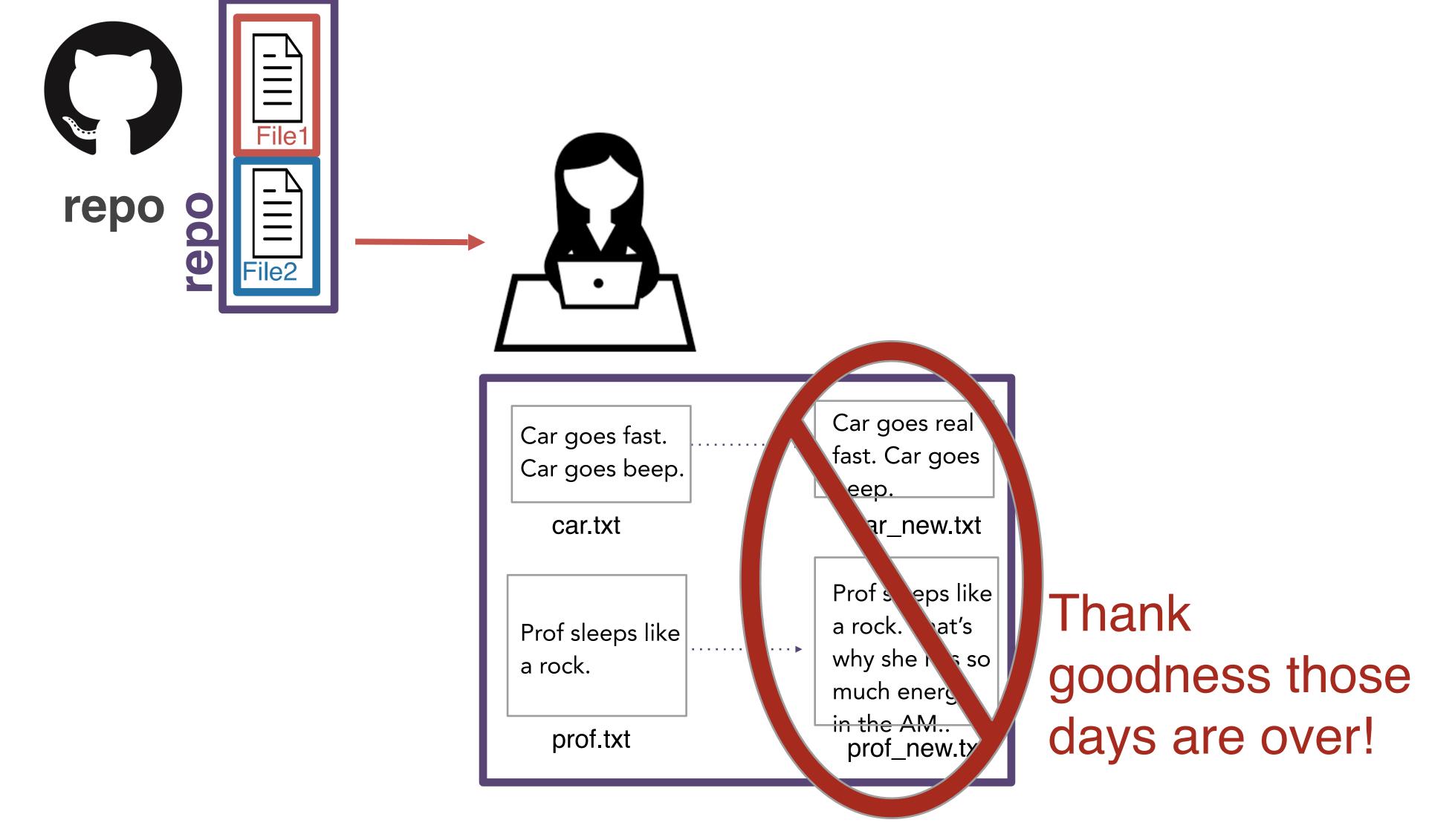

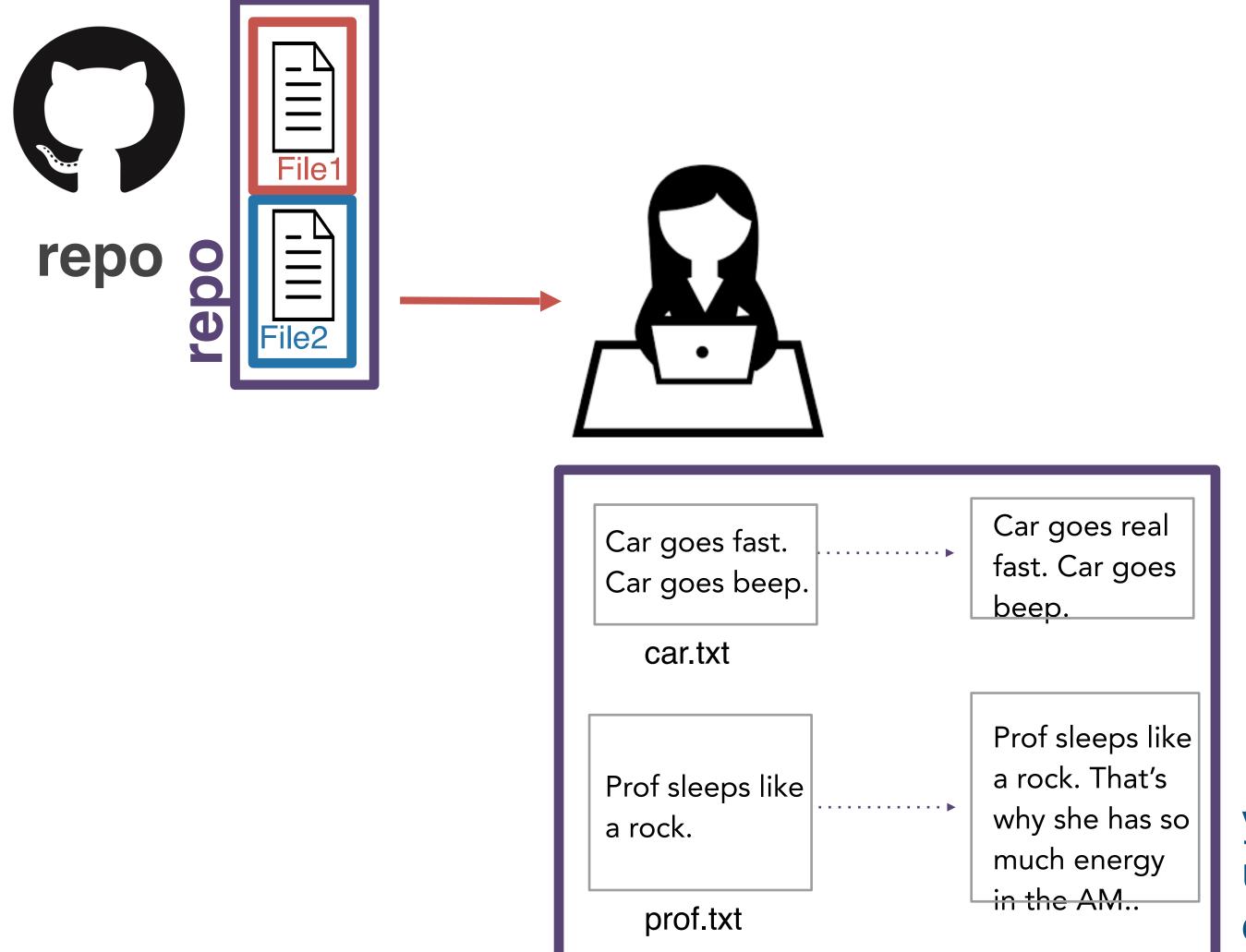

Instead, you tell git which files you'd like to keep track of using add. This process is called staging.

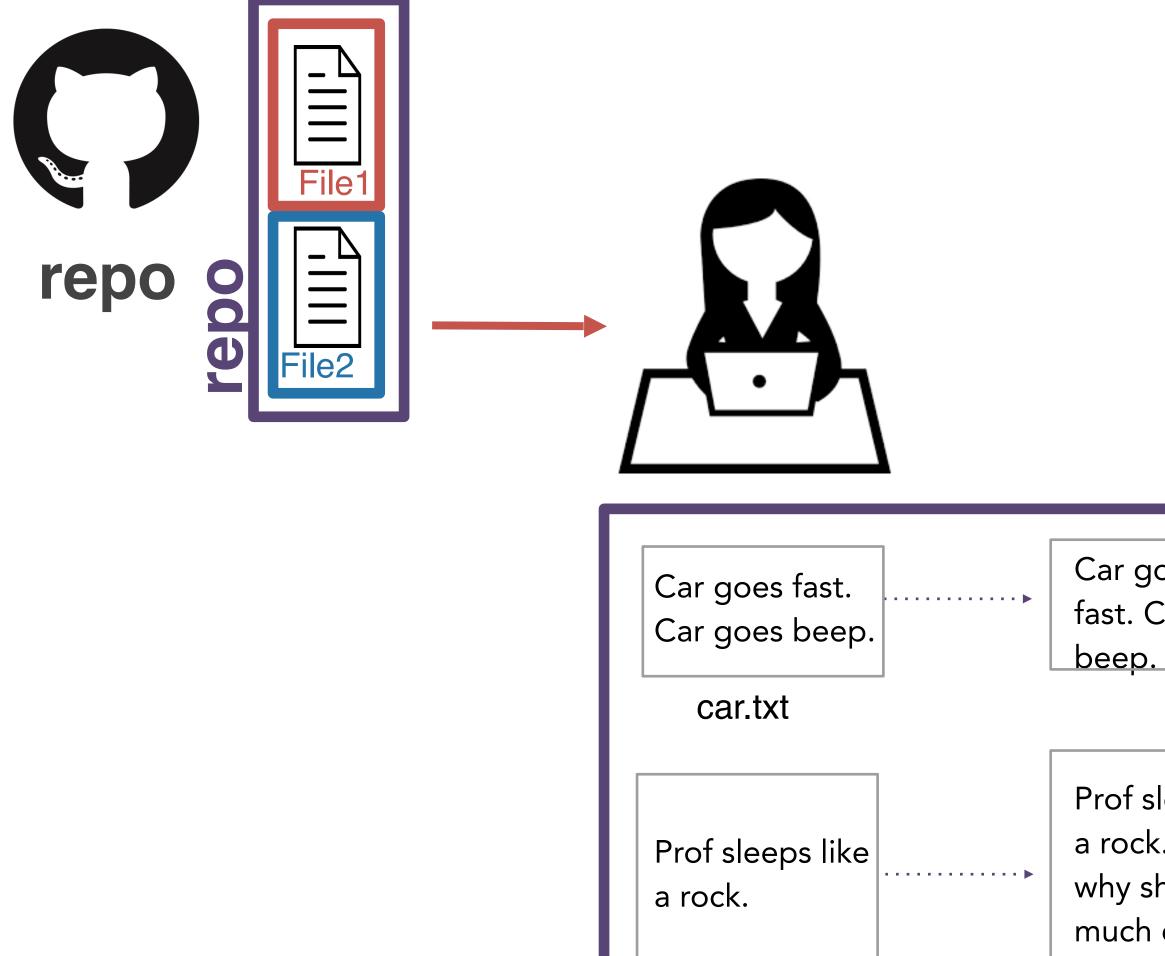

prof.txt

in the

| _                                                                                 |                                                                                                    |                                      |
|-----------------------------------------------------------------------------------|----------------------------------------------------------------------------------------------------|--------------------------------------|
|                                                                                   | git <b>add</b> file                                                                                     | stages specified file (or folde      |
|                                                                                   | git <b>add .</b>                                                                                        | stages new and modified files        |
|                                                                                   | git <b>add -u</b>                                                                                       | stages modified and deleted          |
|                                                                                   | git <b>add -A</b>                                                                                       | stages new, modified, and de files   |
|                                                                                   | git <b>add *.csv</b>                                                                                    | Stages any files with .csv extension |
|                                                                                   | git <b>add</b> *                                                                                        | Use with caution: stages everything  |
| goes real<br>Car goes<br>sleeps like<br>k. That's<br>she has so<br>h energy<br>AM | Instead, you tell git whyou'd like to keep tractusing <b>add</b> . This procest called <i>staging</i> . | k of                                 |

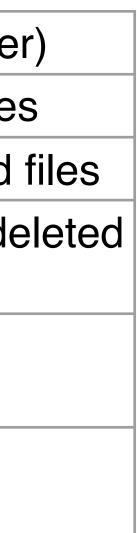

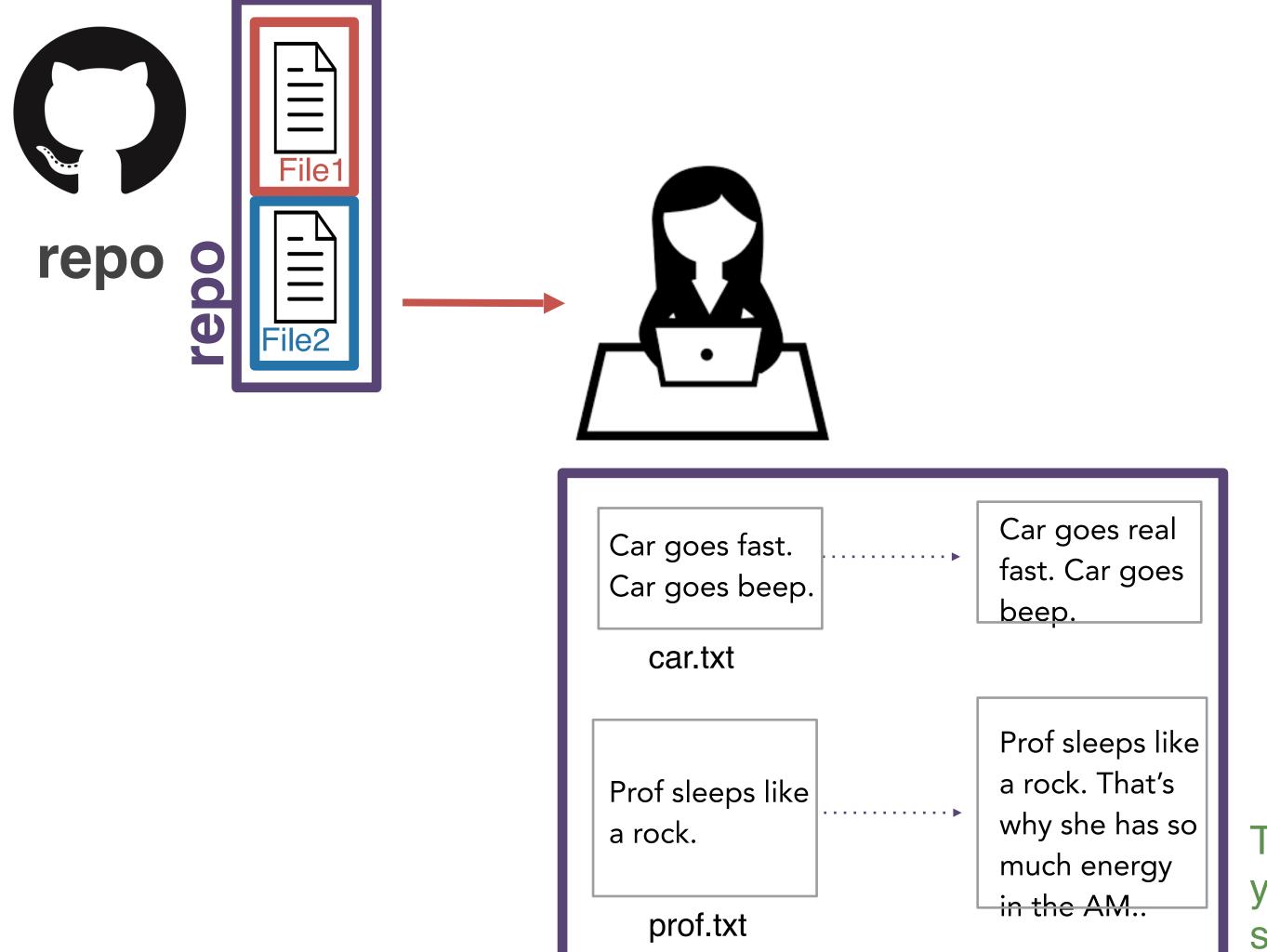

Then, you create a snapshot of your files at this point. This snapshot is called a **commit**.

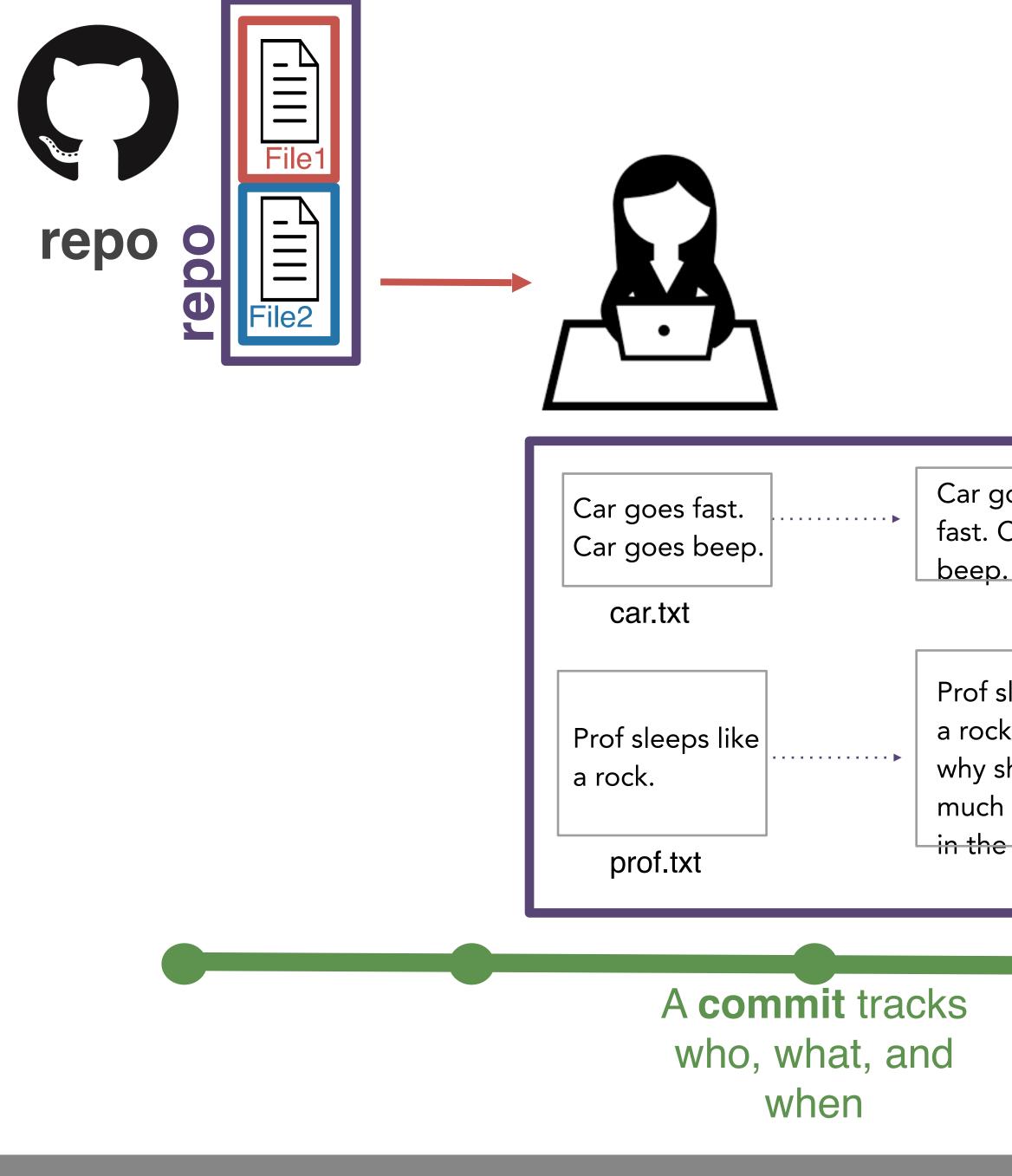

| oes real<br>Car goes                                  |                |
|-------------------------------------------------------|----------------|
| sleeps like<br>k. That's<br>he has so<br>energy<br>AM | Th<br>yo<br>sn |

Then, you create a snapshot of your files at this point. This snapshot is called a **commit**.

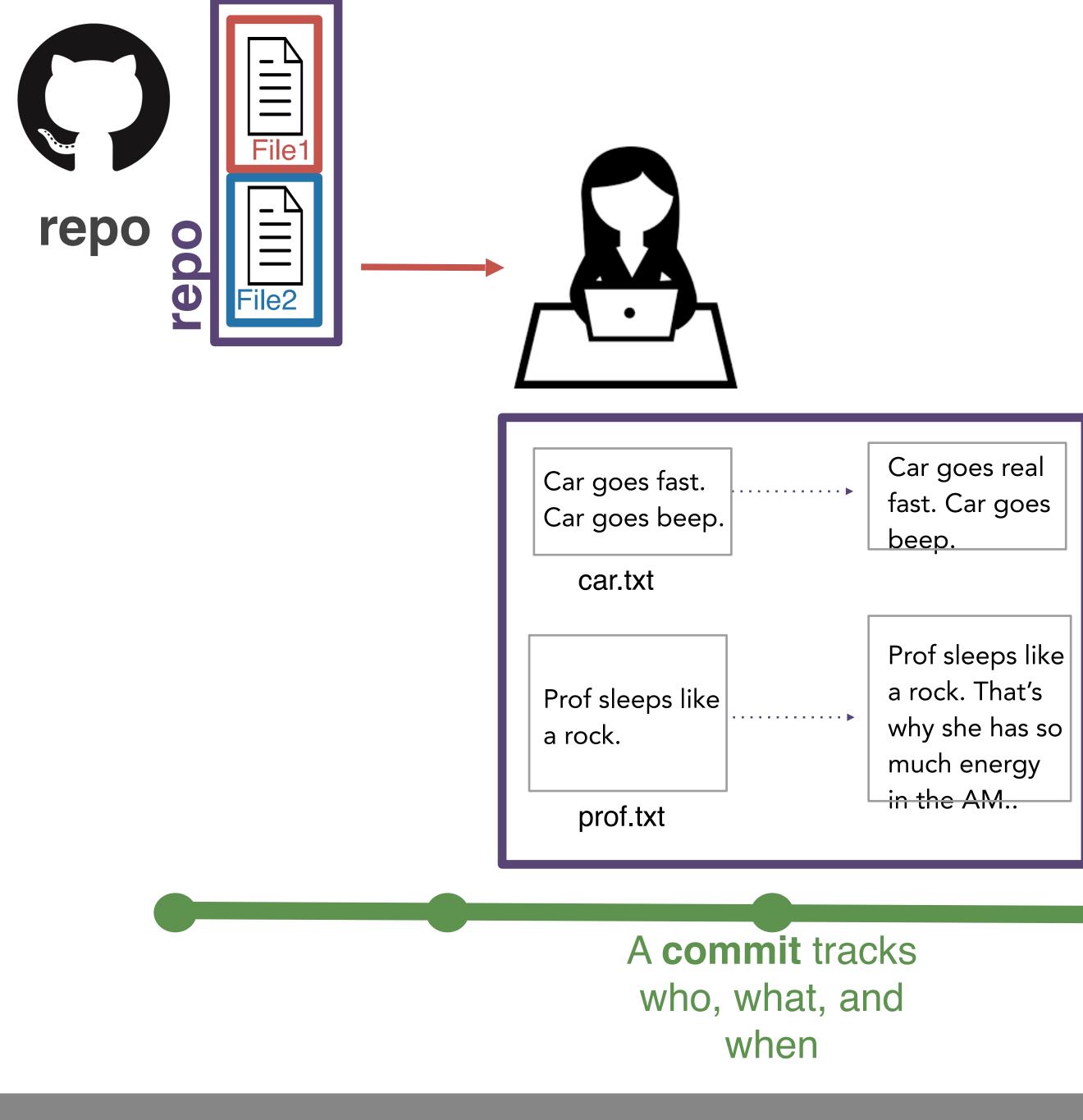

#### You can make commits more informative by adding a commit message.

**Example:** git commit -m 'fix typos in car and prof

Then, you create a snapshot of your files at this point. This snapshot is called a **commit**.

| Car goes   |  |
|------------|--|
|            |  |
|            |  |
| leeps like |  |
| . That's   |  |
| he has so  |  |
| energy     |  |
| AM         |  |

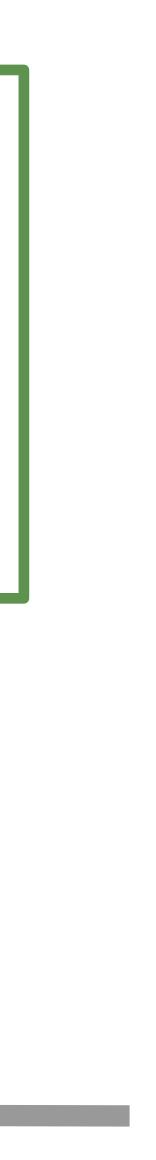

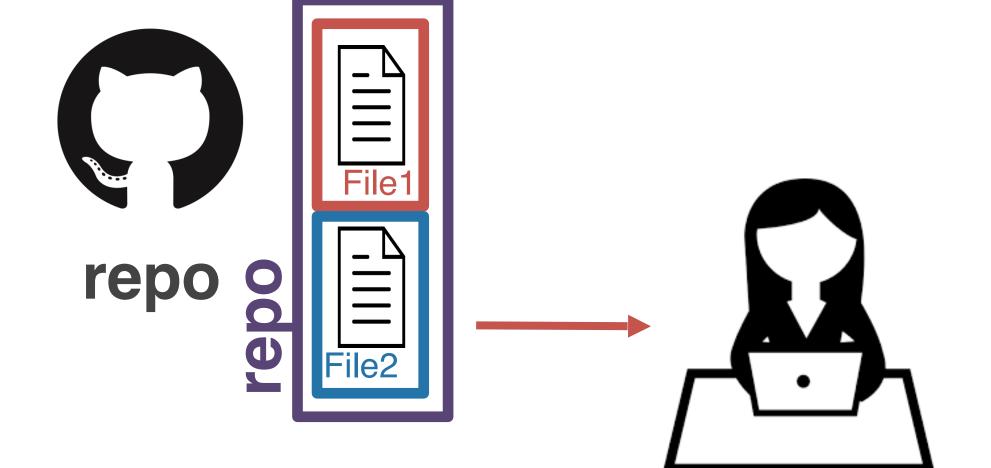

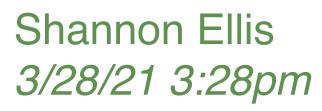

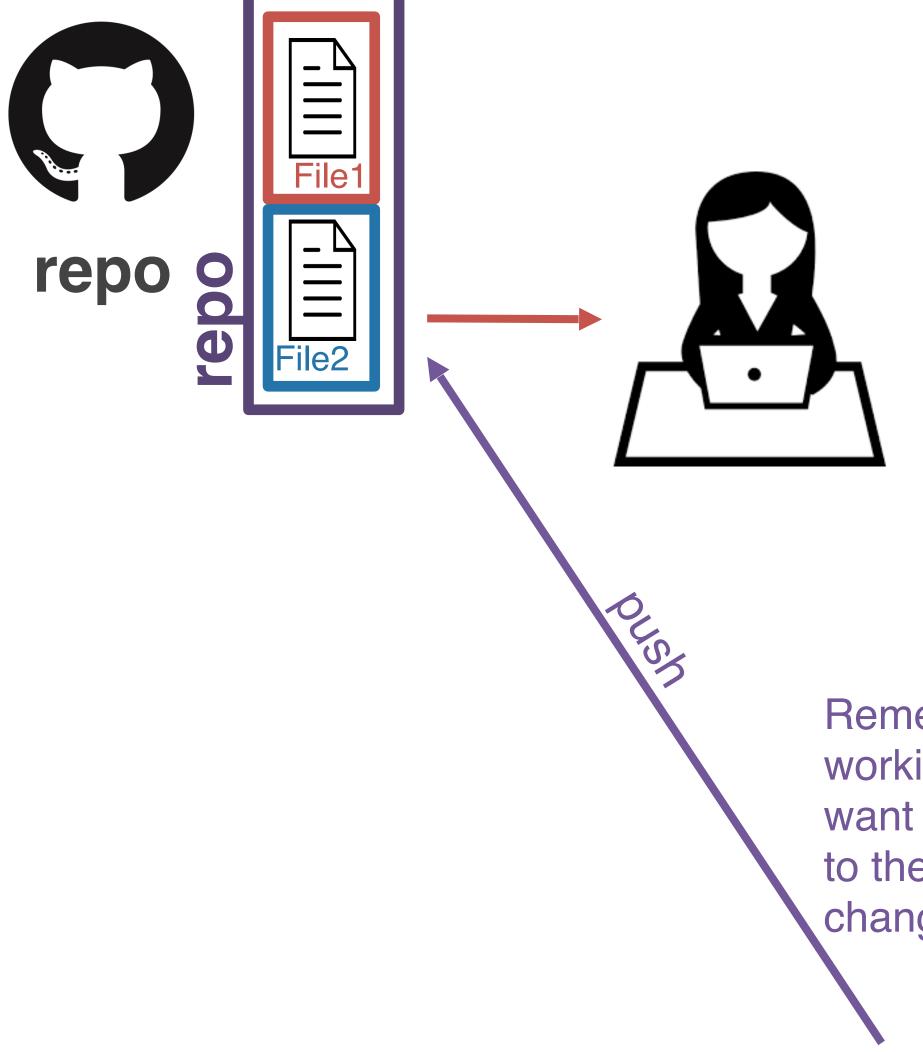

Remember, you're not the only one working on this project though! You want your teammates to have access to these changes! You **push** these changes back to the remote.

Shannon Ellis 3/28/21 3:28pm

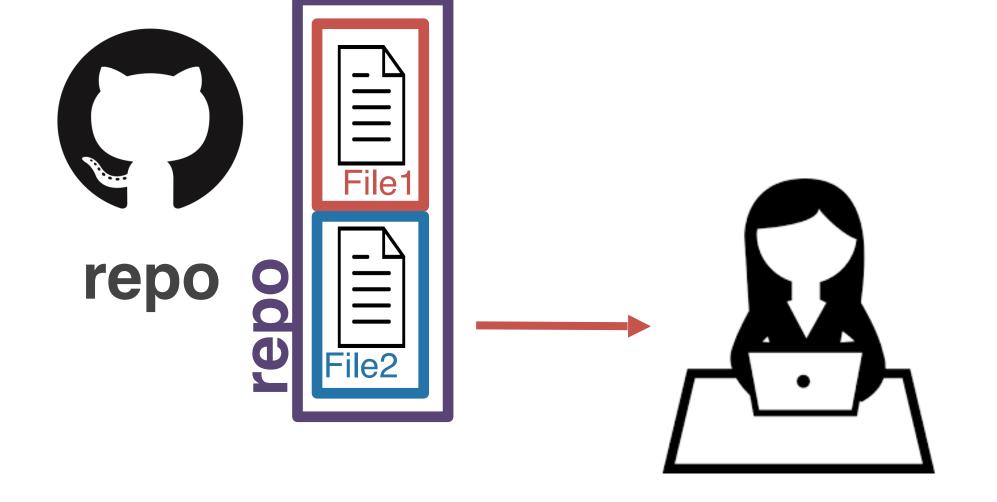

Shannon Ellis *3/28/21 3:28pm* 

fix typos in car and prof

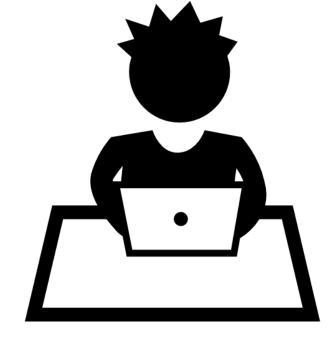

Your teammate is still working with the (outof-date) copy he cloned earlier!

> Shannon Ellis 3/28/21 3:28pm

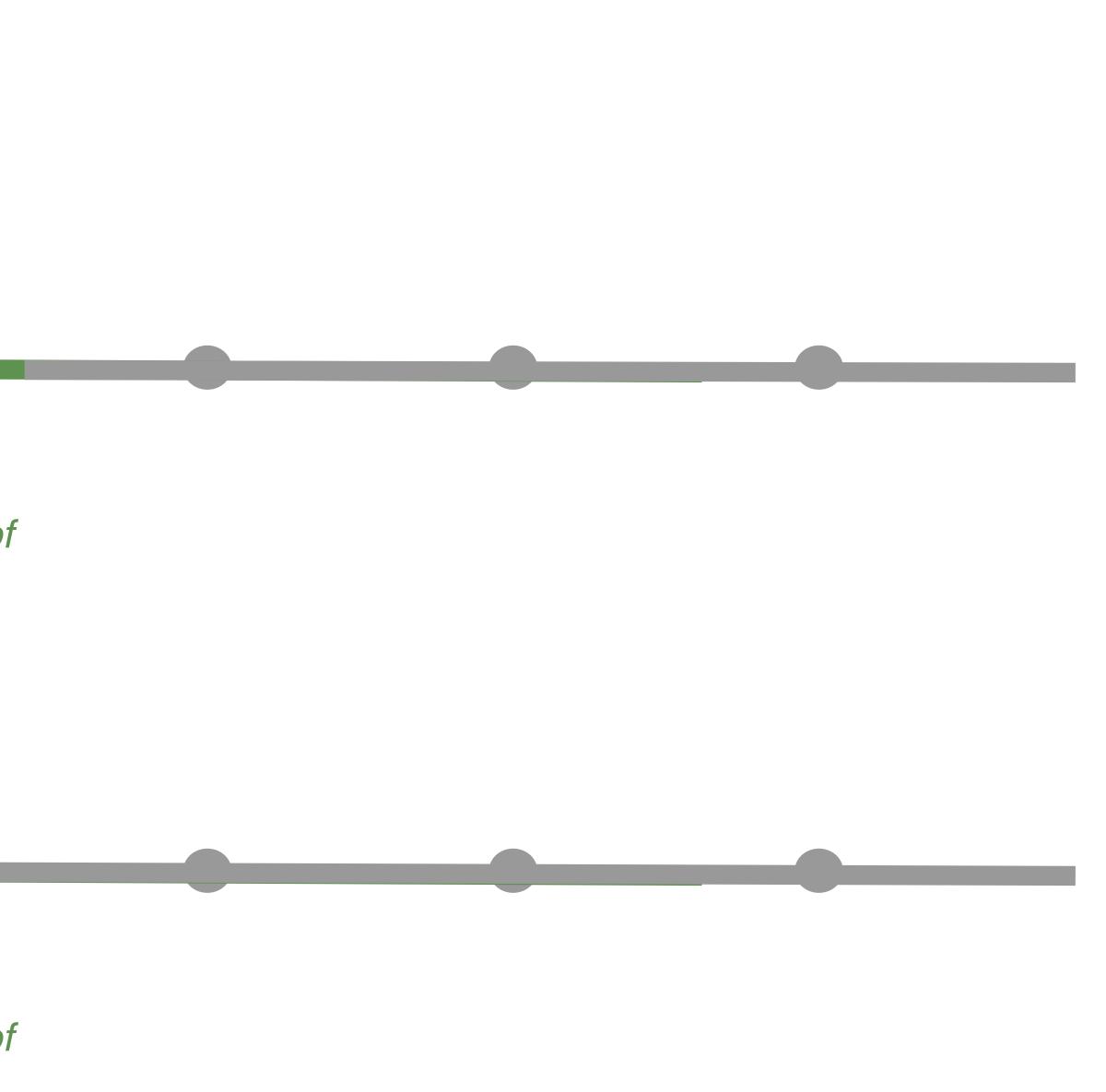

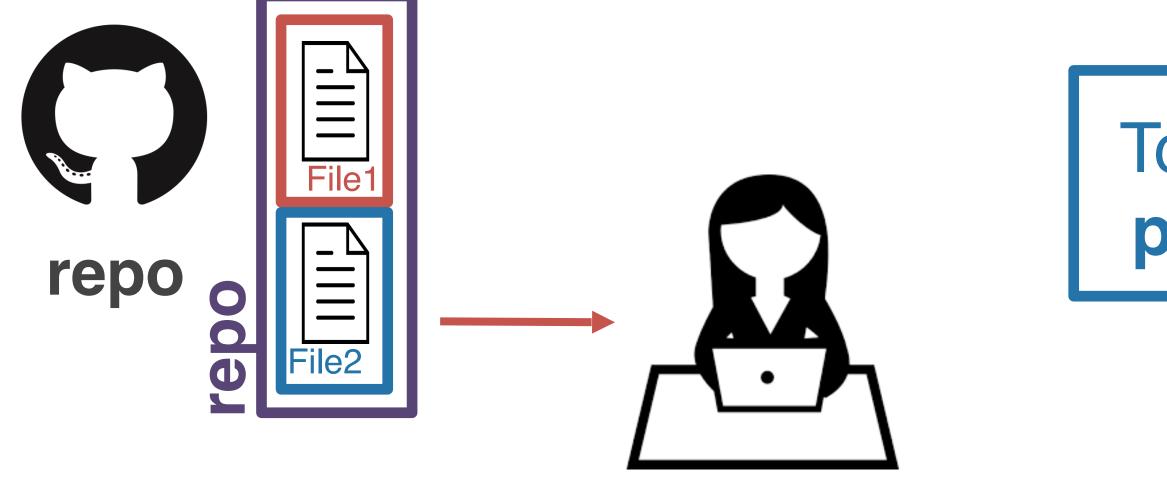

Shannon Ellis 3/28/21 3:28pm

fix typos in car and prof

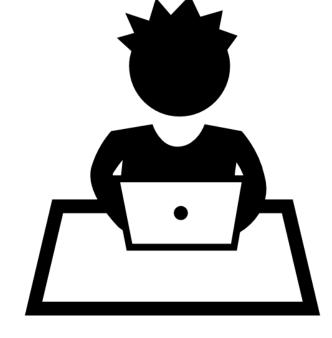

Your teammate is still working with the (outof-date) copy he cloned earlier!

> Shannon Ellis 3/28/21 3:28pm

fix typos in car and prof

#### To catch up, your teammate will have to pull the changes from GitHub (remote)

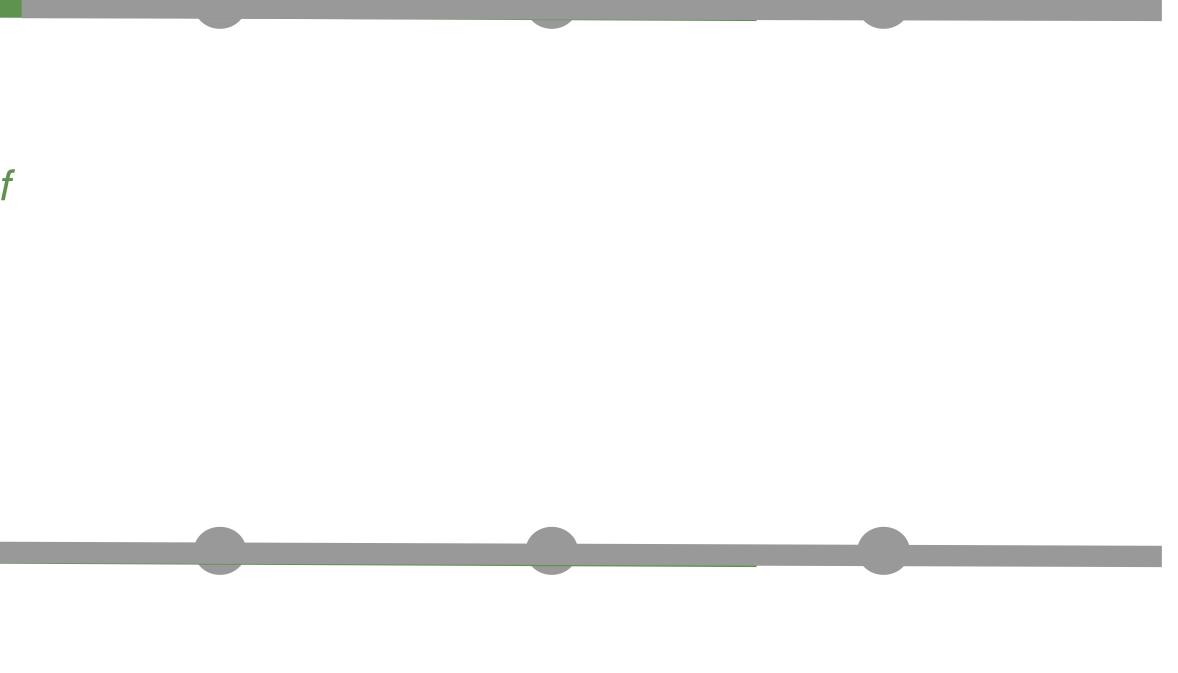

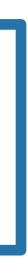

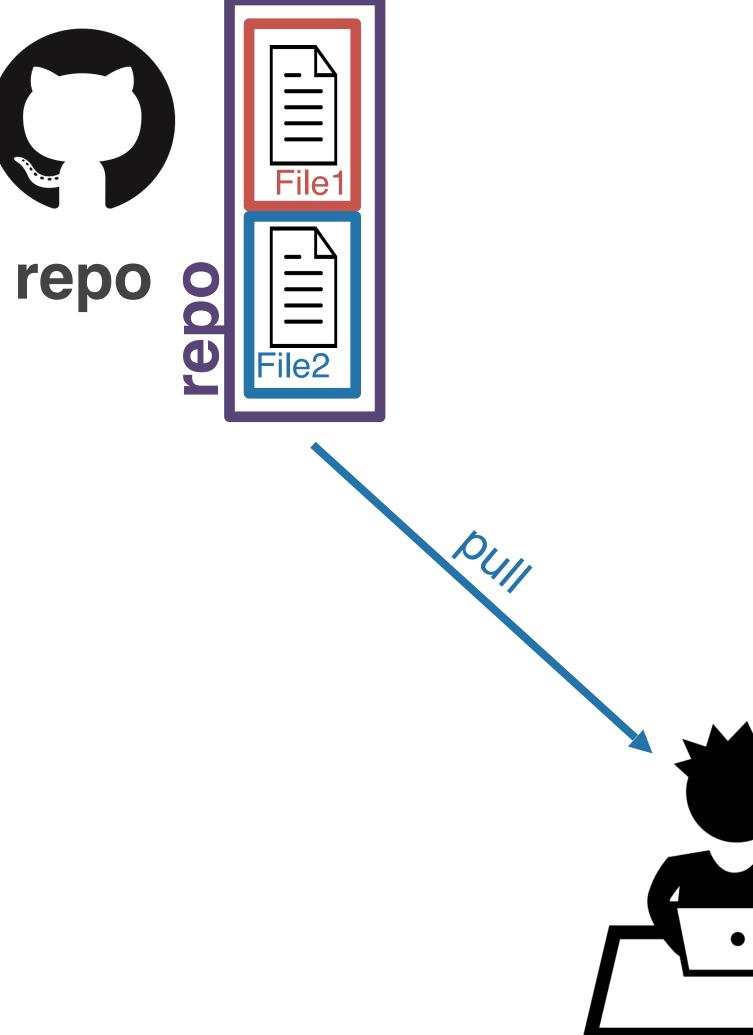

Your teammate pulls from remote and is now up-to-date!

Shannon Ellis 3/28/21 3:28pm

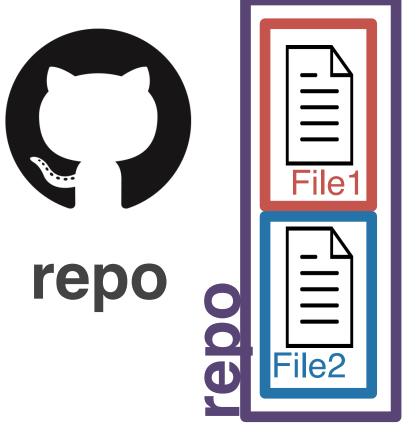

DUII

Your teammate pulls from remote and is now up-to-date!

Shannon Ellis 3/28/21 3:28pm

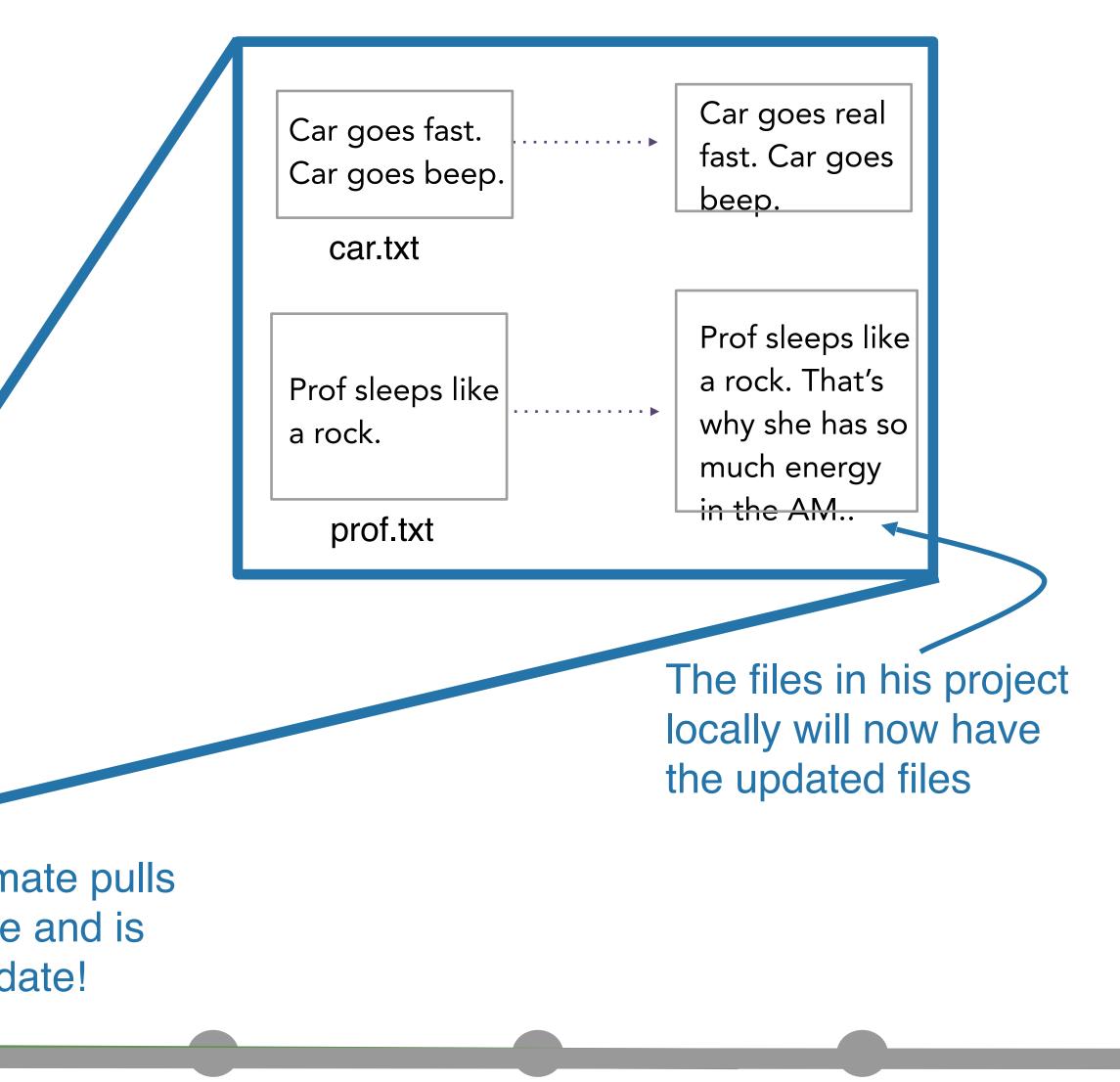

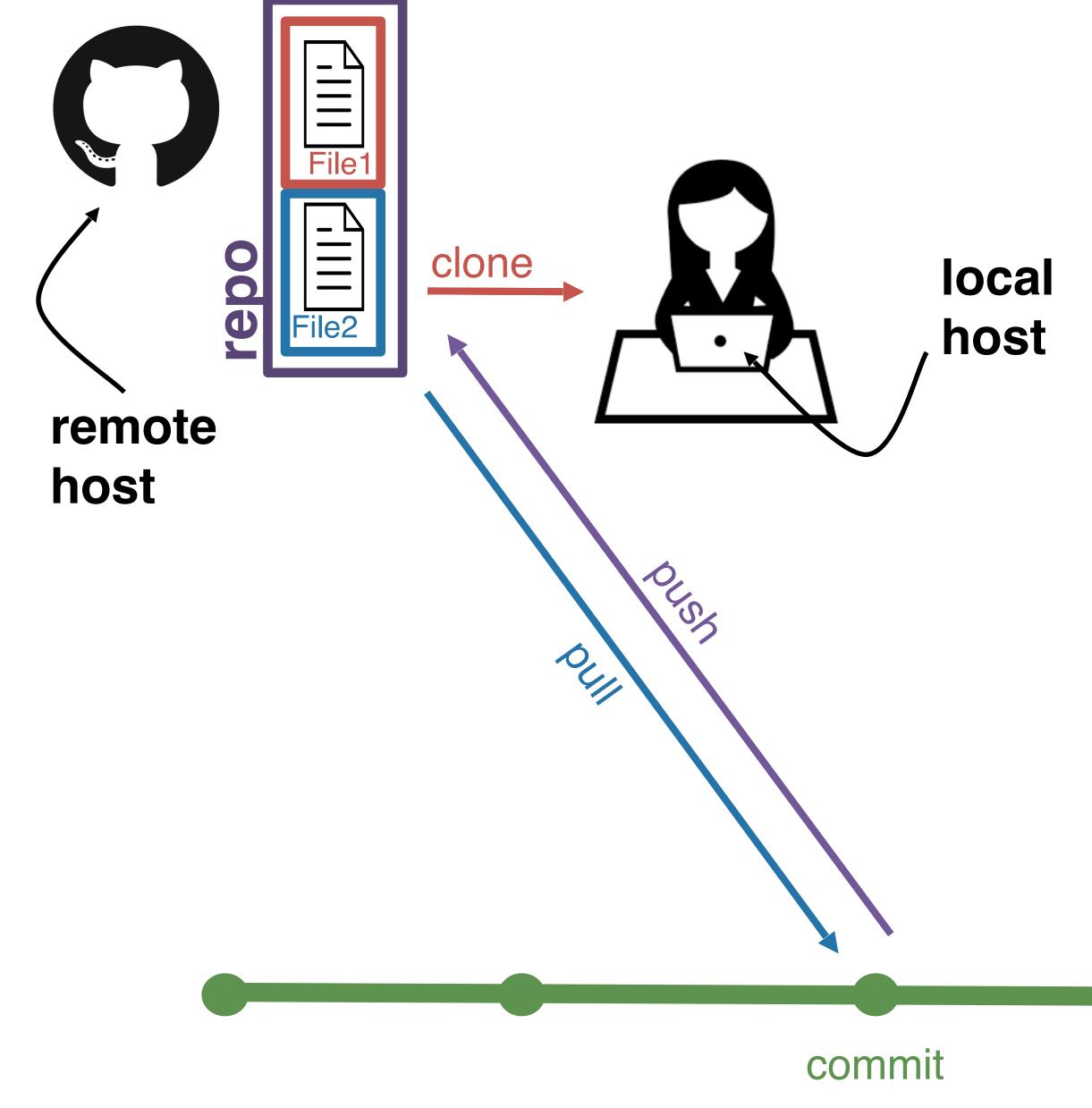

# Let's recap real quick!

repo - set of files and folders for a project
remote - where the repo lives
clone - get the repo from the remote for the first time
add - specify which files you want to stage (add to repo)
commit - snapshot of your files at a point in time
pull - get new commits to the repo from the remote
push - send your new commits to the remote

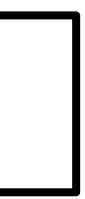

(base) sellis:Projects shannonelliss git status On branch master Your branch is up to date with 'origin/master'.

Untracked files: (use "git add <file>..." to include in what will be committed)

#### FinalProject\_Guidelines.pdf

[master 264e91a] update Project Guidelines 1 file changed, 0 insertions(+), 0 deletions(-) create mode 100644 FinalProject\_Guidelines.pdf (base) sellis:Projects shannonellis<sup>\$</sup> git push Counting objects: 3, done. Delta compression using up to 8 threads. Compressing objects: 100% (3/3), done. Writing objects: 100% (3/3), 148.21 KiB | 29.64 MiB/s, done. Total 3 (delta 1), reused 0 (delta 0) remote: Resolving deltas: 100% (1/1), completed with 1 local object. To https://github.com/COGS108/Projects.git

6931768..264e91a master -> master

```
nothing added to commit but untracked files present (use "ait add" to track)
(base) sellis:Projects shannonellis$ git add FinalProject_Guidelines.pdf
(base) sellis:Projects shannonellis$ git commit -m "update Project Guidelines"
```

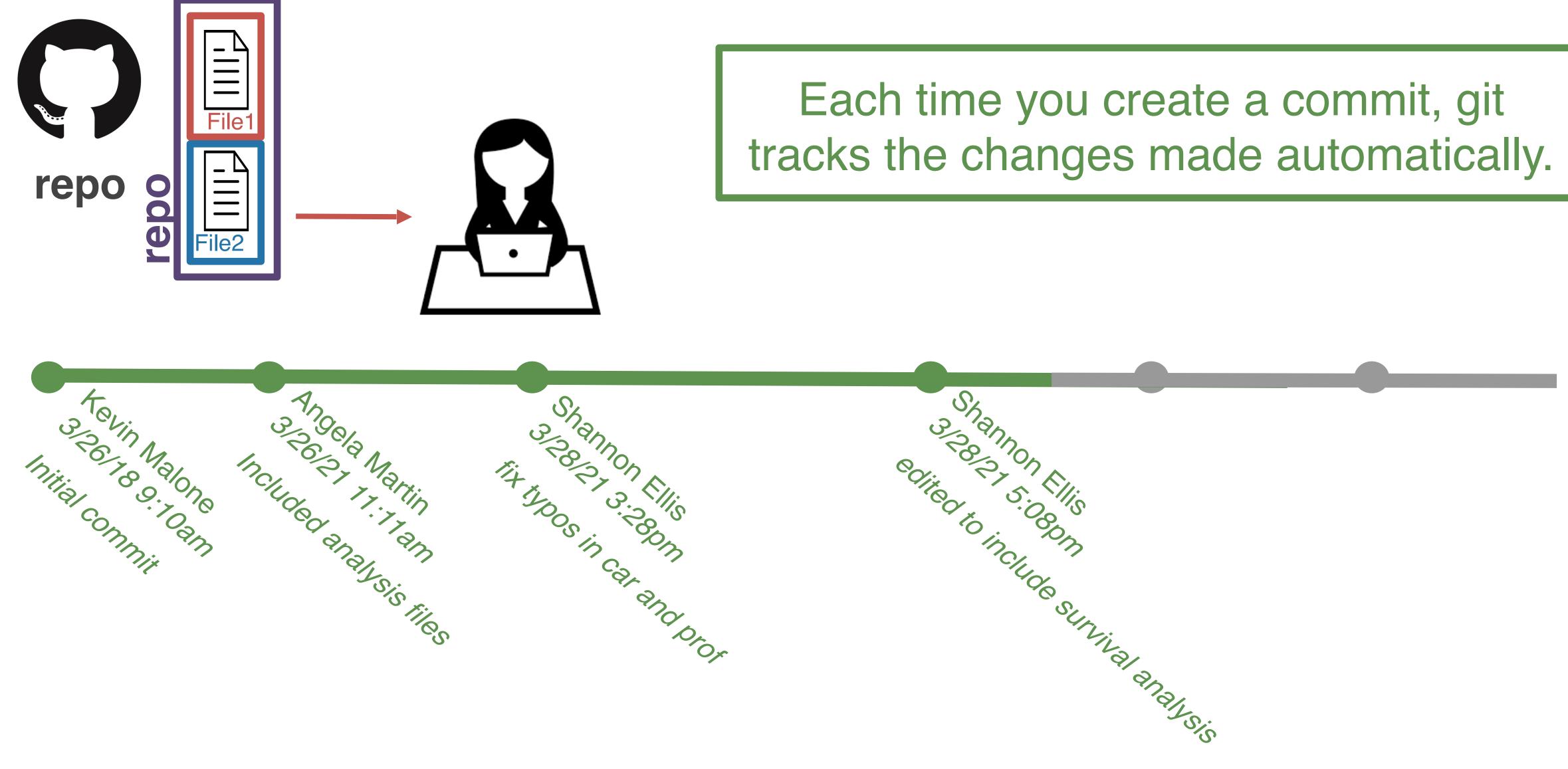

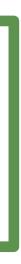

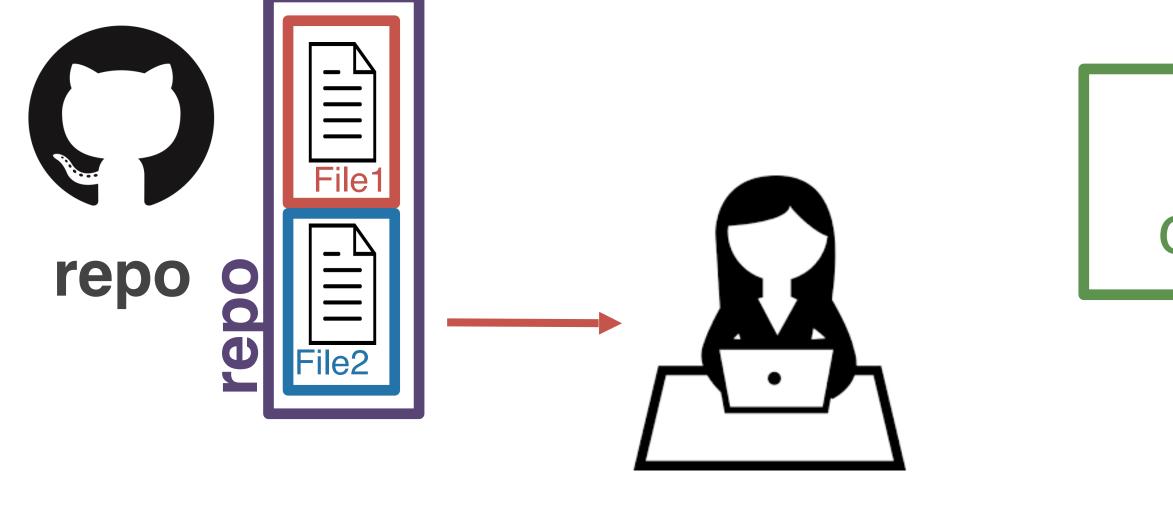

# By committing each time you make changes, git allows you to time travel!

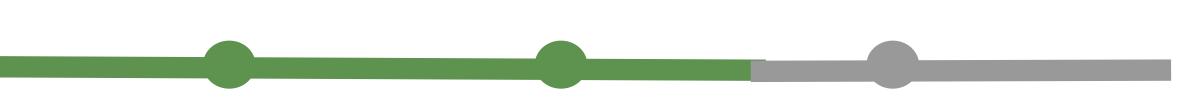

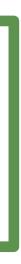

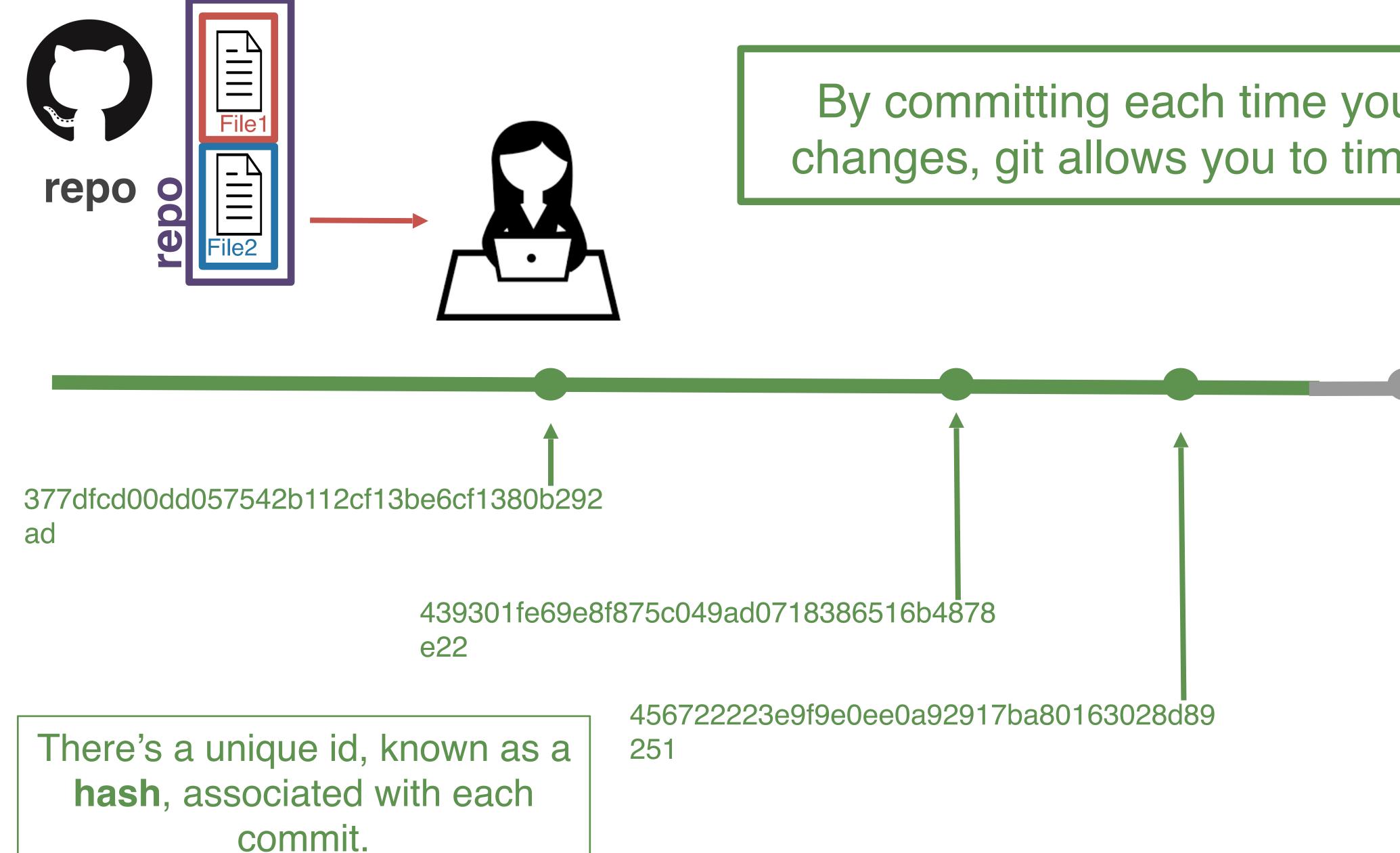

#### By committing each time you make changes, git allows you to time travel!

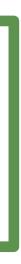

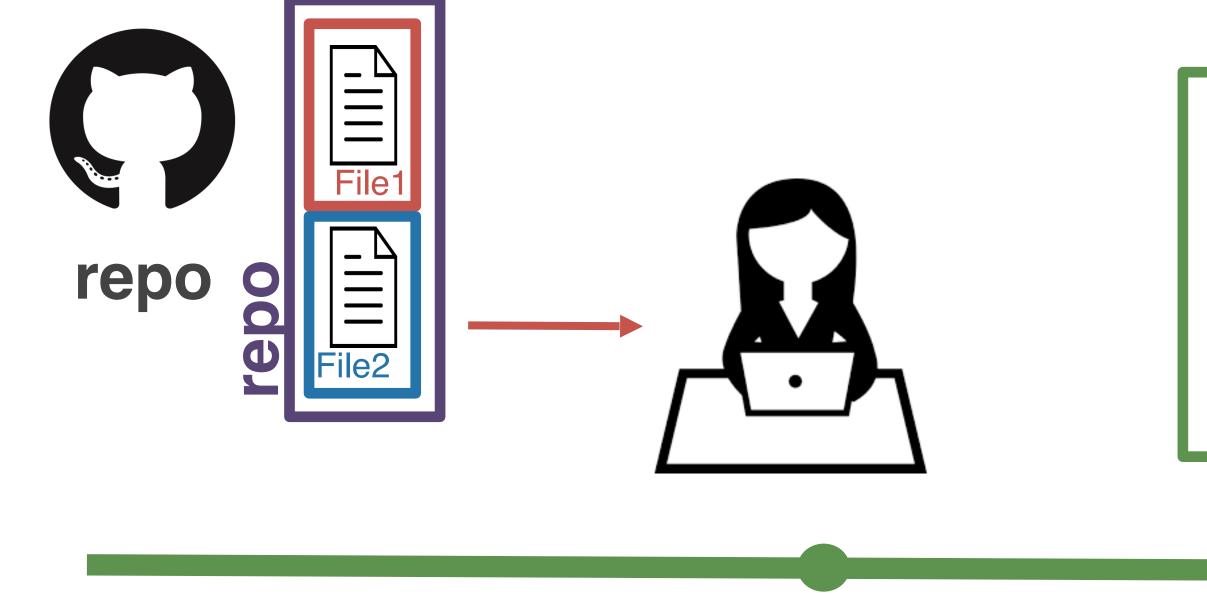

#### 377dfcd00dd057542b112cf13be6cf1380b292 ad

You can return to the state of the repository at any commit. Future commits don't disappear. They just aren't visible when you **check out** an older commit.

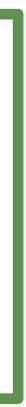

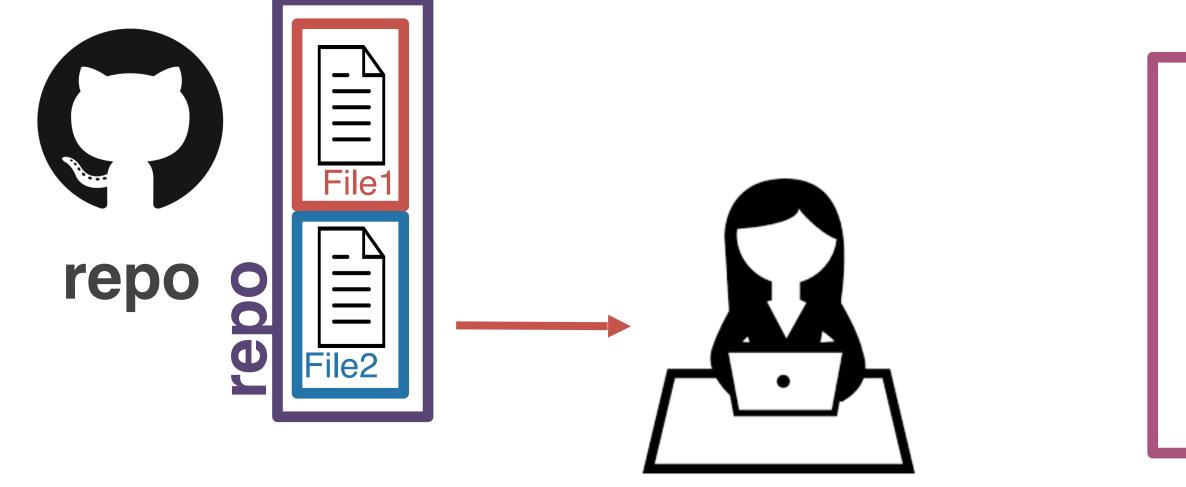

#### main branch

But...not everything is always linear. Sometimes you want to try something out and you're not sure it's going to work. This is where you'll want to use a **branch**.

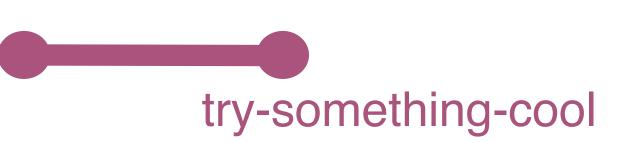

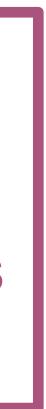

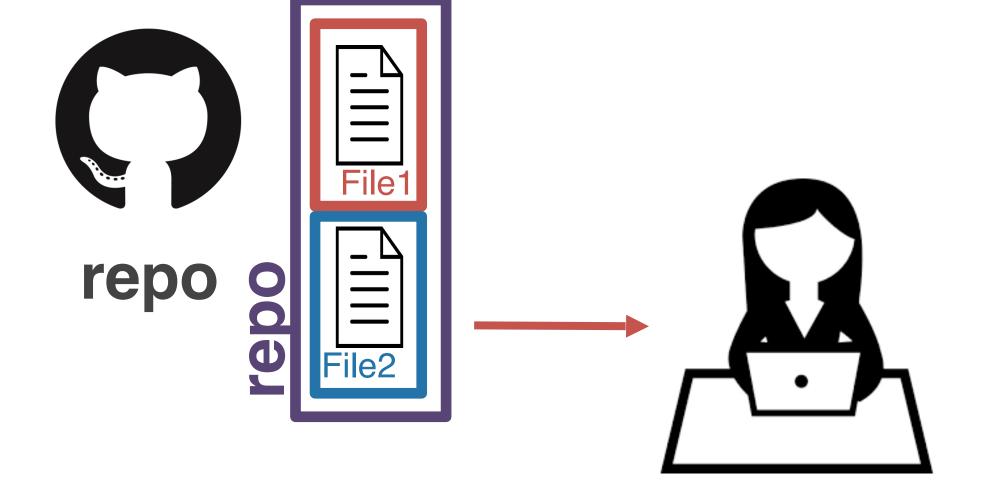

main branch

It's a good way to experiment. It's pretty easy to get rid of a branch later on should you not want to include the commits on that branch.

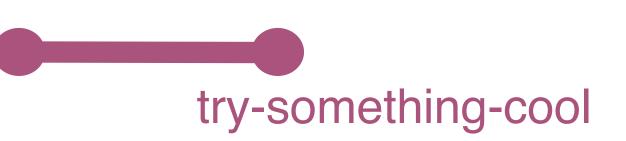

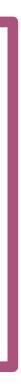

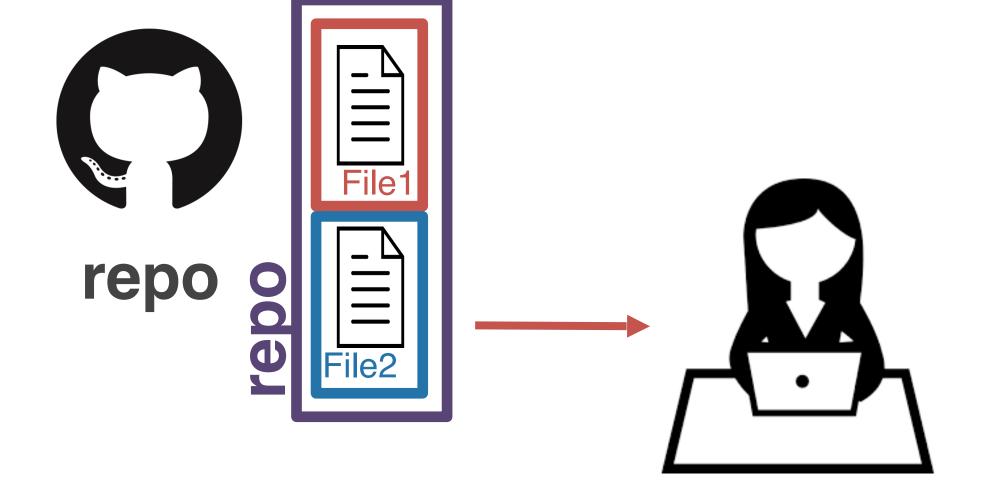

main

But...what if you DO want to include the changes you've made on your try-something-cool branch into the main branch?

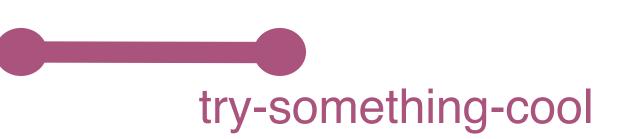

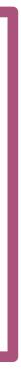

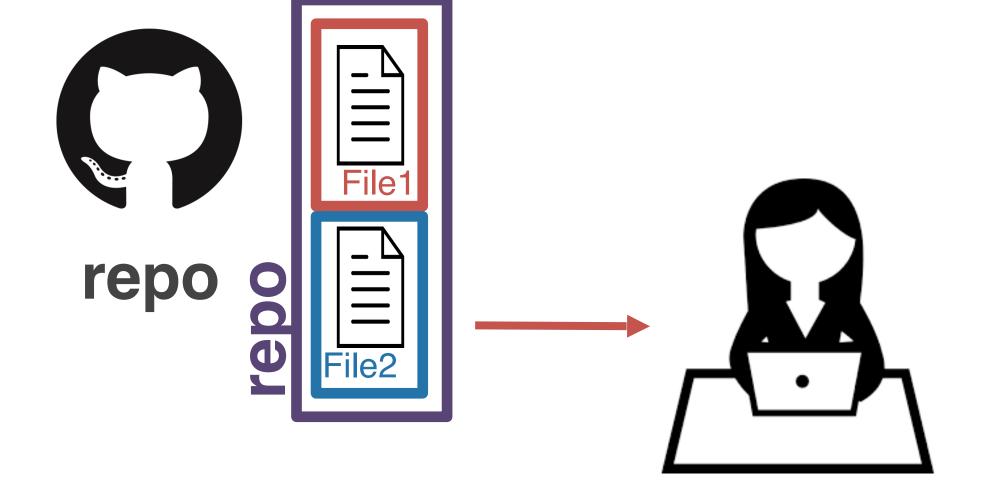

main

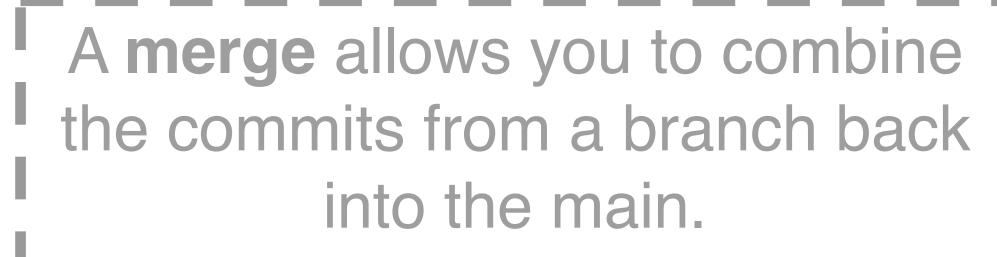

try-something-cool

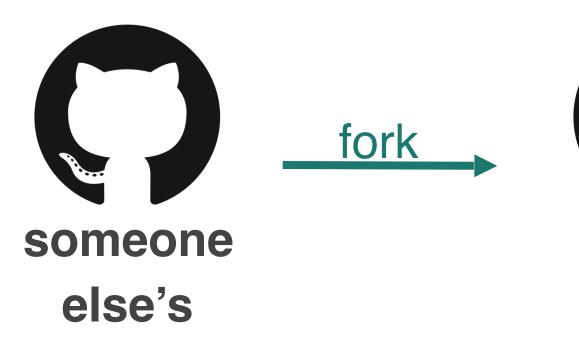

your

GitHub

repo

What if someone else is working on something cool and you want to play around with it? You'll have to **fork** their repo.

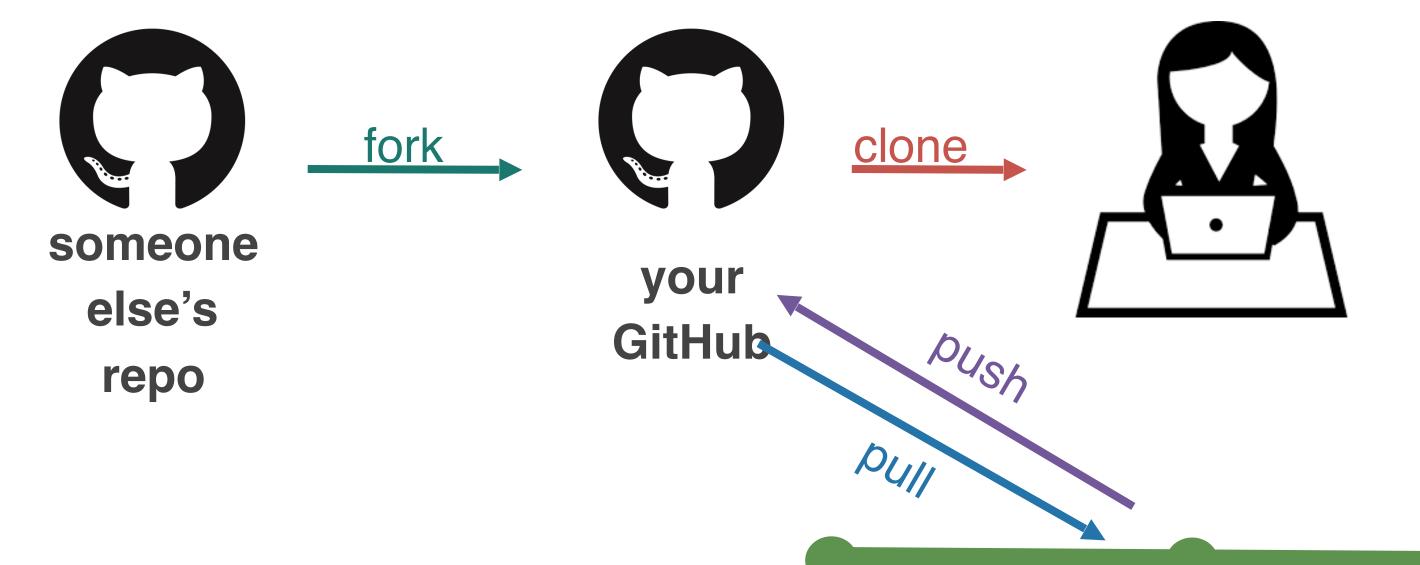

commit

#### After you fork their repo, you can play around with it however you want, using the workflow we've already discussed.

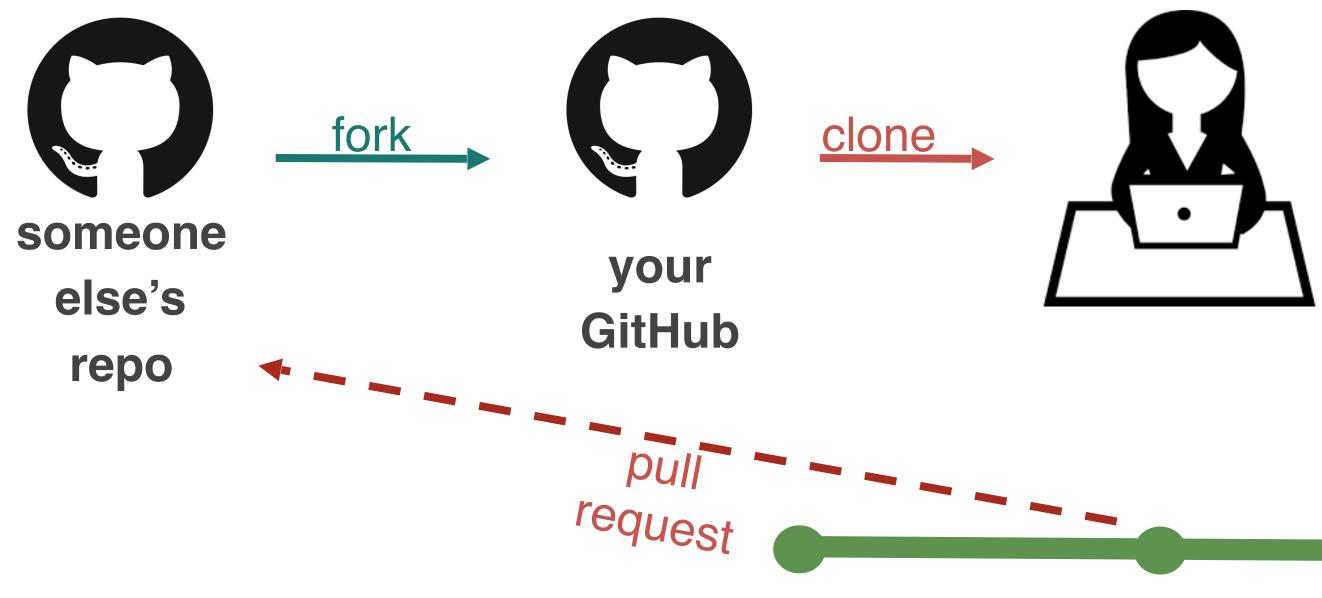

#### commit

But what if you think you've found a bug in their code, a typo, or want to add a new feature to their software? For this, you'll submit a **pull request** (aka **PR**).

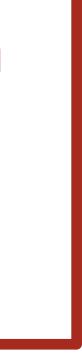

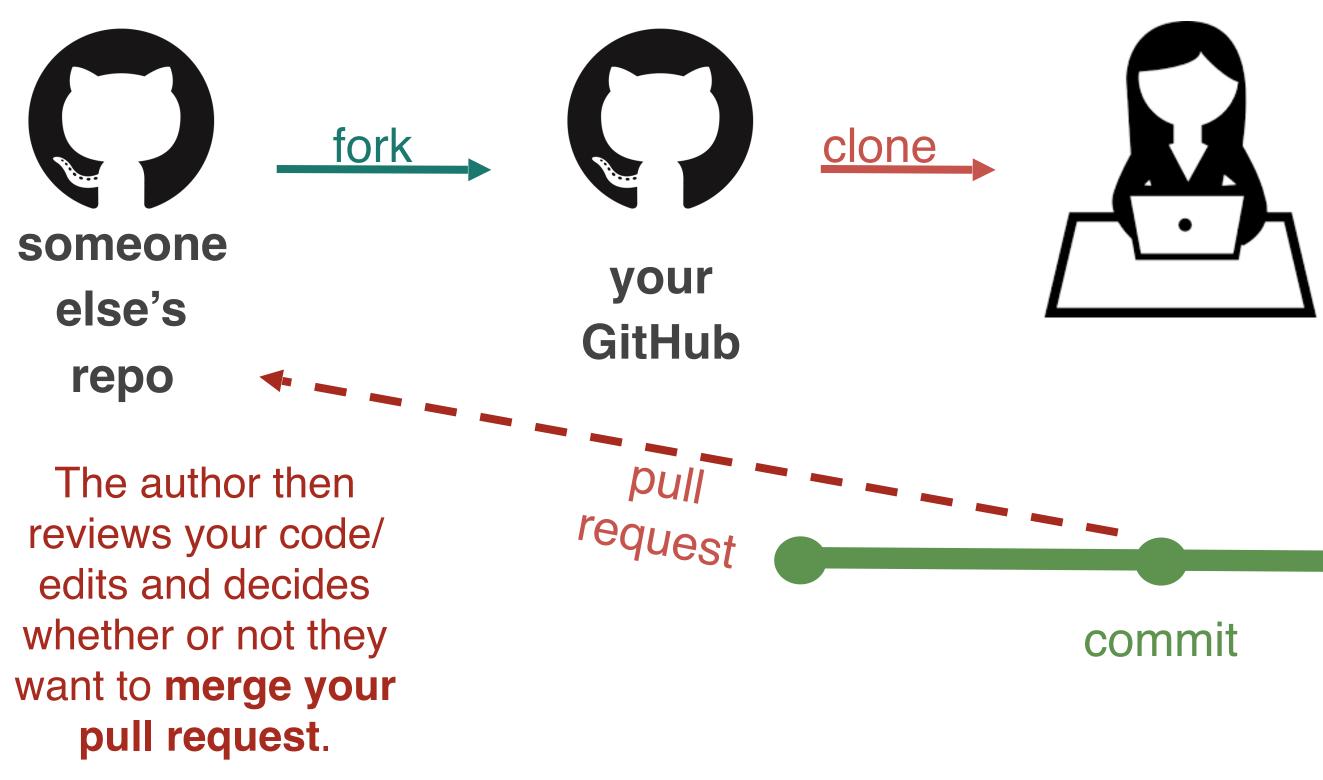

But what if you think you've found a bug in their code, a typo, or want to add a new feature to their software? For this, you'll submit a pull request (aka PR).

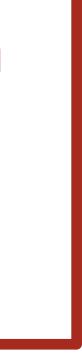

| someone |  |  |  |  |
|---------|--|--|--|--|
| else's  |  |  |  |  |
| repo    |  |  |  |  |

Last but not least...what if you find a bug in someone else's code OR you want to make a suggestion but aren't going to submit a suggestion with a PR. For this, you can file an **issue** on GitHub.

| someone |  |  |  |  |
|---------|--|--|--|--|
| else's  |  |  |  |  |
| repo    |  |  |  |  |

Last but not least...what if you find a bug in someone else's code OR you want to make a suggestion but aren't going to submit a suggestion with a PR. For this, you can file an **issue** on GitHub. **Issues** are *bug trackers*. While, they can include bugs, they can also include feature requests, to-dos, whatever you want, really!

They can be assigned to people.

They can be closed once addressed ....or if the software maintainer doesn't like the suggestion

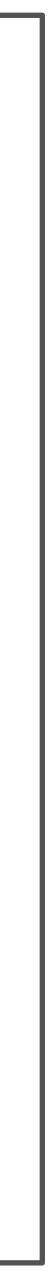

## 377dfcd00dd057542b112cf13be6cf1380b292 commits allow y ad a unique **hash**

## One more git recap...

commits allow you to time travel because each commit is assigned a unique **hash** 

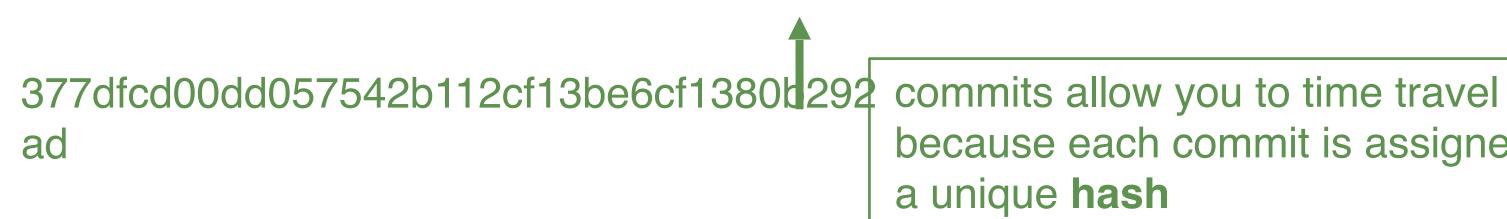

main branch

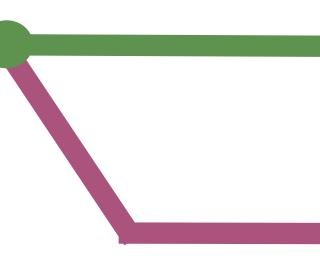

## One more git recap...

because each commit is assigned

#### try-something-cool

branches allow you to experiment. branches can be abandoned or merged

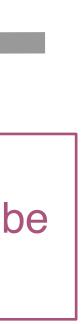

#### main branch fork You can work on others' repos by first **forking** their someone your repository onto your GitHub else's GitHub repo One more git recap...

377dfcd00dd057542b112cf13be6cf1380b292 commits allow you to time travel ad

because each commit is assigned a unique **hash** 

try-something-cool

branches allow you to experiment. branches can be abandoned or merged

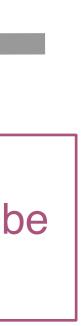

#### main branch fork You can work on others' repos by first **forking** their someone your repository onto your GitHub else's GitHub repo One more git recap...

377dfcd00dd057542b112cf13be6cf1380b292 commits allow you to time travel ad

because each commit is assigned a unique **hash** 

try-something-cool

branches allow you to experiment. branches can be abandoned or merged

**Pull requests** allow you to make specific edits to others' repos

**Issues** allow you to make general suggestions to your/others' repos

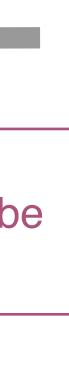

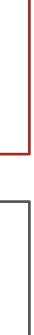

On to today...

# Data structures (Types, Tidy Data, Data Intuition), Data Cleaning

- Neural data science generates and processes large amounts of data
- Data must be stored in some organized way for analysis -"Structure"
  - There are three classes of data storage we will discuss structured, semi-structured, unstructured

## Neural data and structures

# Data Structures Review

#### Structured data

- Can be stored in database SQL  $\bullet$
- Tables with rows and columns  $\bullet$
- Requires a relational key
- 5-10% of all data  $\bullet$

- Doesn't reside in a relational database
- Has organizational properties (easier to analyze)
- CSV, XML, JSON

Semi-structured data

Unstructured

- Non-tabular data
- 80% of the world's data
- Images, text, audio, videos

# Question

- Why do we do this? What do you think?
- structure or giving it any thought?

Could we perform neural data science without understanding data

## (Semi-)Structured Data

Data that is stored in such a way that it is easy to search and work with. These data are stored in a particular format that adheres to organization principles imposed by the file format. These are the data structures data scientists work with most often.

#### Each column separated by a comma

## CSV files

Example CSV - Sheet1 — Notatnik

Plik Edycja Format Widok Pomoc Email,First Name,Last Name,Company,Snippet 1 example1@domain.com,John,Smith,Company 1,Snippet Sentence1 example2@gmail.com,Mary,Blake,Company 2,Snippet Sentence 2 example3@outlook.com,James,Joyce,Company 3,Snippet Sentence 3

#### Has the extension ".csv"

Each row is separated by a new line

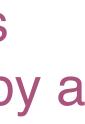

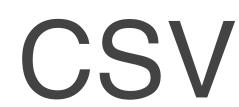

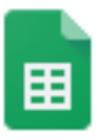

#### Example CSV 🛛 📩 📄

File Edit View Insert Format Data T

|  | 2 | ÷ | ۲ | 100% | * | \$ | % | .0_ | .0 <u>0</u> | 123 |
|--|---|---|---|------|---|----|---|-----|-------------|-----|
|--|---|---|---|------|---|----|---|-----|-------------|-----|

| fx |                      |    |            |                    |               |                        |     |
|----|----------------------|----|------------|--------------------|---------------|------------------------|-----|
|    | Α                    |    | В          | С                  | D             | E                      |     |
| 1  | Email                | Fi | rst Name   | Last Name          | Company       | Snippet 1              |     |
| 2  | example1@domain.com  | Jo | hn         | Smith              | Company 1     | Snippet Sentence1      |     |
| з  | example2@gmail.com   | M  | Example C  | SV - Sheet1 — Nota | atnik         |                        |     |
| 4  | example3@outlook.com | Ja |            | Format Widok       |               |                        |     |
| 5  |                      |    |            | t Name,Last I      |               | Sninnet 1              |     |
| 6  | CSV file             |    |            | •                  |               | any 1,Snippet Sentenc  | e1  |
| 7  |                      |    |            | -                  |               | ny 2, Snippet Sentence |     |
| 8  |                      |    | example3@o | outlook.com,Ja     | ames,Joyce,Co | mpany 3,Snippet Sente  | nce |
|    |                      |    |            |                    |               |                        |     |

| Tool | s Add-ons | Help | All | chan | <u>ges</u> | save | d in [ | )rive |            |   |
|------|-----------|------|-----|------|------------|------|--------|-------|------------|---|
| 3-   | Arial     | -    | 10  | -    | В          | I    | S      | А     | <b>\</b> . | Ħ |

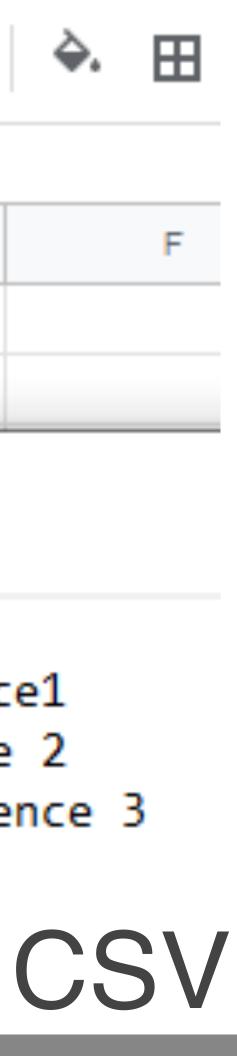

## JSON: key-value pairs nested/hierarchical data

## {"Name": "Isabela"}

**ke** 

value

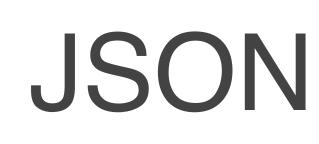

"attributes": { "Take-out": true, "Wi-Fi": "free", "Drive-Thru": true, "Good For": { →"dessert": false, →"latenight": false, →"lunch": false, →"dinner": false, "Good For" →"breakfast": false, ch": false

These are all nested within attributes

> These are all nested within

https://blog.exploratory.io/working-with-json-data-in-very-simple-way-ad7ebcc0bb89

JSON

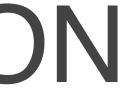

#### Extensible Markup Language (XML): nodes, tags, and elements nested/hierarchical data

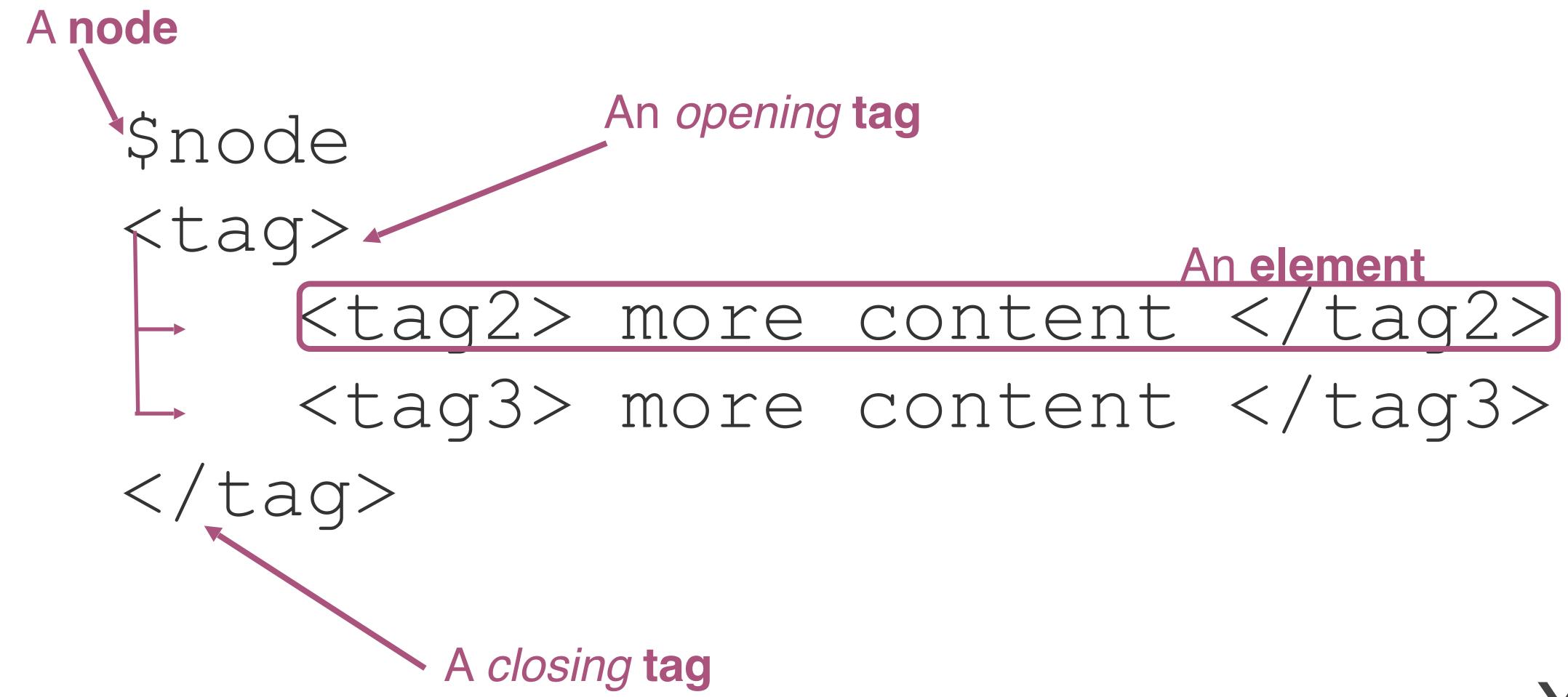

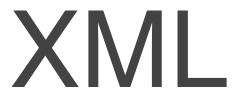

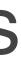

<?xml version="1.0" encoding="UTF-8"?> <customers> <customer> <customer id>1</customer id> <first name>John</first name> <last name>Doe</last name> <email>john.doe@example.com</email> </customer> <customer> <customer id>2</customer id> <first name>Sam</first name> <last name>Smith</last name> <email>sam.smith@example.com</email> </customer> <customer> <customer id>3</customer id> <first name>Jane</first name> <last name>Doe</last name> <email>jane.doe@example.com</email> </customer> </customers>

adapted from Chris Keown

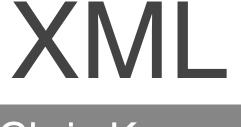

## Relational Databases: A set of interdependent tables

### 1. Efficient Data Storage

- 2. Avoid Ambiguity
- 3. Increase Data Privacy

|    | Employeeld | FirstName | LastName   | DepartmentName |
|----|------------|-----------|------------|----------------|
| 1  | 1          | Ken       | Sanchez    | Executive      |
| 2  | 2          | Temi      | Duffy      | Engineering    |
| 3  | 3          | Roberto   | Tamburello | Engineering    |
| 4  | 4          | Rob       | Walters    | Engineering    |
| 5  | 5          | Gail      | Erickson   | Engineering    |
| 6  | 6          | Jossef    | Goldberg   | Engineering    |
| 7  | 7          | Dylan     | Miller     | Support        |
| 8  | 8          | Diane     | Margheim   | Support        |
| 9  | 9          | Gigi      | Matthew    | Support        |
| 10 | 10         | Michael   | Raheem     | Support        |

# database

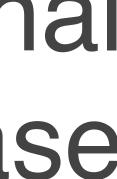

## Information is stored across tables

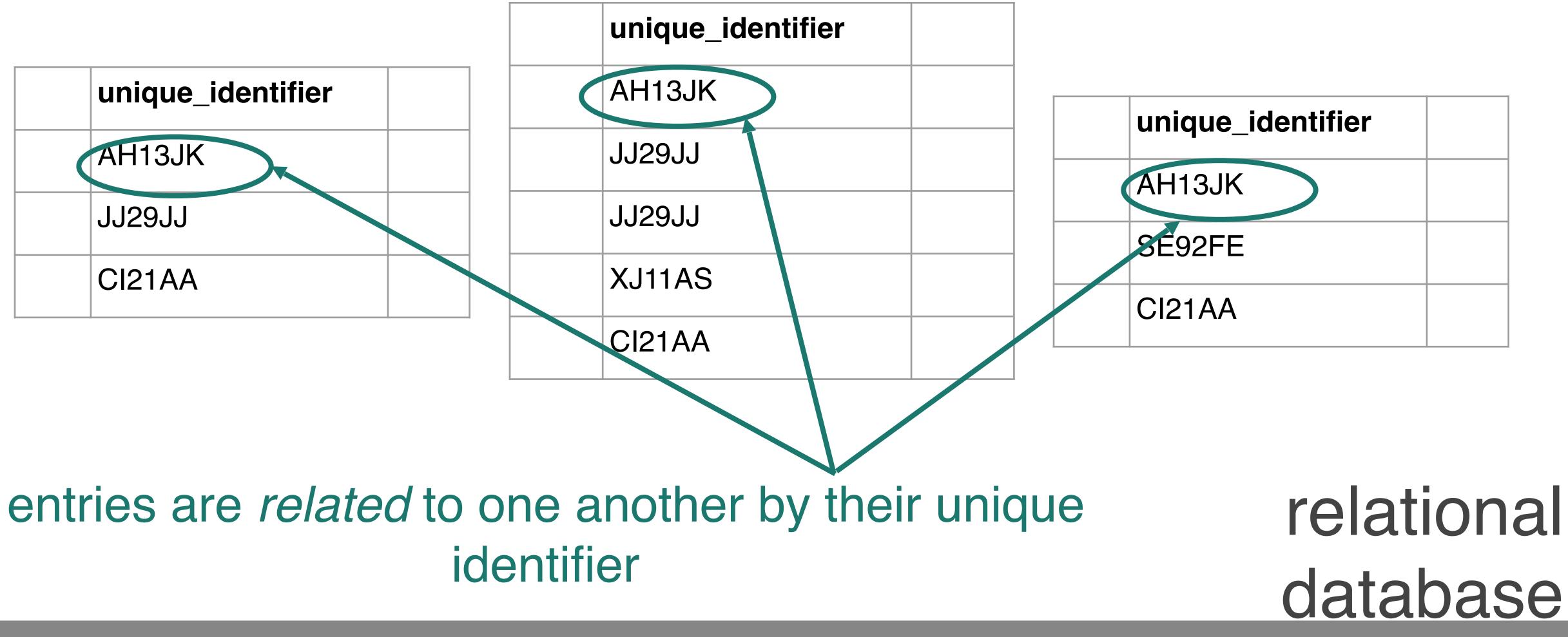

#### restaurant

| name            | id     | address           | type       |
|-----------------|--------|-------------------|------------|
| Taco<br>Stand   | AH13JK | 1 Main St.        | Mexican    |
| Pho Place       | JJ29JJ | 192 Street<br>Rd. | Vietnamese |
| Taco<br>Stand   | XJ11AS | 18 W. East<br>St. | Fusion     |
| Pizza<br>Heaven | CI21AA | 711 K Ave.        | Italian    |

#### health inspections

| id     | inspection_da<br>te | inspector | score |
|--------|---------------------|-----------|-------|
| AH13JK | 2018-08-21          | Sheila    | 97    |
| JJ29JJ | 2018-03-12          | D'eonte   | 98    |
| JJ29JJ | 2018-01-02          | Monica    | 66    |
| XJ11AS | 2018-12-16          | Mark      | 43    |
| CI21AA | 2018-08-21          | Anh       | 99    |

#### rating

| id     | stars |
|--------|-------|
| AH13JK | 4.9   |
| JJ29JJ | 4.8   |
| XJ11AS | 4.2   |
| CI21AA | 4.7   |

lationa rel database

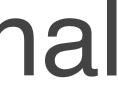

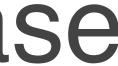

#### restaurant

| StandAH13JK1 Main St.MexicanStandJJ29JJ192 Street<br>Rd.VietnameseTaco<br>StandXJ11AS18 W. East<br>St.FusionPizzaCl21AA711 K Ave.Italian | name            | id     | address    | type       |
|----------------------------------------------------------------------------------------------------|-----------------|--------|------------|------------|
| TaceJJ23JJRd.VietnameseTaco<br>StandXJ11AS18 W. East<br>St.FusionPizzaCI21AA711 K Ave.Italian                                            | Taco<br>Stand   | AH13JK | 1 Main St. | Mexican    |
| Stand XJ11AS St. Fusion                                                                                                    | Pho Place       | JJ29JJ |            | vietnamese |
| CI21AA / 11 K Ave. Italian                                                                                                    | Taco<br>Stand   | XJ11AS |            | Fusion     |
|                                                                                                    | Pizza<br>Heaven | CI21AA | 711 K Ave. | Italian    |

#### Two different restaurants with the same name will have different unique identifiers

#### health inspections

| id     | inspection_da<br>te | inspector | score |
|--------|---------------------|-----------|-------|
| AH13JK | 2018-08-21          | Sheila    | 97    |
| JJ29JJ | 2018-03-12          | D'eonte   | 98    |
| JJ29JJ | 2018-01-02          | Monica    | 66    |
| XJ11AS | 2018-12-16          | Mark      | 43    |
| CI21AA | 2018-08-21          | Anh       | 99    |

#### rating

| id     | stars |
|--------|-------|
| AH13JK | 4.9   |
| JJ29JJ | 4.8   |
| XJ11AS | 4.2   |
| CI21AA | 4.7   |

relational database

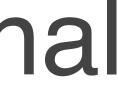

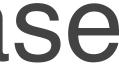

# Unstructured Data

Some datasets record information about the state of the world, but in a more heterogeneous way. Perhaps it is a large text corpus with images and links like Wikipedia, or the complicated mix of notes and test results appearing in personal medical records.

## **Unstructured Data Types**

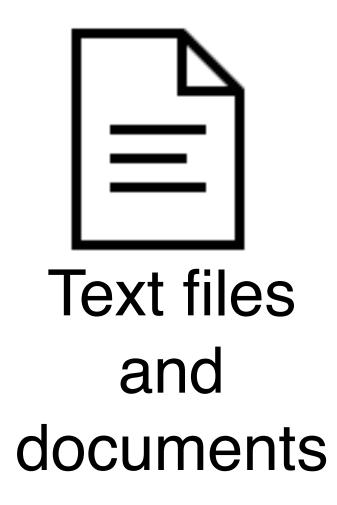

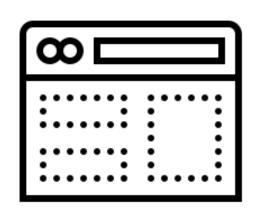

Websites and applications

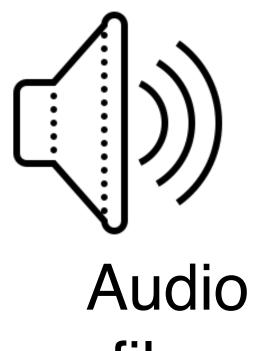

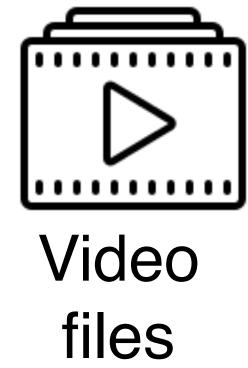

files

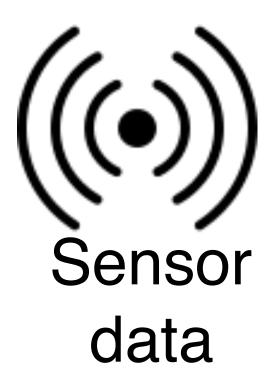

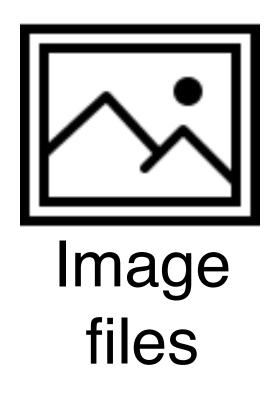

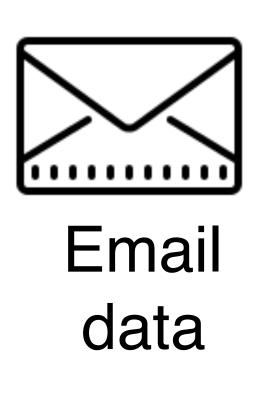

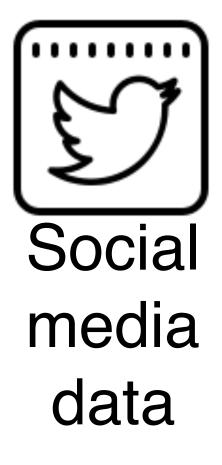

Tidy Data

"Good data scientists understand, in a deep way, that the heavy lifting of cleanup and preparation isn't something that gets in the way of solving the problem: it is the problem." - DJ Patil

#### untidy data

| Statistics                                          |                                             |                  | Jaio                       |                  | Otat        | istics      |             |             |             |             |          |
|-----------------------------------------------------|---------------------------------------------|------------------|----------------------------|------------------|-------------|-------------|-------------|-------------|-------------|-------------|----------|
|                                                     |                                             |                  |                            |                  |             |             | Table       | junk        |             |             |          |
|                                                     | ian Marriage La                             | w Postal S       | urvey, 201                 | .7               |             |             |             |             |             |             |          |
| Released on 15 No                                   | vember 2017                                 |                  |                            |                  |             |             |             |             |             |             |          |
| Table 5 Participat                                  | ion by Federal Elec                         | toral Divisio    | n(a), <mark>Males</mark> a | and Age Ge       | nder apar   | theid       |             |             |             |             |          |
|                                                     |                                             |                  |                            |                  |             |             |             |             |             |             |          |
| Yeah                                                | NA                                          | 18-19 years      | 20-24 years                | 25-29 years      | 30-34 years | 35-39 years | 40-44 years | 45-49 years | 50-54 years | 55-59 years | 60-64 ye |
|                                                     | Total participants                          | 292              | 1,058                      | 1.465            | 1,653       | 1,515       | 1,516       | 1,710       | 1,730       | 1,753       | 1        |
| Lingiar(c)                                          | Eligible participants                       | 572              | 2,910                      |                  | 3,996       | 3,607       | 3,506       | 3,645       | 3,331       | 2,960       | 2        |
| Primary keyn                                        | Barticipation rate (%)                      | 51.0             | 36.4                       | 38.7<br>Comma on | 41.4        | 42.0        | 43.2        | 46.9        | 51.9        | 59.2        |          |
| Merged cells                                        | total participants                          | 442              | 1,461                      | 2,066            | 2,357       | 2,188       | 2,057       | 2,224       | 2,108       | 2,134       | 1        |
| Solomon                                             | Eligible participants                       | 750              | 2,991                      | 3,994            | 4,155       | 3,634       | 3,398       | 3,427       | 3,066       | 2,134       | 2        |
| Joonton                                             | Participation rate (%)                      | 58.9             | 48.8                       | 51.7             | 56.7        | 60.2        | 60.5        | 64.9        | 68.8        | 72.8        | 4        |
|                                                     | and pation rate (70)                        | 50.5             | 40.0                       | 51.1             | 50.1        | 00.2        | 00.0        | 01.0        | 00.0        | 72.0        |          |
| Northern Torritory                                  | Total participants                          | 734              | 2,519                      | 3,531            | 4,010       | 3,703       | 3,573       | 3,934       | 3,838       | 3,887       | 3        |
| Northern Territory<br>(Total)                       | Eligible participants                       | 1,322            | 5,901                      | 7,783            | 8,151       | 7,241       | 6,904       | 7,072       | 6,397       | 5,891       | 4        |
| ()                                                  | Participation rate (%)                      | 55.5             | 42.7                       | 45.4             | 49.2        | 51.1        | 51.8        | 55.6        | 60.0        | 66.0        |          |
| Australian Capital<br>Territory Divisions           | Covariate as S                              | ubheadin         | g                          | Summary          | of data ii  | nside data  | )           |             |             |             |          |
|                                                     | Total participants                          | 1,764            | 4,789                      | 4,817            | 4,973       | 4,626       | 4,453       | 5,074       | 4,826       | 5,169       | 4        |
| Canberra(d)                                         | Eligible participants                       | 2,260            | 6,471                      | 6,448            | 6,509       | 5,983       | 5,805       | 6,302       | 5,902       | 6,044       | 5        |
|                                                     | Participation rate (%)                      | 78.1             | 74.0                       | 74.7             | 76.4        | 77.3        | 76.7        | 80.5        | 81.8        | 85.5        |          |
|                                                     | Total participants                          | 1,477            | 4,687                      | 5,178            | 5,786       | 6,025       | 5,463       | 5,191       | 4,208       | 3,948       | 3        |
| Fenner(e)                                           | Eligible participants                       | 1,904            | 6,354                      | 7,121            | 7,822       | 7,960       | 7,155       | 6,480       | 5,206       | 4,692       | 3        |
|                                                     | Participation rate (%)                      | 77.6             | 73.8                       |                  | 74.0        | 75.7        | 76.4        | 80.1        | 80.8        | 84.1        |          |
|                                                     |                                             |                  |                            | NA Ye            | ah          |             |             |             |             |             |          |
| Australian Capital                                  | Total participants                          | 3,241            | 9,470                      |                  | 10,755      | 10,051      | 9,910       | 10,205      | 9,034       | 9,117       | 1        |
| Territory (Total)                                   | Eligible participants                       | 4,164            | 12,825                     | 13,569           | 14,331      | 13,943      | 12,960      | 12,782      | 11,108      | 10,736      | 9        |
|                                                     | Participation rate (%)                      | 77.8             | 73.9                       | 73.7             | 75.1        | 76.4        | 76.5        | 80.3        | 81.3        | 84.9        |          |
| Australia                                           |                                             |                  |                            |                  |             |             |             |             |             |             |          |
|                                                     | Total participants                          | 151,297          | 438,166                    | 441,658          | 460,548     | 462,206     | 479,360     | 524,620     | 517,693     | 543,449     | 506      |
| Total                                               | Eligible participants                       | 201,439          | 635,909                    | 646,916          | 665,250     | 656,446     | 660,841     | 693,850     | 659,150     | 664,720     | 597      |
|                                                     | Participation rate (%)                      | 75.1             | 68.9                       | 68.3             | 69.2        | 70.4        | 72.5        | 75.6        | 78.5        | 81.8        |          |
|                                                     |                                             |                  | 2017                       |                  |             |             |             |             |             |             |          |
|                                                     | ral Divisions are current                   | as at 24 August  |                            | turn of th       | o toblo in  | nk          |             |             |             |             |          |
| (b) Includes those who                              | se age is unknown<br>Island and the Cocos ( | Kooling) Island  |                            | turn of th       | e table ju  | nk          |             |             |             |             |          |
|                                                     |                                             | Reeling) Islands |                            |                  |             |             |             |             |             |             |          |
| (d) Includes Morfolk le                             |                                             |                  |                            |                  |             |             |             |             |             |             |          |
| (d) Includes Norfolk Isi<br>(e) Includes Jervis Bay |                                             |                  |                            |                  |             |             |             |             |             |             |          |

#### tidy data

| 1  | area     | gender | age         | State | Area (sq km) | Eligible participants | Participation rate (%) | Total participants | Total Paticipan |
|----|----------|--------|-------------|-------|--------------|-----------------------|------------------------|--------------------|-----------------|
| 2  | Adelaide | Female | 18-19 years | SA    | 76           | 1341                  | 83.5                   | 1120               | 1120            |
| 3  | Adelaide | Female | 20-24 years | SA    | 76           | 4620                  | 81.2                   | 3750               | 3750            |
| 4  | Adelaide | Female | 25-29 years | SA    | 76           | 4897                  | 81.8                   | 4004               | 4004            |
| 5  | Adelaide | Female | 30-34 years | SA    | 76           | 4784                  | 79.8                   | 3820               | 3820            |
| 6  | Adelaide | Female | 35-39 years | SA    | 76           | 4319                  | 79                     | 3411               | 3411            |
| 7  | Adelaide | Female | 40-44 years | SA    | 76           | 4310                  | 80.6                   | 3472               | 3472            |
| 8  | Adelaide | Female | 45-49 years | SA    | 76           | 4579                  | 81.4                   | 3728               | 3728            |
| 9  | Adelaide | Female | 50-54 years | SA    | 76           | 4475                  | 84.7                   | 3791               | 3791            |
| 10 | Adelaide | Female | 55-59 years | SA    | 76           | 4622                  | 87.3                   | 4033               | 4033            |
| 11 | Adelaide | Female | 60-64 years | SA    | 76           | 4342                  | 89.3                   | 3879               | 3879            |
| 12 | Adelaide | Female | 65-69 years | SA    | 76           | 3970                  | 90.7                   | 3602               | 3602            |
| 13 | Adelaide | Female | 70-74 years | SA    | 76           | 3009                  | 90.3                   | 2716               | 2716            |
| 14 | Adelaide | Female | 75-79 years | SA    | 76           | 2156                  | 88.5                   | 1908               | 1908            |
| 15 | Adelaide | Female | 80-84 years | SA    | 76           | 1673                  | 85.1                   | 1423               | 1423            |
|    |          |        |             |       |              |                       |                        |                    |                 |

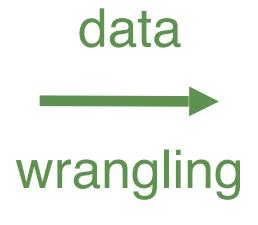

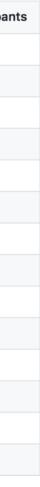

## Tidy Data 1. Each variable you measure should be in a single column

|   |      | <b>J</b> |           | $\mathbf{V}$ |             |       |           |  |  |
|---|------|----------|-----------|--------------|-------------|-------|-----------|--|--|
|   | Α    | В        | C         | D            | E           | F     | G         |  |  |
| 1 | ID   | LastName | FirstName | Sex          | City        | State | Occupatio |  |  |
| 2 | 1004 | Smith    | Jane      | female       | Frederick   | MD    | Welder    |  |  |
| 3 | 4587 | Nayef    | Mohammed  | male         | Upper Darby | PA    | Nurse     |  |  |
| 4 | 1727 | Doe      | Janice    | female       | San Diego   | CA    | Doctor    |  |  |
| 5 | 6879 | Jordan   | Alex      | male         | Birmingham  | AL    | Teacher   |  |  |
|   |      |          |           |              |             |       |           |  |  |

#### 2. Every observation of a variable should be in a different row

|   | Α    | В        | C –       | D      | E           | F     | G          |
|---|------|----------|-----------|--------|-------------|-------|------------|
| 1 | ID   | LastName | FirstName | Sex    | City        | State | Occupation |
| 2 | 1004 | Smith    | Jane      | female | Frederick   | MD    | Welder     |
| 3 | 4587 | Nayef    | Mohammed  | male   | Upper Darby | PA    | Nurse      |
| 4 | 1727 | Doe      | Janice    | female | San Diego   | CA    | Doctor     |
| 5 | 6870 | Jordan   | Alex      | male   | Birmingham  | AL    | Teacher    |

| on |      |  |
|----|------|--|
|    |      |  |
|    |      |  |
|    |      |  |
|    |      |  |
|    |      |  |
|    |      |  |
|    |      |  |
|    | <br> |  |
|    |      |  |
|    |      |  |
|    |      |  |
|    |      |  |
|    |      |  |
|    |      |  |
|    |      |  |
|    |      |  |
|    |      |  |
|    |      |  |
| •  |      |  |
| ١  |      |  |
|    |      |  |
|    |      |  |
|    |      |  |
|    |      |  |
|    |      |  |
|    |      |  |
|    | <br> |  |
|    |      |  |
|    | <br> |  |
|    |      |  |
|    |      |  |

## 3. There should be one table for each type of data

| De | mographic S    | urvey Data    |            |         |             |       |            |
|----|----------------|---------------|------------|---------|-------------|-------|------------|
|    | Α              | В             | C          | D       | E           | F     | G          |
| 1  | ID             | LastName      | FirstName  | Sex     | City        | State | Occupation |
| 2  | 1004           | Smith         | Jane       | female  | Frederick   | MD    | Welder     |
| 3  | 4587           | Nayef         | Mohammed   | male    | Upper Darby | PA    | Nurse      |
| 4  | 1727           | Doe           | Janice     | female  | San Diego   | CA    | Doctor     |
| 5  | 6879           | Jordan        | Alex       | male    | Birmingham  | AL    | Teacher    |
| Do | octor's Office | Measureme     | ents Data  |         |             |       |            |
|    | Α              | D             | E          | F       | G           |       |            |
| 1  | ID             | Height_inches | Weight_lbs | Insulin | Glucose     |       |            |
| 2  | 1004           | 65            | 180        | 0.60    | 163         |       |            |
| 3  | 4587           | 75            | 215        | 1.46    | 150         |       |            |
| 4  | 1727           | 62            | 124        | 0.72    | 177         |       |            |
| 5  | 6879           | 77            | 160        | 1.23    | 205         |       |            |

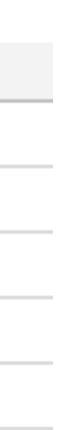

# 4. If you have multiple tables, they should include a column in each with the same column label that allows them to be joined or merged

| _ | Α    | В        | C         | D      | E           | F     | G          |
|---|------|----------|-----------|--------|-------------|-------|------------|
| 1 | ID   | LastName | FirstName | Sex    | City        | State | Occupation |
| 2 | 1004 | Smith    | Jane      | female | Frederick   | MD    | Welder     |
| 3 | 4587 | Nayef    | Mohammed  | male   | Upper Darby | PA    | Nurse      |
| 4 | 1727 | Doe      | Janice    | female | San Diego   | CA    | Doctor     |
| 5 | 6879 | Jordan   | Alex      | male   | Birmingham  | AL    | Teacher    |

|   | Α    | D             | E          | F       | G       |
|---|------|---------------|------------|---------|---------|
| 1 | ID   | Height_inches | Weight_lbs | Insulin | Glucose |
| 2 | 1004 | 65            | 180        | 0.60    | 163     |
| 3 | 4587 | 75            | 215        | 1.46    | 150     |
| 4 | 1727 | 62            | 124        | 0.72    | 177     |
| 5 | 6879 | 77            | 160        | 1.23    | 205     |

### Tidy data == rectangular data

#### Α

|   | А   | В      | C D     |         | E       |  |
|---|-----|--------|---------|---------|---------|--|
| 1 | id  | sex    | glucose | insulin | triglyc |  |
| 2 | 101 | Male   | 134.1   | 0.60    | 273.4   |  |
| 3 | 102 | Female | 120.0   | 1.18    | 243.6   |  |
| 4 | 103 | Male   | 124.8   | 1.23    | 297.6   |  |
| 5 | 104 | Male   | 83.1    | 1.16    | 142.4   |  |
| 6 | 105 | Male   | 105.2   | 0.73    | 215.7   |  |

Broman KW, Woo KH. (2017) Data organization in spreadsheets. PeerJ Preprints 5:e3183v1 https://doi.org/10.7287/peerj.preprints.3183v1

### Tidy Data Benefits

- 1. Consistent data structure
- 2. Foster tool development
- 3. Require only a small set of tools to be learned
- 4. Allow for datasets to be combined

### Data Intuition

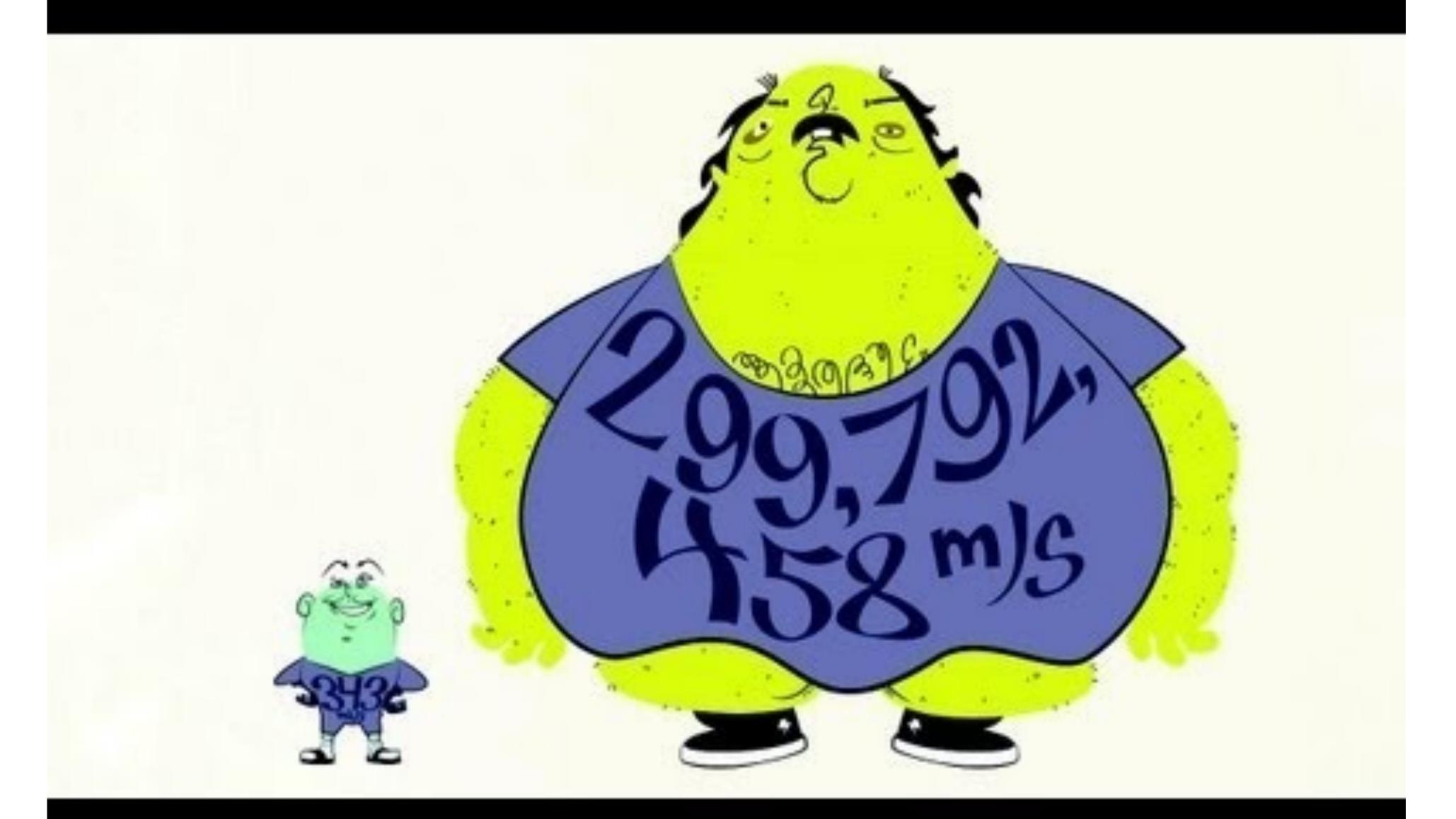

#### <u>https://www.youtube.com/watch?</u> <u>v=0YzvupOX8Is</u>

### Has humanity produced enough paint to cover the entire land area of the Earth?

https://what-if.xkcd.com/84/

### -Josh (Bolton, MA)

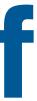

### Fermi Estimation

# Has humanity produced enough paint to cover the entire land area of the Earth?

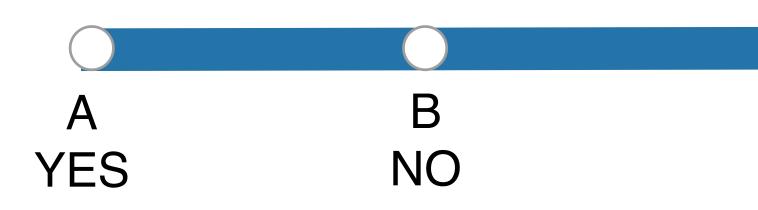

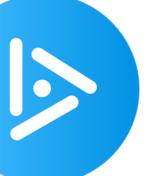

This answer is pretty straightforward. We can look up the size of the world's paint industry, extrapolate backward to figure out the total amount of paint produced. We'd also need to make some assumptions about how we're painting the ground. Note: When we get to the Sahara desert, I recommend not using a brush.

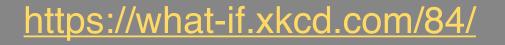

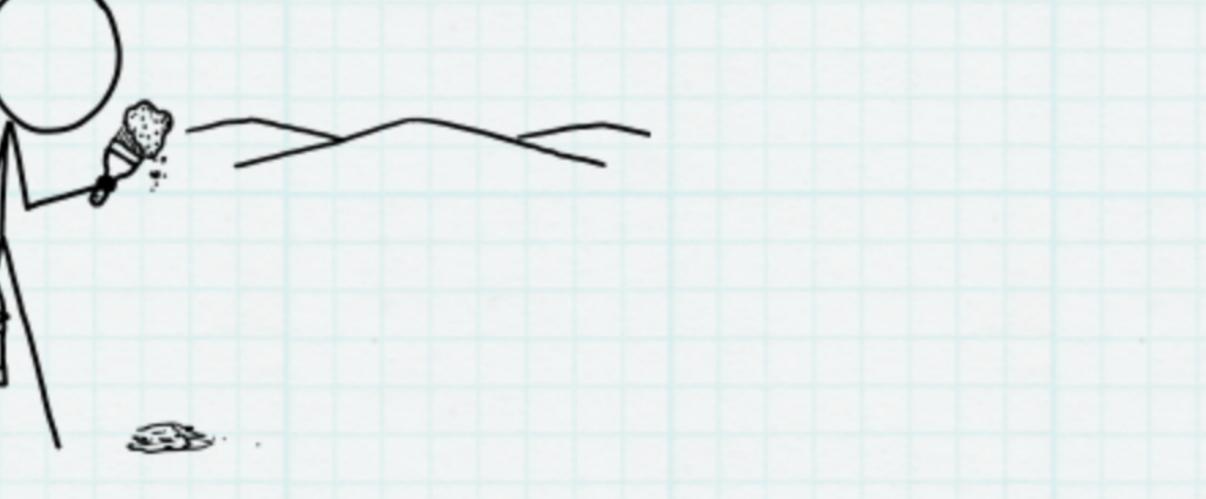

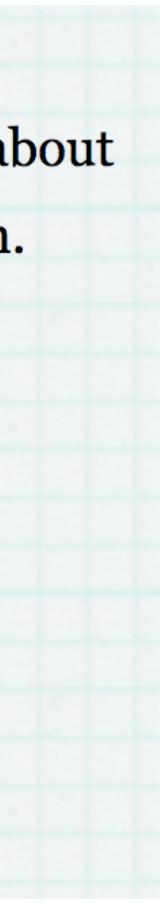

But first, let's think about different ways we might come up with a guess for what the answer will be. In this kind of thinking—often called **Fermi estimation**—all that matters is getting in the right ballpark; that is, the answer should have about the right number of digits. In Fermi estimation, you can round [1] all your answers to the nearest order of magnitude:

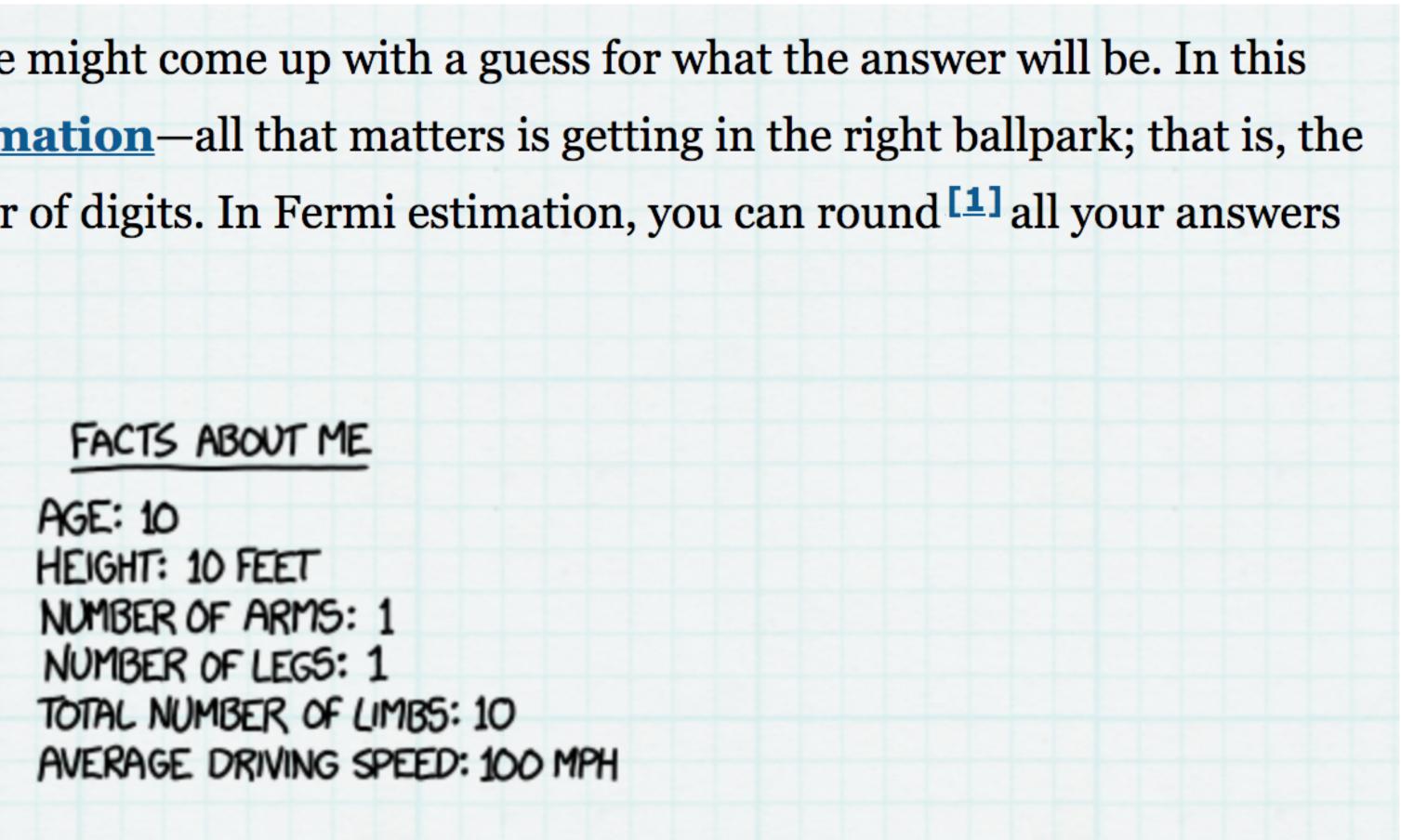

Let's suppose that, on average, everyone in the world is responsible for the existence of two rooms, and they're both painted. My living room has about 50 square meters of paintable area, and two of those would be 100 square meters. 7.15 billion people times 100 square meters per person is a little under a trillion square meters —an area smaller than Egypt.

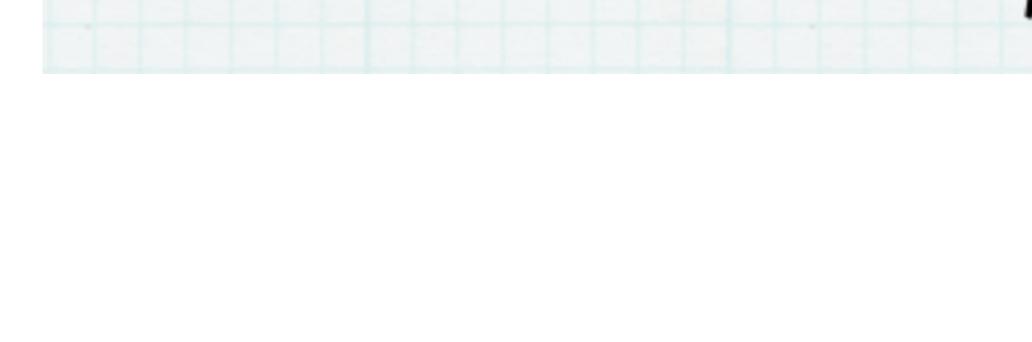

| Exactly<br>Enough | MORE THAN<br>ENOUGH |  |  |  |  |
|-------------------|---------------------|--|--|--|--|
|                   |                     |  |  |  |  |
|                   |                     |  |  |  |  |

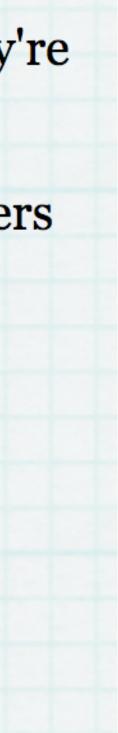

meters ... just about exactly the land area of the Earth.

NOT

ENOUGH

Let's make a wild guess that, on average, one person out of every thousand spends their working life painting things. If I assume it would take me three hours to paint the room I'm in, <sup>[2]</sup> and 100 billion people have ever lived, and each of them spent 30 years painting things for 8 hours a day, we come up with 150 trillion square

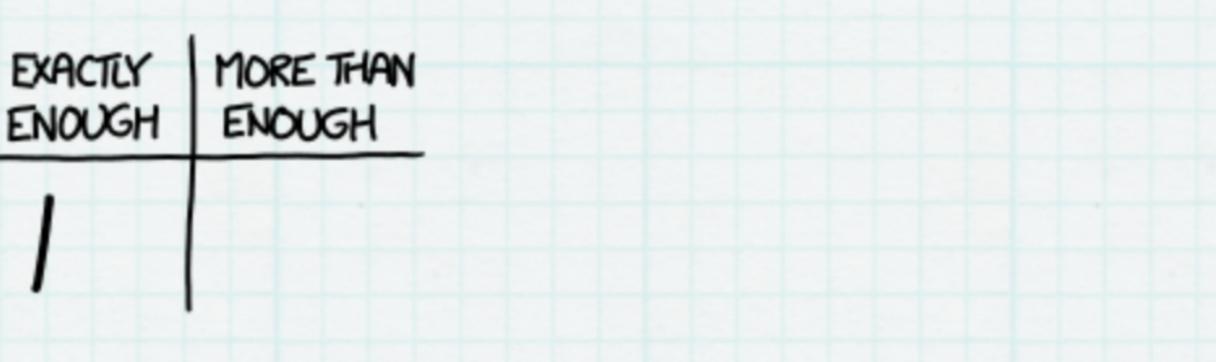

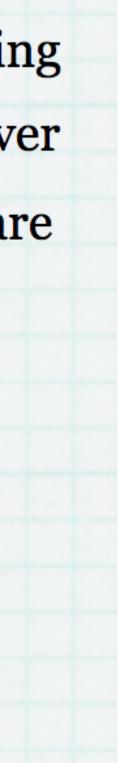

How much paint does it take to paint a house? I'm not enough of an adult to have any idea, so let's take another Fermi guess.

Based on my impressions from walking down the aisles, home improvement stores stock about as many light bulbs as cans of paint. A normal house might have about 20 light bulbs, so let's assume a house needs about 20 gallons of paint.<sup>[3]</sup>Sure, that sounds about right.

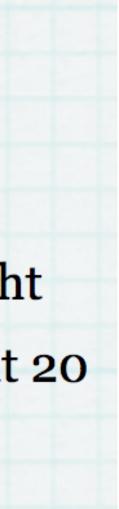

The average US home costs about \$200,000. Assuming each gallon of paint covers about 300 square feet, that's a square meter of paint per \$300 of real estate. I vaguely remember that the world's real estate has a combined value of something like \$100 trillion, <sup>[4]</sup> which suggests there's about 300 billion square meters of paint on the world's real estate. That's about one New Mexico.

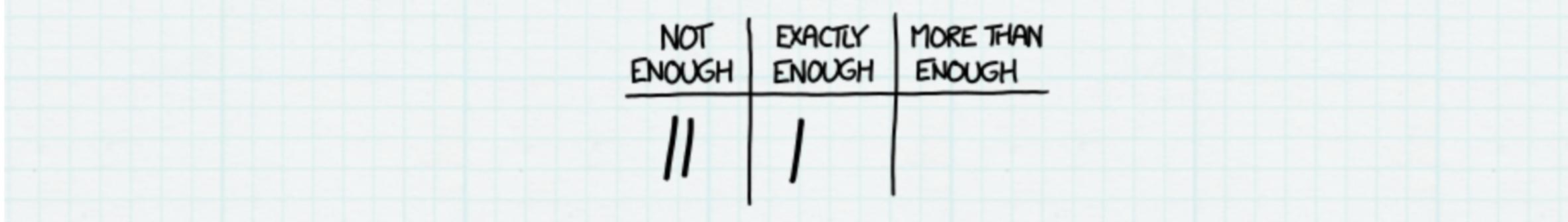

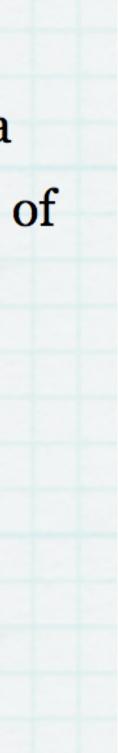

guess would be that there probably isn't enough paint to cover all the land.

So, how did Fermi do?

Of course, both of the building-related guesses could be overestimates (lots of buildings are not painted) or underestimates (lots of things that are not buildings<sup>[5]</sup> are painted) But from these wild Fermi estimates, my

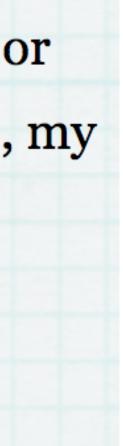

paints and coatings in 2012.

 $1 - \frac{1}{1+n}$ , and the whole total so far is the most recent year's amount times  $1 + \frac{1}{n}$ .

#### According to the report The State of the Global Coatings Industry, the world produced 34 billion liters of

There's a neat trick that can help us here. If some quantity—say, the world economy—has been growing for a while at an annual rate of n—say, 3% (0.03)—then the most recent year's share of the whole total so far is

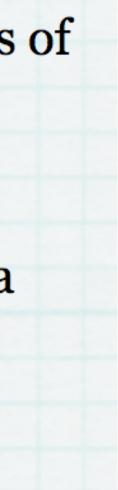

out to a little over a trillion liters of paint. At 30 square meters per gallon, <sup>[Z]</sup> that's enough to cover 9 trillion square meters—about the area of the United States.

So the answer is no; there's not enough paint to cover the Earth's land, and—at this rate—probably won't be enough until the year 2100.

If we assume paint production has, in recent decades, followed the economy and grown at about 3% per year, that means the total amount of paint produced equals the current yearly production times 34.<sup>[6]</sup> That comes

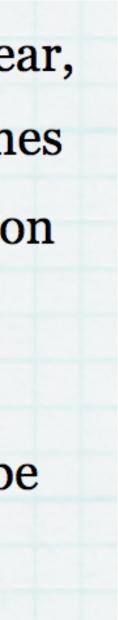

- 1. Think about your question and your expectations
- 2. Do some Fermi calculations (back of the envelope calculations)
- 3. Write code & look at outputs < think about those outputs
- 4. Use your gut instinct / background knowledge to guide you
- 5. Review code & fix bugs
- 6. Create test cases "Sanity checks"

### Data Intuition

### What is data cleaning?

- Fixing/removing incorrect, corrupted, incorrectly formatted, duplicate, incomplete, data within a dataset
- Many issues combining data sources and types, researcher styles, standards, recording errors, etc

### Consequences of poorly cleaned data

- Unreliable outcomes and algorithms
- Difficult to detect these issues
- Biased results

#### • Failure to process algorithms (for example NANs causing errors)

## Variability in cleaning

- There is no one process to clean data
- Varies from set to set, project to project, software to software
- But can establish a 'template' procedure/process of 'check-offs' to make sure you've done your best to address it

### Methods can be

- Interactive through 'wrangling tools'
- Automated through scripts, programs or other software (batch processing)